OTTO-VON-GUERICKE-UNIVERSITÄT MAGDEBURG

FAKULTÄT FÜR INFORMATIK Institut für Simulation und Grafik

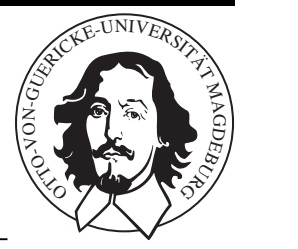

Diplomarbeit

# Interaktion in der virtuellen Endoskopie mit Hilfe von 2D- und 3D-Eingabegeräten

Steffen Irrgang 20. August 2007

# **Betreuer**

Dipl.-Ing. Arno Krüger

**Gutachter**

Prof. Dr.-Ing. Bernhard Preim Dr.-Ing. Marcel Götze

Otto-von-Guericke-Universität Magdeburg Fakultät für Informatik Universitätsplatz 2 39106 Magdeburg

# **Selbstständigkeitserklärung**

Hiermit versichere ich, Steffen Irrgang (Matrikel-Nr. 162386), die vorliegende Arbeit allein und nur unter Verwendung der angegebenen Quellen angefertigt zu haben.

Steffen Irrgang, 18. März 2007

# **Danksagung**

Zunächst möchte ich mich bei Prof. Dr.-Ing Bernhard Preim und Dipl.-Ing Arno Krüger für die Betreuung meiner Diplomarbeit während des gesamten Bearbeitungszeitraums bedanken.

Desweiteren gilt mein Dank den Mitgliedern der Arbeitsgruppe Visualisierung, die mir immer mit Ratschlägen und Krititk zur Seite standen. Ich möchte mich beim ICCAS-Center der Universität Leipzig dafür bedanken, dass die Evaluierung vor Ort durchgeführt werden konnte.

Besonderer Dank gilt meinen beiden Korrekturlesern Barbara Hellmann und Karsten Dietrich, die mit ihren wertvollen Ratschlägen zum Gelingen dieser Arbeit beitrugen.

# **Inhaltsverzeichnis**

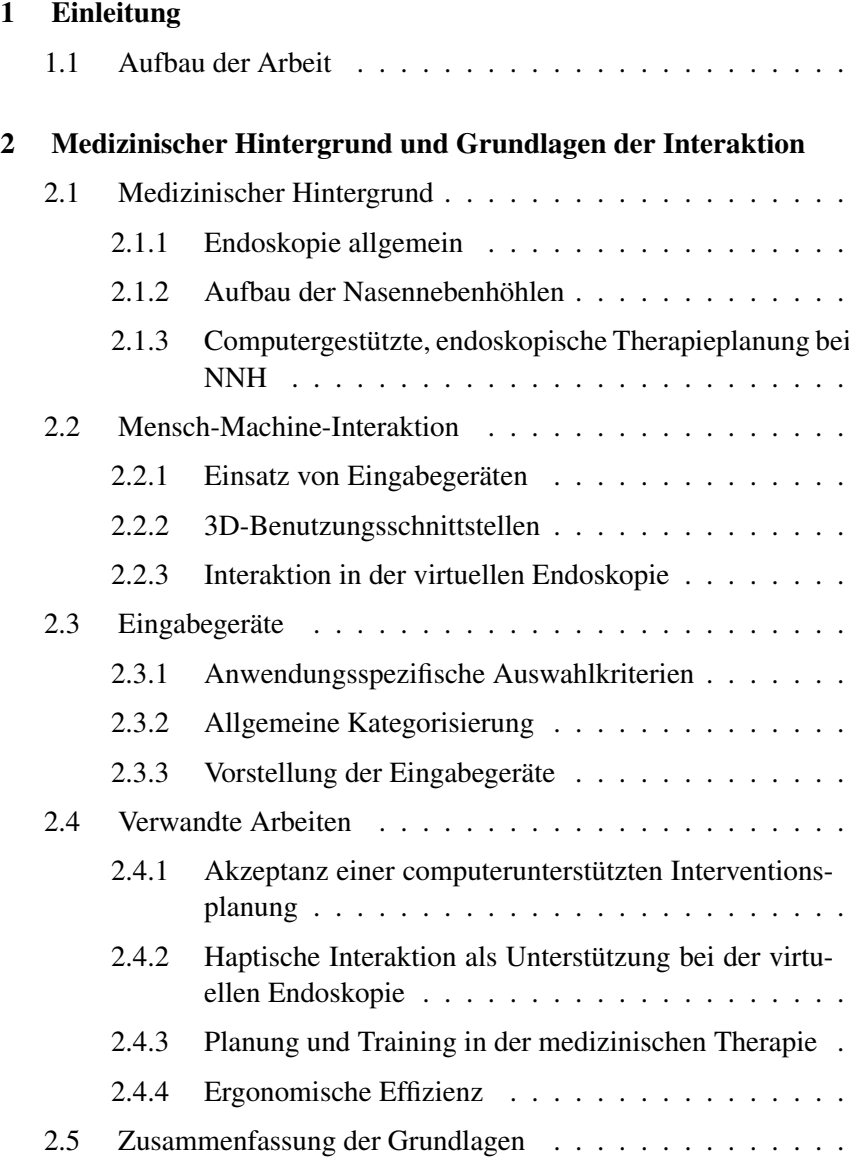

# [3 Konzept](#page-40-0)

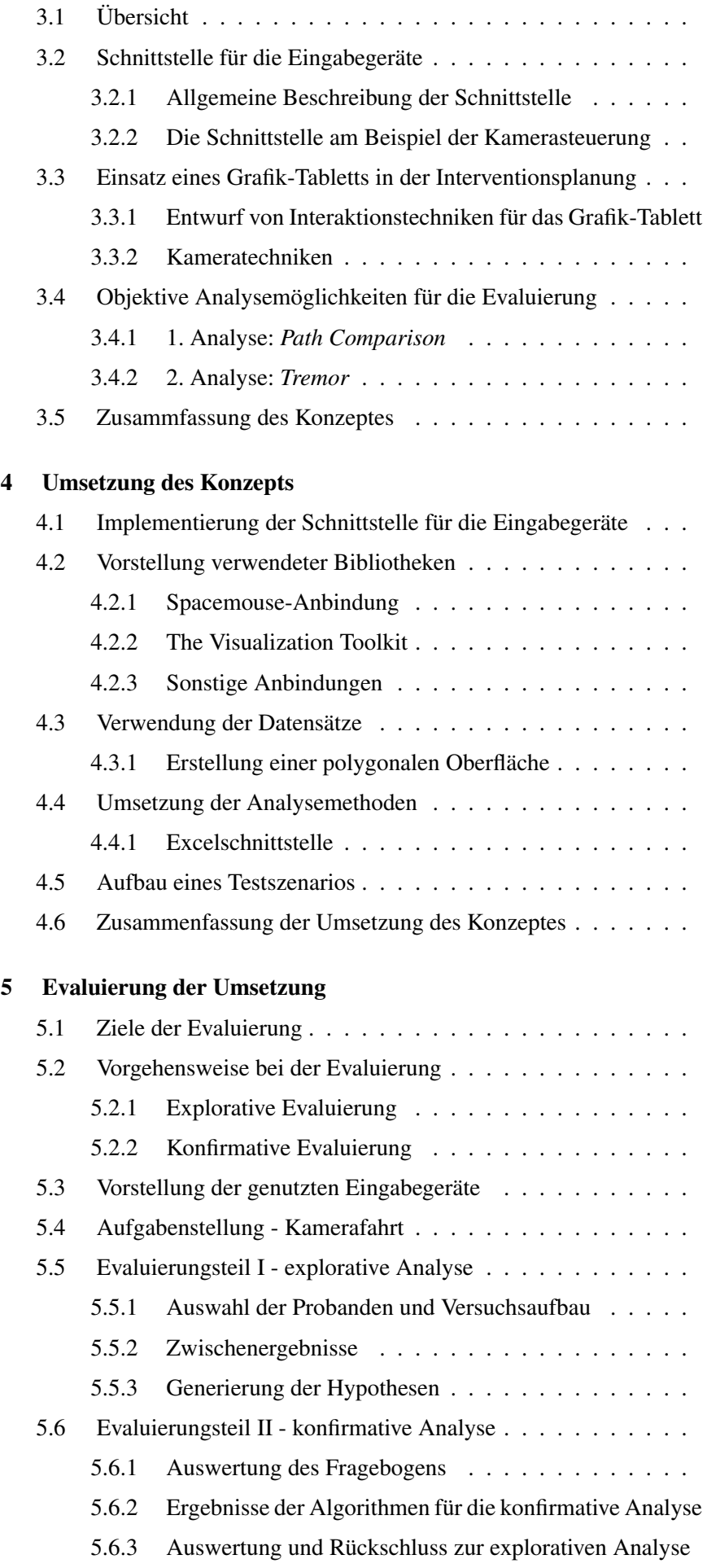

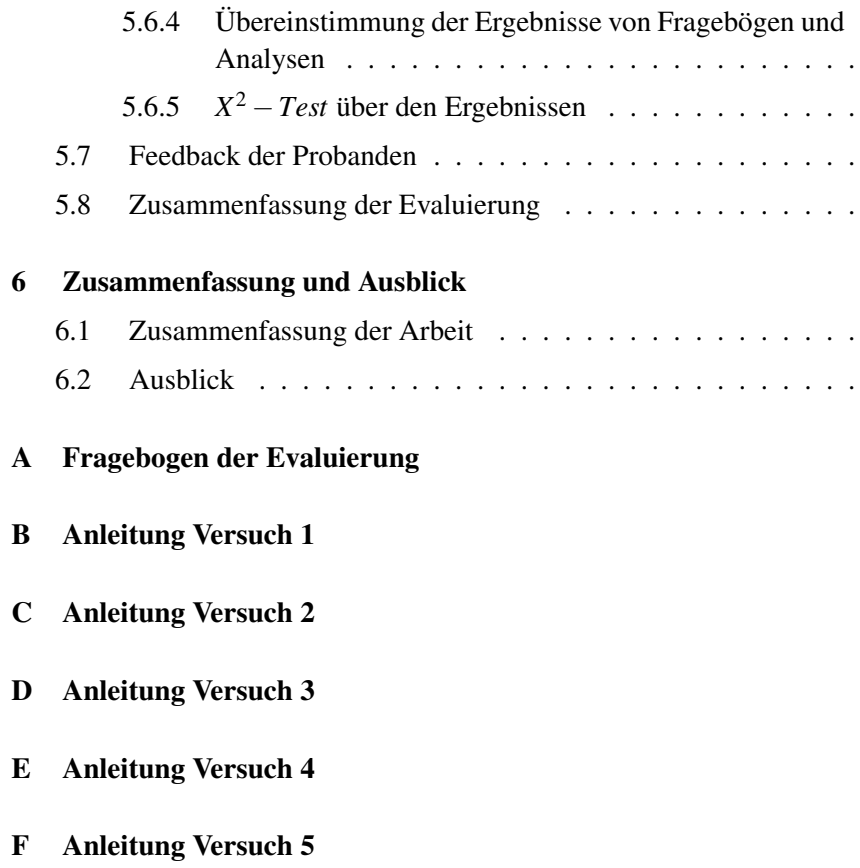

# **Einleitung**

In den letzten Jahren haben Computersysteme maßgeblich die medizinische Therapieplanung beeinflusst. Es wurden Systeme geschaffen, welche dem Arzt bereits weit vor der Operation die Möglichkeit geben, den Operationsablauf an dem Patienten virtuell zu planen. Ziel einer Operation sollte immer sein, die Gefahr von Komplikationen zu vermeiden, den Patienten möglichst schonend zu operieren und dabei die Qualität des chirurgischen Eingriffes zu gewährleisten. Die computergestützte, chirurgische Therapieplanung kann an dieser Stelle ansetzen, um mit Hilfe von optimierten Interaktionstechniken und ausgewählten Eingabegeräten unterstützend zu wirken. Dabei sind Genauigkeit, Zeitersparnis und Sicherheit in der Therapieplanung wichtige Ziele der Computerunterstützung.

<span id="page-10-0"></span>1

Es gibt computergestützte Interventionsplanungen, welche auf Grenzen in der Anwendung stoßen, weil entweder das Eingabegerät für bestimmte Aufgaben nicht geeignet ist oder der Benutzer mit der Aufgabe in Kombination mit dem Eingabemedium überfordert ist. Das Eingabegerät sollte preislich angemessen sein und Grundsätze der Benutzerfreundlichkeit erfüllen.

Diese Arbeit baut auf den Ergebnissen der wissenschaftlichen Arbeit von Kristina Stampe auf [\[Sta\]](#page-94-0). In dieser Arbeit wurden 3D-Eingabegeräte untersucht, welche für die virtuelle Endoskopie, ein Teilgebiet der computergestützten Therapieplanung, eingesetzt werden können. Der Fokus lag dabei auf der Rückmeldung von Kräften an den Benutzer, welche beispielsweise durch das Eingabegerät "Phantom" unterstützt werden. In einer Evaluierung gab es ein positives Feedback für den Einsatz einer solcher unterstützenden Technik durch das Eingabegerät. Die haptisch-unterstützte Kamerasteuerung stellte sich bei den Testläufen im Vergleich zu den anderen Navigationstechniken als geeignet heraus. Die vorliegende Arbeit wird diese Ergebnisse aufgreifen und mit den eigenen Ergebnissen vergleichen.

Es soll die Interaktion mit 2D- und 3D-Eingabegeräten bei der Interventionsplanung am Beispiel der Nasennebenhöhlen untersucht und durch eine Studie evaluiert werden. Dazu soll ein System entwickelt werden, mit dem man in der Lage ist, Eingabegeräte objektiv zu vergleichen. Ausgehend von den Ergebnissen von Kristina Stampe [\[Sta\]](#page-94-0) soll mit Hilfe einer Evaluierung herausgefunden werden, welches Eingabegerät sich für eine Kamerafahrt in 3D-Datensätzen in der Interventionsplanung bei den Nasennebenhöhlen eignet. Herangezogen werden dabei die Einarbeitungszeit in die Benutzung des Eingabegerätes, die Effizienz bei der Nutzung und Aspekte wie Preis und Ergonomie. Alternative Eingebegeräte sind nur in seltenen Fällen bekannt, sind jedoch teilweise für bestimmte Interaktionsaufgaben besser geeignet, als herkömmliche Eingabegeräte. Dieser These soll in dem Evaluierungsteil dieser Arbeit nachgegangen werden. Neben der Untersuchung von geeigneten Eingabegeräten für die Interaktion in der Interventionsplanung bei den Nasennebenhöhlen, soll herausgefunden werden, wie eine Abbildung von einem Eingabegerät oder einer Kombination auf eine Interaktionstechnik erfolgen kann. Dabei liegt der Fokus auf der Steuerung des Betrachterstandpunktes bei der Operationsplanung bei den Nasennebenhöhlen. Diese Abbildung ist Teil des Vergleichssystems und soll unabhängig von der Interaktionstechnik sein, so dass das System beliebige Techniken vergleichen kann.

Es gibt damit zwei Aufgabenkomplexe in dieser Arbeit.

*1. Entwicklung einer Schnittstelle zur Anbindung von Eingabegeräten*

• Die Schnittstelle soll das Eingabegerät möglichst genau abbilden.

Oft haben Eingabegeräte eine sehr hohe Abtastfrequenz, mit der die Eingaben verarbeitet werden. Es muss aufgrund von Performancegründen entschieden werden, auf welche Daten verzichtet werden kann. Ein Datenfilter für das jeweilige Eingabegerät soll verhindern, dass zum einen unnötige Daten nicht beachtet und zum anderen ausreichend viele Daten verarbeitet werden.

• Die Schnittstelle soll unabhängig vom Eingabegerät sein.

Es soll eine Abstraktion bei der Implementierung der Schnittstelle erfolgen, um die Eingabegeräte an verschiedene Interaktionstechniken, wie Kamerafahrt (Navigation) und Selektion, anbinden zu können. Des Weiteren soll der entwickelte Sourcecode für andere Eingabegeräte wieder verwendet werden können.

• Es sollen Kombinationen zwischen Eingabegeräten möglich sein.

In der späteren Evaluierung werden nicht nur einzelne Eingabegeräte, sondern auch Kombinationen untersucht. Die Schnittstelle soll eine Kombination von Eingabegeräten (z.B. Maus und Tastatur) zulassen.

• Ein visuelles Feedback bei der Bedienung eines Eingabegerätes soll den Nutzer unterstützen.

Gerade bei der Spacemouse und dem Trackball werden sehr kleine Änderungen nur sehr schwer wahrgenommen, da sich das Gerät weder in der Form, noch in der Position ändert. Hier soll ein visuelles Feedback in Form von Statusmeldungen oder Bildern unterstützen.

*2. Untersuchung von geeigneten Eingabegeräten für Kamerafahrten in der virtuellen Endoskopie am Beispiel der Interventionsplanung bei Nasennebenhöhlen*

• Entwicklung eines Algorithmus für die Evaluierung zur objektiven Bewertung der Eingabegeräte.

Es werden dazu während der Eingabe verschiedene Parameter gemessen, u.a. Zeit, Zielgenauigkeit und Gleichförmigkeit der Bewegung während der Interaktion.

• Das Eingabegerät soll preislich angemessen sein.

Ein hoher Anschaffungspreis eines Eingabegerätes hindert oft an einer Anschaffung, daher wird der Preis auf maximal 500 Euro angesetzt.

• Das Eingabegerät soll ergonomischen Ansprüchen "genügen".

Die Handhabung und das Design eines Eingabegerätes sind ebenfalls wichtige Entscheidungskriterien für eine Anschaffung und beeinflussen oft auch die Benutzbarkeit und damit den Einsatz in der Praxis.

Nachdem die beiden Aufgabenkomplexe dieser Ausarbeitung definiert wurden, werden Fragestellungen formuliert, welche im Laufe dieser Arbeit beantwortet werden sollen. Anhand der Antworten zu den einzelnen Fragen werden die aufgestellten Ziele der Aufgabenkomplexe messbar.

## Fragestellung 1:

*Gibt es ein optimales Eingabegerät für Kamerafahrten in der virtuellen Endoskopie zur besseren Operationsplanung?*

# Fragestellung 2:

*Ist es sinnvoll verschiedene Eingabegeräte für die Kamerafahrt zu kombinieren?*

# Fragestellung 3:

*Können ein Algorithmus und ein Vergleichssystem entwickelt werden, mit denen man in der Lage ist, objektiv Eingabegeräte hinsichtlich Ihrer Eignung für Kamerafahrten in der Interventionsplanung zu bewerten?*

#### Fragestellung 4:

*Haben Faktoren, wie Anschaffungspreis und Ergonomie (funktionsunabhängige Kriterien) einen Einfluss auf die Anschaffungsentscheidung bzgl. eines Interaktionsgerätes?*

Diese Fragen werden in einzelnen Kapiteln wieder aufgegriffen und erörtert.

# **1.1 Aufbau der Arbeit**

<span id="page-13-1"></span>*Abbildung 1.1: Schematische Darstellung der Komponenten dieser Arbeit*

<span id="page-13-0"></span>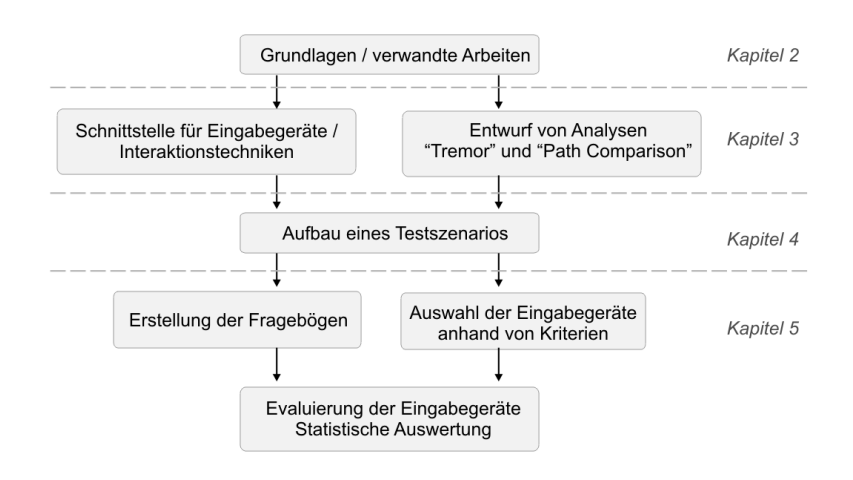

Die Abbildung [1.1](#page-13-1) zeigt eine Übersicht der Kapitel dieser Arbeit und verdeutlicht die Zusammenhänge zwischen den einzelnen Kapiteln.

Kapitel 2 vermittelt medizinische Grundlagen. Neben Interaktionsmetaphern und -techniken wird die Kamerasteuerung näher beschrieben. Außerdem werden Eingabegeräte vorgestellt, welche für die Interventionsplanung von Bedeutung sind.

Kapitel 3 stellt das Konzept der Benutzungsschnittstelle vor, auf welchem diese Arbeit aufbaut. Es wird die Schnittstelle dargestellt, mit der die Eingabegeräte an Interaktionstechniken, wie die Kamerafahrt in 3D-Darstellungen von medizinischen Datensätzen, gekoppelt werden. Außerdem wird das Konzept der Analysen für die Evaluierung entworfen.

Kapitel 4 beschreibt die technische Realisierung der vorgestellten Schnittstelle und der Analysen. Es wird die Entwicklungsumgebung präsentiert und der Datensatz beschrieben, mit denen die Schnittstelle getestet werden soll. Des Weiteren wird das Testszenario erläutert, welches für die Evaluierung notwendig ist.

In Kapitel 5 werden mit Hilfe eines Testszenarios die ausgewählten Eingabegeräte evaluiert, woraufhin Hypothesen widerlegt oder bestätigt werden sollen.

In Kapitel 6 wird die gesamte Arbeit zusammengefasst und die Ergebnisse den Zielen und den Fragestellungen gegenübergestellt.

# <span id="page-14-0"></span>2 **Medizinischer Hintergrund und Grundlagen der Interaktion**

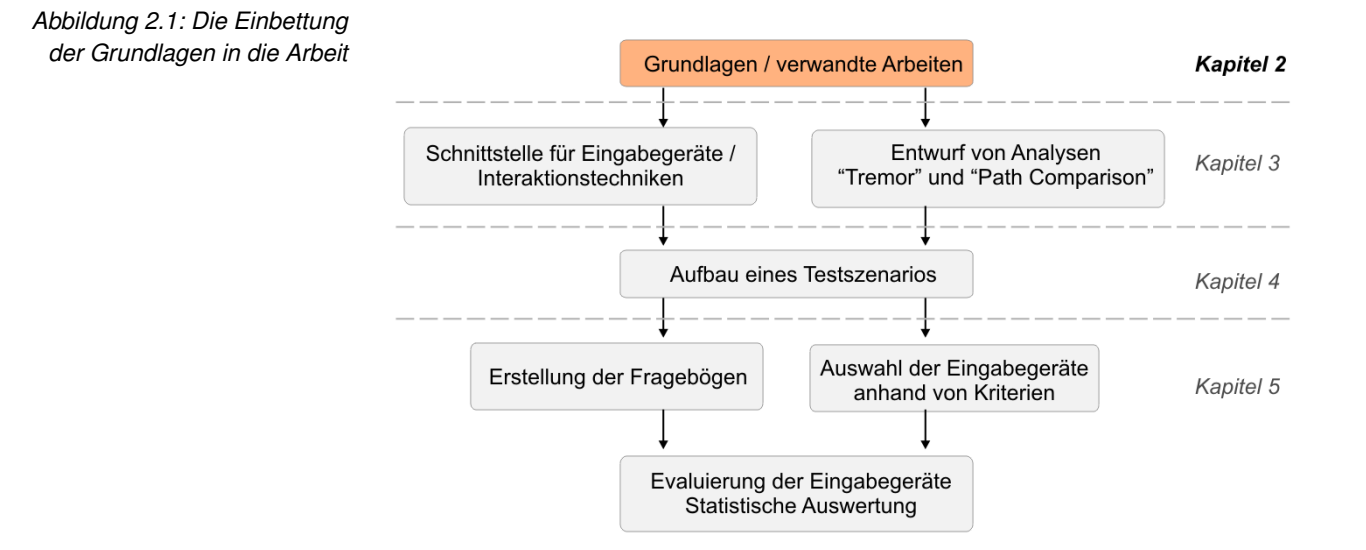

In diesem Kapitel werden grundlegende Begriffe erläutert, welche für das Verständnis dieser Arbeit wichtig sind. Zunächst gibt es eine Einführung in die medizinischen Hintergründe. Anschließend wird auf die Interventionsplanung bei den Nasennebenhöhlen eingegangen. Dabei liegt der Fokus auf der Mensch-Computer-Interaktion, daher wird der Einsatz einer Schnittstelle zwischen dem Arzt und dem Computer in der Interventionsplanung diskutiert und Interaktionsmetaphern, sowie Interaktionstechniken beispielhaft erläutert.

# **2.1 Medizinischer Hintergrund**

<span id="page-15-0"></span>Dieser Abschnitt beschäftigt sich mit medizinischen Grundlagen mit Schwerpunkt auf die computergestützte, virtuelle Endoskopie. Neben grundlegenden Begriffen, wie Endoskopie und Nasennebenhöhlen, wird die virtuelle Endoskopie beispielhaft erläutert. Ziel ist es, einen Eindruck zu bekommen, was bereits zur computergestützten Planung einer Nasennebenhöhlen-Operation getan wird, um daraufhin im konzeptionellen Teil dieser Arbeit eigene Techniken zu entwickeln, welche die computergestützte, endoskopische Therapieplanung unterstützen können.

# <span id="page-15-1"></span>**2.1.1 Endoskopie allgemein**

Endoskopie setzt sich aus den griechischen Begriffen für "innen" *(griech.: endon)* und "betrachten"*(griech.: skopeein)* zusammen. Der Begriff *Endoskopie* bezeichnet ein medizinisches Verfahren, bei dem der behandelnde Arzt ohne aufwändige, chirurgische Eingriffe in Körperhöhlen Hohlorgane blicken und beispielsweise so krankhafte Veränderungen feststellen kann [\[Kir96\]](#page-93-0).

*"Minimal-invasive Chirurgie ist ein Verfahren zur Behandlung von Krankheiten oder Verletzungen ohne größere Freilegung des Zielorgans. Stattdessen werden die zum Eingriff benötigten optischen Geräte und Instrumente durch kleine Zugangsöffnungen oder natürliche Gangsysteme eingeführt und gehandhabt."* [\[Kir96\]](#page-93-0)

Ursprünglich für die medizinische Diagnostik entwickelt, wird sie heute auch für operative Eingriffe, sowie in der Industrie zur Sichtprüfung schwer zugänglicher Hohlräume eingesetzt.

Die medizinischen Endoskope haben die Untersuchung des Magen-Darm-Traktes, der Lunge, den Nasennebenhöhlen und auch der Gebärmutter revolutioniert. Untersuchungen vom Tränennasengang werden mittlerweile routinemäßig mit Hilfe eines Endoskops durchgeführt.

Die ältesten und einfachsten noch im Gebrauch befindlichen Endoskope bestehen aus einem starren Rohr, durch welches das notwendige Licht hineingespiegelt wird. Daher spricht man volkstümlich auch vom "gespiegelt werden". Längeren Geräte waren zusätzlich mit Linsen in einem Schlauch am vorderen Ende ausgestattet und ermöglichten erstmals passiv geringe Bewegungen (Abbildung [2.2\)](#page-15-2).

<span id="page-15-2"></span>*Abbildung 2.2: Endoskop links: Beispiel eines Endoskops [\[Gmb04a\]](#page-93-1). rechts: Vergrößerung des Endes eines Endoskops [\[Gmb04b\]](#page-93-2).*

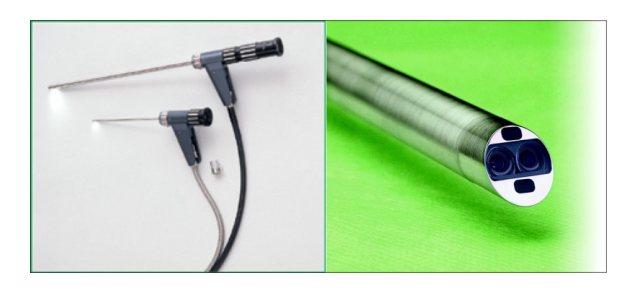

Heutzutage wird das Bild an einem oder mehreren modernen Monitoren betrachtet, die die Farbinformation möglichst wenig verfälschen. Dadurch werden die Arbeit und das Lehren ohne Qualitätsverlust bei Tageslicht und zusätzlich die Aufzeichnung auf Videoträger oder eine Übertragung in Hörsäle ermöglicht.

#### <span id="page-16-0"></span>**2.1.2 Aufbau der Nasennebenhöhlen**

Nachfolgend soll der Aufbau der Nasennebenhöhlen (NNH) vorgestellt werden, da diese Ausarbeitung die Eingabegeräte am Beispiel der Interventionsplanung bei den NNH untersucht.

Die Nase besteht aus zwei Nasenhaupthöhlen, die mit dem Tränennasengang, dem Mittelohr und dem Rachen verbunden, durch eine Scheidewand (Septum) getrennt und nach unten durch den Gaumen begrenzt sind. Von den Nasenhaupthöhlen bestehen Drainagewege zu den vier luftgefüllten Nasennebenhöhlen. Die Abbildung [2.3](#page-16-2) zeigt die vier luftgefüllten Nasennebenhöhlen (NNH) Kiefer-, Keilbein-, Stirnbein- und Siebbeinhöhle.

<span id="page-16-2"></span>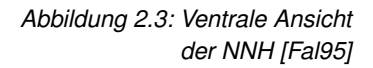

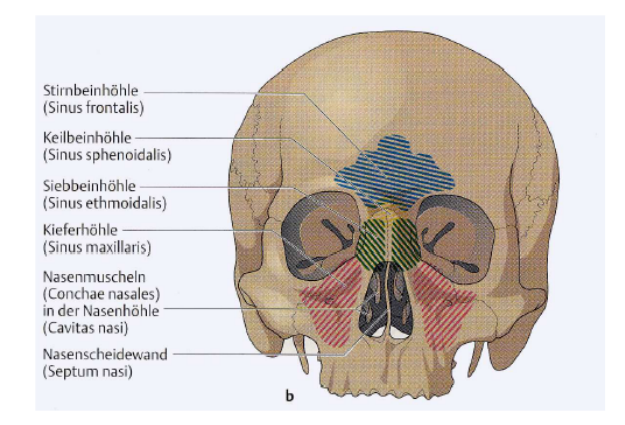

Die Abbildung [2.4](#page-17-0) zeigt das Siebbein (gelb) und rechts daneben das Keilbein (hellgrün). Über dem vorderen Siebbeinteil erhebt sich das Stirnbein (lila) und die Kieferhöhle ist in den Oberkiefer (hellgelb) eingelagert. In der kleinen Übersichtsdarstellung der Abbildung ist die Lage der Schnittebene markiert. Deutlich sichtbar ist die Beteiligung aller Knochenstrukturen der NNH an der Ausformung der Augenhöhle [\[Ape03\]](#page-92-1).

Die NNH liegen in den Knochen des Gesichtsschädels und gruppieren sich um die Nasenhaupthöhlen herum. Beiderseits der Nasenscheidewand befinden sich Teile des Siebbeins, einer Knochenstruktur, die mehrere Hohlräume (Siebbeinzellen: Cellulae ethmoidales) enthält und wegen der irregulären Ausformung dieser auch als Siebbeinlabyrinth bezeichnet wird. Nach hinten schließt sich an das Siebbein die Keilbeinhöhle (Sinus sphenoidalis) an, deren Knochen einen Teil der Schädelbasis bilden. Oberhalb des Siebbeins befindet sich das Stirnbein mit der Stirnbeinhöhle (Sinus frontalis).

#### <span id="page-16-1"></span>**2.1.3 Computergestützte, endoskopische Therapieplanung bei NNH**

Endoskope werden bei operativen Eingriffen bei den NNH genutzt, um mögliche Verletzungen bei solchen Operationen zu minimieren. Bei endoskopischen Eingriffen, gerade bei dünnen Knochen und asymmetrischen Ausbildungen der Höhlen, ist die Gefahr einer unbeabsichtigten Perforation hoch. Um die Gefahr von Verletzungen zu verringern ist eine Orientierung bei der Operation von Bedeutung. So genannte anatomische Landmarken spielen für die Orientierung bei endoskopischen Eingriffen eine wichtige Rolle. Die mittlere Nasenmuschel ist ein Beispiel einer solchen Landmarke. Die Positionen mancher Landmarken können allerdings stark variieren. Ursache unnatürlicher Variationen sind oft vorangegangene Operationen, bei denen Landmarken verändert <span id="page-17-0"></span>*Abbildung 2.4: Ventrale Ansicht der NNH und knöcherne Strukturen [\[PRP00\]](#page-94-1)*

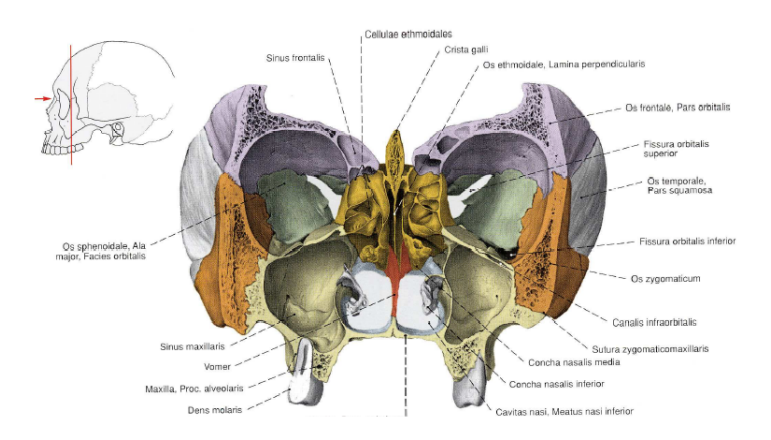

oder entfernt wurden. Für den chirurgischen Eingriff ist die Kenntnis der individuellen, anatomischen Konstellationen wichtig, da die Gefäße und Nerven mehr oder weniger frei durch die Hohlräume verlaufen können.

*"Werden beispielsweise Knochenlamellen aus den Höhlen entfernt, können unter Umständen Gefäße und Nerven verletzt werden."* [\[Bar03\]](#page-92-2)

Wichtige Variationen und Lagebeziehungen sind u.a. die Folgenden [\[Sch02\]](#page-94-2):

- Die Ausdehnung der Siebbeinzellen (Entfernung zum Auge und zur Schädelbasis).
- Die Lage des Sehnervs (Nervus opticus) im hinteren Bereich des Siebbeins.
- Der Verlauf des Sehnervs und der Arteria carotis interna innerhalb der Keilbeinhöhle.
- Die Position des Siebbeindachs und der Schädelbasis.

Gerade weil die Positionen oder das Vorhandensein solcher Landmarken stark variieren, ist eine gründliche Planung des operativen Eingriffs mit Hilfe des Endoskops wichtig.

Eine Indikation für eine Nasennebenhöhlen-Operation ist häufig eine chronische Entzündung unter Vorhandensein von Polypen (chronische Polypöse). Die entscheidende Region für die Entwicklung chronischer Entzündungsprozesse in den Nasennebenhöhlen liegt im Bereich des Siebbeins. Dort münden die anderen Nasennebenhöhlen ein, weshalb eine Blockade des Siebbeins zu sekundären Erkrankungen in diesen führen kann [\[Ape03\]](#page-92-1).

Vor einigen Jahren standen den Medizinern für eine Operationsplanung, beispielsweise der operativen Behandlung von Polypen, nur 2D-Schichtbilder von radiologischen Untersuchungen zur Verfügung (siehe Abbildung [2.5\)](#page-18-0). Forschung und Weiterentwicklung im Bereich der medizinischen Bildgebung, Bildverarbeitung und Bilddarstellung führten zu einer verstärkten Nutzung von bildbasierten Informationen durch Radiologen und Chirurgen [\[Ska99\]](#page-94-3)[\[Bac03\]](#page-92-3).

Durch die Weiterentwicklungen konnten die 2D-Schichtaufnahmen schneller und in höherer Auflösung realisiert werden. Diese Handhabung von größeren Datenmengen erforderte zunehmend eine stärkere Unterstützung durch den Computer. Durch Fortschritte in der Hardware von Computern, beispielsweise <span id="page-18-0"></span>*Abbildung 2.5: Schichtbild eines Datensatzes der Nasennebenhöhlen [\[BA03\]](#page-92-4)*

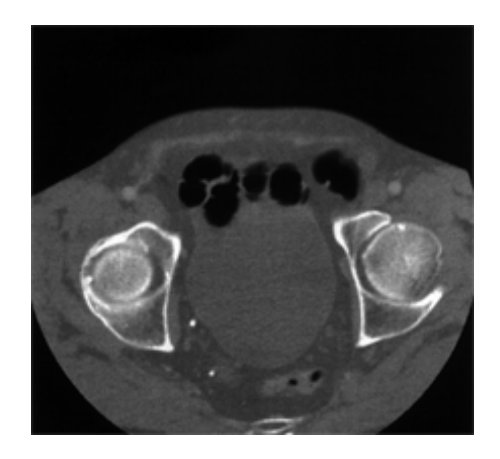

durch leistungsstärkere Grafikhardware und höhere Speicherkapazität, konnten nun effektive Visualisierungen von großen Datenmengen erzeugt und dem Arzt zur Verfügung gestellt werden. Neben den traditionellen 2D-Schichtdaten, kann der Arzt nun mit Hilfe von geeigneten Algorithmen auch andere Visualisierungen, wie die dreidimensionale Veranschaulichung der Schichtdaten, betrachten. Wichtig ist, dass die 3D-Darstellungen, beispielsweise ein Volumenrendering, unterstützend wirken und nicht herkömmliche Verfahren ersetzen sollen. Eine geeignete Kombination aus 2D- und 3D-Information bietet dem Arzt bei der Operationsplanung weit mehr Information, wodurch die reale Operation besser geplant werden kann, was dem Operationsergebnis zu Gute kommt.

In Abbildung [2.6](#page-18-1) sieht man eine 3D-Darstellung der Nasennebenhöhlen, zur Veranschaulichung eines Polypen. Ziel einer solchen virtuellen Darstellung[1](#page-18-2) ist u.a. die möglichst realistische Veranschaulichun einer bestimmten Operationssituation. Virtuelle Umgebungen sind computergenerierte Welten, die sich oft durch ein realistisches Aussehen, Verhalten und durch Interaktionsmöglichkeiten auszeichnen [\[Fol90\]](#page-93-3).

<span id="page-18-1"></span>*Abbildung 2.6: 3D-Visualisierung eines Polypen [\[BA03\]](#page-92-4)*

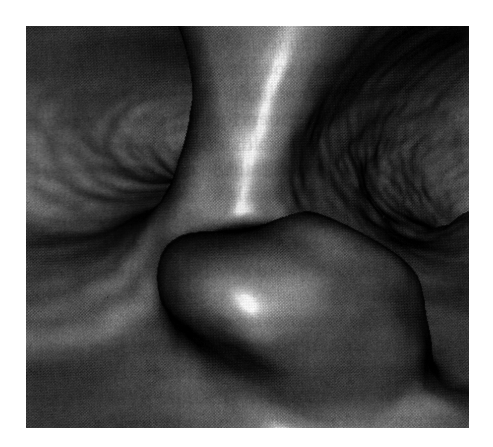

Oft weicht man mit einer virtuellen Darstellung bewusst von der Realität ab, um verborgende Strukturen zu erkennen, die in der Realität nicht sichtbar sind. Geeignete Techniken, wie eine transparente Darstellung, andere Kamerablickwinkel oder Manipulationen (beispielsweise das Entfernen von Strukturen),

<span id="page-18-2"></span><sup>1</sup> engl.: virtual environment; synonym virtual reality / VR

geben dem Arzt mehr Informationen bei der computergestützten Interventionsplanung. Er kann dadurch beispielsweise hinter den Polypen schauen oder diesen durch geeignete Kameraeinstellung besser einschätzen. Es ergeben sich durch diese Visualisierungstechniken viele Möglichkeiten für den Arzt, seine Operation vorab genauer zu planen, um damit einen besseren Verlauf des realen endoskopischen Eingriffs zu gewährleisten [\[BA03\]](#page-92-4).

### **2.2 Mensch-Machine-Interaktion**

<span id="page-19-0"></span>Damit der Arzt mit der virtuellen, dreidimensionalen Darstellung Interaktionen wie Kamerasteuerung, Selektion oder Manipulation durchführen kann, sind Benutzungsschnittstellen notwendig [\[Wan93\]](#page-95-0)[\[Fau00\]](#page-93-4). Im Folgenden wird der Einsatz von Eingaberäten als Schnittstelle zwischen Arzt und dem Computer vorgestellt und mögliche Interaktionstechniken, wie die Navigation, in diesem Kontext erläutert.

#### <span id="page-19-1"></span>**2.2.1 Einsatz von Eingabegeräten**

Bei der Planung von endoskopischen Eingriffen soll sich der Arzt einen Überblick über die spezifische Patientenanatomie verschaffen können. Dazu kann er mit Hilfe von 3D-Rekonstruktionen aus 2D-Schichtbildern die verschiedenen Bereiche betrachten. Ein Schwerpunkt, neben der möglichst detailgetreuen Darstellung der NNH, ist eine einfach zu bedienende Steuerung des Betrachterstandpunktes (Navigation). Eine weitere Aufgabe liegt in der Vermessung von pathologischem Gewebe [\[Sta\]](#page-94-0). Dabei soll die Aufmerksamkeit des Anwenders auf der Betrachtung und Analyse der Szene liegen, während der Steuerung eher eine sekundäre Funktion zukommt. Hierfür sind effiziente Eingabegeräte notwendig, die dem Arzt zum einen genug Möglichkeiten eröffnen, zum anderen aber nicht überfordern [\[Fau00\]](#page-93-4)[\[Has03a\]](#page-93-5). Die Eingabegeräte stellen neben den Ausgabegeräten eine Schnittstelle zwischen dem Menschen und dem Computer dar. Man spricht in diesem Zusammenhang auch von Mensch-Computer-Schnittstellen (siehe Abbildung [2.7\)](#page-20-1). Sie sind es also, die eine Kommunikation zwischen dem Menschen und dem Computer überhaupt erst ermöglichen [\[G.90\]](#page-93-6)[\[Wan93\]](#page-95-0)[\[L.99\]](#page-93-7)[\[Fau00\]](#page-93-4).

In Abbildung [2.7](#page-20-1) wird der Zusammenhang zwischen Sensorik und Ausgabegerät, sowie Motorik und den Eingabegeräten verdeutlicht. Der Benutzer übergibt Eingaben über seine Motorik an die Eingabegeräte des Computers. Dieser verarbeitet die Eingabe und stellt dem Benutzer die Ergebnisse über ein geeignetes Ausgabegerät zur Verfügung.

Bei der Entwicklung solcher Benutzungsschnittstellen sind effiziente, gut ausgewählte Eingabegeräte wichtig, damit der Benutzer seine Anfrage dem Computer zielorientiert mitteilen kann [\[Wan93\]](#page-95-0)[\[L.99\]](#page-93-7)[\[Fau00\]](#page-93-4)[\[Has03a\]](#page-93-5). Eine optimale Auswahl von Eingabegeräten ist von Bedeutung, da der Arzt möglichst schnell seine Informationen austauschen und sich nicht unnötig lange in die Funktionsweise eines Gerätes einarbeiten möchte.

Ausgehend von einem realen Endoskop sollten die Eingabegeräte für die virtuelle Endoskopie folgende Möglichkeiten einer Interaktion zulassen:

- Man kann die Bewegungen des Eingabegerätes auf eine virtuelle Kamera abbilden.
- Das Eingabegerät sollte sich für Selektionen und Manipulationen einset-

<span id="page-20-1"></span>*Abbildung 2.7: Mensch-Computer-Schnittstelle [\[G.90\]](#page-93-6)*

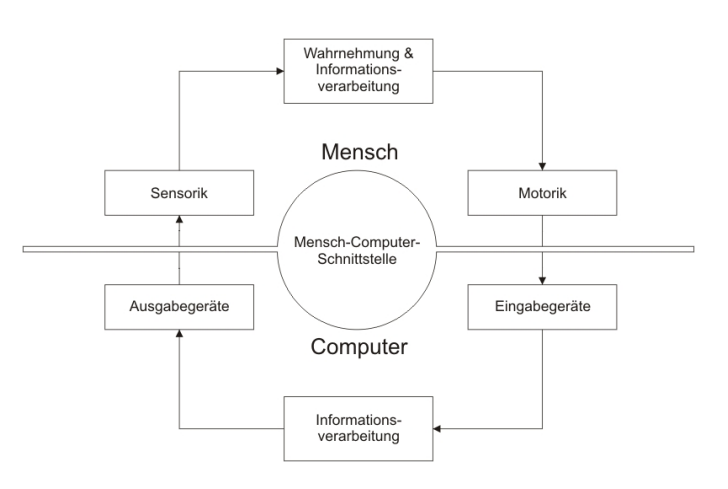

zen lassen, da ein reales Endoskop ebenfalls Werkzeuge besitzt, womit der Arzt Strukturen innerhalb der NNH bearbeiten kann.

• Mit Hilfe von Zeigegeräten soll der Arzt die Möglichkeit haben innerhalb eines Datensatzes bestimmte Strukturen auszuwählen, um darüber weitere Informationen, wie Größe und Form, zu erhalten.

In dieser Ausarbeitung wird die Steuerung einer virtuellen Kamera untersucht und mit Hilfe einer Evaluierung analysiert.

#### <span id="page-20-0"></span>**2.2.2 3D-Benutzungsschnittstellen**

Die 3D-Benutzungsschnittstellen bilden einen Teilbereich der Mensch-Computer-Interaktion (HCI<sup>[2](#page-20-2)</sup>) und beschäftigen sich mit den Benutzeraufgaben, welche in einem räumlichen Kontext durchgeführt werden. Unter dem Begriff 3D-Benutzungsschnittstelle versteht man zum einen den Einsatz von 3D-Eingabegeräten, wie der Spacemouse oder dem Phantom, und zum anderen 3D-Interaktionselemente (kurz 3D-Widgets). In Abbildung [2.8](#page-20-3) sieht man den Einsatz eines solchen 3D-Widgets im CAD Bereich.

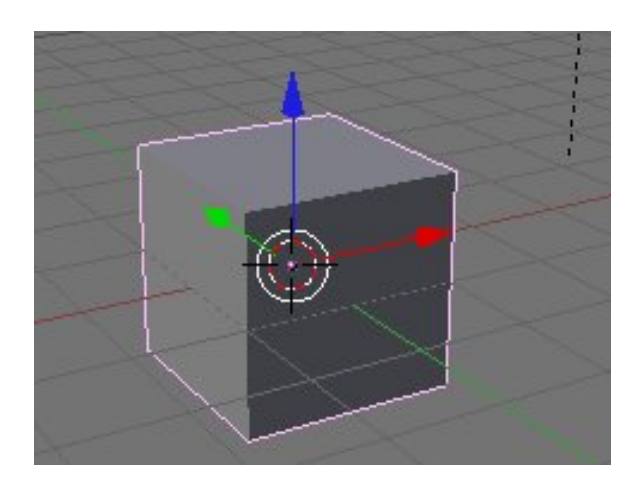

Eine Trennung der Darstellung von 3D-Daten und ihrer Manipulation in einem anderen Bildschirmbereich ist ein Hindernis. Eine Möglichkeit für einen Aus-

<span id="page-20-3"></span>*Abbildung 2.8: Veranschaulichung eines 3D-Widget am Beispiel einer Positionssänderung eines Würfels [\[G.90\]](#page-93-6)*

<span id="page-20-2"></span><sup>2</sup> HCI: Human-Computer-Interaction

weg sind 3D-Widgets, mit denen 3D-Daten direkt bearbeitet werden können und somit dem Benutzer die Auswahl einer großen Datenmenge erleichtern.

*"Ein 3D-Widget ist demnach eine Kombination einer 3D-Geometrie mit dem dazugehörigen Verhalten zur Steuerung oder Anzeige von Informationen"* [\[Ber99\]](#page-92-5).

Für die virtuelle Endoskopie bei den NNH ist der Einsatz solcher 3D-Widgets sinnvoll, da oft große Datensätze verarbeitet werden müssen, welche durch eine direkte Interaktion nur schwer kontrollierbar sind.

## <span id="page-21-0"></span>**2.2.3 Interaktion in der virtuellen Endoskopie**

Damit die Eingabegeräte sinnvoll eingesetzt werden können, muss der Computer die Möglichkeit bieten, die Bewegungen der Eingabegeräte umzusetzen. Dafür werden Interaktionsmetaphern und Interaktionstechniken eingesetzt, welche im Folgenden erklärt werden. Dabei liegt der Schwerpunkt auf der Navigation und deren Metaphern, da die Entwicklung von Interaktionstechniken für die Navigation einer virtuellen Kamera, innerhalb des konzeptionellen Kapitels dieser Arbeit, ein wichtiger Abschnitt ist.

Im Anschluß sollen die Eingabegeräte vorgestellt werden, welche für die virtuelle Endoskopie einsetzbar sind.

Die Informatik definiert den Begriff Interaktion mit der Beeinflussung einzelner Komponenten auf ein System und ist damit mit dem Begriff aus der Soziologie und Psychologie ähnlich. Dabei werden der Mensch und der Computer als Partner aufgefasst. Um die Interaktion von der Idee bis zur technischen Umsetzung mit Hilfe von Eingabegeräten zu verstehen, unterscheidet man unterschiedliche logische Ebenen. Es gibt die intentionale und pragmatische Ebene, die semantische und syntaktische Ebene und die sensomotorische Ebene [\[Con05\]](#page-92-6)[\[Has03a\]](#page-93-5).

In der intentionalen und pragmatischen Ebene geht es um die Intention des Benutzers und dessen Ausgangspunkt für die Planung einer Interaktion. Daraufhin plant der Benutzer in der semantischen und syntaktischen Ebene seine Absicht mit Hilfe eines Eingabegerätes umzusetzen, wobei er die Eingaberegeln und -syntax einhalten muss. Für diese Ausarbeitung ist die sensomotorische Ebene interessant und wird nachfolgend im Bezug zu den Eingabegeräten erläutert, weil diese Ebene die Interaktion mit Hilfe eines Eingabegerätes umsetzt.

In der sensomotorischen Ebene werden die formulierten Eingaben mit Hilfe der Motorik des Benutzers (siehe Abbildung [2.7\)](#page-20-1) über Eingabegeräte an das Computersystem weitergegeben. Solche Eingaben werden meist mittels einer Tastatur oder mittels Bewegung und Tasten eines Zeigeinstrumentes übermittelt. Hierfür sind die PC-Maus, die Tastatur oder ein Trackball als Vertreter für 2D-Eingabegeräte denkbar. Die Spacemouse und das Phantom sind Beipiele für die Interaktion mit Hilfe von 3D-Eingabegeräten [\[Nor95\]](#page-94-4)[\[Con05\]](#page-92-6). Diese werden im späteren Verlauf dieses Kapitels näher beschrieben.

#### **Interaktionsmetaphern**

Um mit Hilfe von Eingabegeräten innerhalb der sensomotorischen Ebene Interaktionstechniken umzusetzen, ist der Einsatz von Interaktionsmetaphern sinnvoll, da diese das Verständnis von Interaktionstechniken vereinfachen können.

*"Eine Metapher ist die Übertragung eines Wortes (das somit in uneigentlicher Bedeutung verwendet wird) und zwar entweder von der Gattung auf die Art,*

# *oder von der Art auf die Gattung, oder von einer Art auf eine andere oder nach den Regeln der Analogie."* [\[Ari01\]](#page-92-7)

Das Wort Metapher kommt aus dem Griechischen und steht für die Verwendung eines oder mehrerer Wörter nicht in eigentlicher, sondern in übertragener Bedeutung. Bei der Methapher handelt es sich um eines der wichtigstes rethorischen Mittel. Nach älterer Auffassung versteht man darunter einen abgekürzten Vergleich bzw. eine Ersetzung des Eigentlichen durch einen metaphorisch uneigentlichen Ausdruck nach dem Kriterium der Entsprechung bzw. der Ähnlichkeit. Die Metapher, so definiert Aristoteles,

## *"[...]ist die Übertragung eines Wortes (das somit in uneigentlicher Bedeutung verwendet wird) [...]"* [\[Fuh82\]](#page-93-8).

Das eigentlich gemeinte Wort wird durch ein anderes aus einem anderen Vorstellungsbereich ersetzt, wobei beiden eine sachliche oder gedankliche Ähnlichkeit bzw. Bildstruktur gemein ist [\[Bro05\]](#page-92-8).

Demnach wird eine Interaktionsmetapher genutzt, um eine Interaktionstechnik, die nur schwer zu verstehen ist, eindeutiger und leichter verständlich zu machen. Es werden im vorliegenden Fall 3D-Objekte und deren Handhabung durch gewohnte Vorgehensweisen ersetzt.

Grundsätzlich unterscheidet man zwischen exozentrischen und egozentrische Metaphern [\[Ste04\]](#page-94-5). Wenn der Benutzer die gesamte virtuelle Welt im Blick hat und diese möglicherweise von mehreren Seiten betrachten kann, befindet er sich außerhalb dieser virtuellen Welt und es kommen exozentrische Metaphern zum Einsatz, wobei der Benutzer nicht im Mittelpunkt der Darstellung steht. Von egozentrischen Metaphern wird dagegen gesprochen, wenn der Benutzer sich während der Interaktion innerhalb der Welt befindet und die Dinge um sich herum betrachten und verändern kann.

Für die virtuelle Endoskopie ist der Einsatz von Interaktionsmetaphern wichtig, weil sie dem Arzt helfen, komplizierte Interaktionstechniken besser zu veranschaulichen. Für die Umsetzung des Testszenarios in dieser Arbeit, werden Methaphern genutzt, um die Interaktionen verständlicher zu gestalten. Aus diesem Grund werden diese nachfolgend näher erläutert.

World in a Minature (WIM): Dies ist die bekannteste, exozentrische Metapher, bei der die virtuelle Welt zusätzlich in einer verkleinerten Darstellung angezeigt wird. Der Benutzer kann dabei mit einer verkleinerten Darstellung der virtuellen Welt arbeiten, die ikonische Repräsentationen aller Objekte enthält. Vorteil dabei ist die einfachere Manipulation und Selektion der virtuellen Welt, was in einer normalen Größendarstellung schwerer fällt [\[Ste04\]](#page-94-5)[\[MAI05\]](#page-94-6).

Die Abbildung [2.9](#page-23-0) zeigt eine solche verkleinerte virtuelle Welt (in dem Beispiel eine virtuelle Stadt). Mit dieser verkleinerten Version der Stadt ist man in der Lage einfacher, verschiedene Interaktionstechniken anzuwenden.

Die Umsetzung von WIM erfolgt häufig über eine Kopie des Szenengraphen, der bei entsprechend gesetzter Kameraorientierung und -perspektive die gesamte Funktionalität der großen Umgebung besitzt.

Point and Fly Metapher: Wie der Name schon andeutet, erlaubt diese Metapher die Steuerung eines virtuellen Flug- oder Fahrzeugs. Dabei "zeigt" der Benutzer auf eine bestimmte Position (beispielsweise auf einer Landkarte, einer verkleinerten virtuellen Welt (WIM)), woraufhin die Kamera zu dieser Position navigiert. Diese Metapher kann in der virtuellen Endoskopie genutzt werden, um Strukturen anzufliegen. Der Arzt selektiert beispielsweise eine

<span id="page-23-0"></span>*Abbildung 2.9: Interaktionsmetapher - World in a Minature [\[Ste04\]](#page-94-5)*

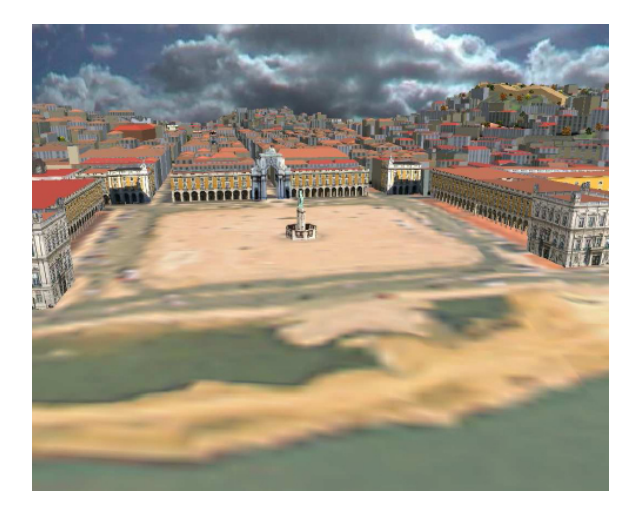

Strukur auf einem 2D-Schichtbild und die virtuelle Kamera navigiert innerhalb der 3D-Visualisierung zu dieser ausgewählten Struktur. Man spricht ebenfalls von einer "Point and Fly"-Metapher, wenn der Benutzer in Richtung des Fokus navigiert [\[MAI05\]](#page-94-6).

Virtuelle Hand Metapher: Bei der virtuellen Hand findet eine Abbildung von den Bewegungen einer realen Hand eines Benutzers auf die dreidimensionalen Bewegungen der virtuellen Hand statt. Bewegt der Benutzer, wie in Abbildung [2.10](#page-23-1) dargestellt, seine Hand, so werden die Bewegungen auf die virtuelle Hand übertragen, wodurch der Benutzer in die virtuelle Welt integriert wird. Dann kann er mit Hilfe der verschiedenen Interaktionstechniken mit der virtuellen Hand agieren [\[MAI05\]](#page-94-6).

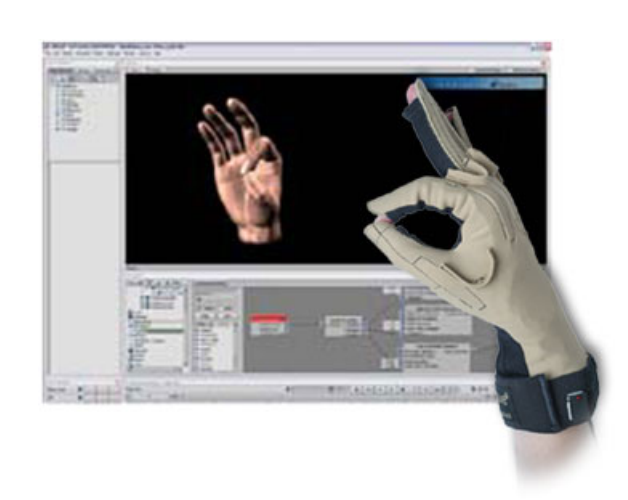

<span id="page-23-1"></span>*Abbildung 2.10: Interaktionsmetapher - Virtual Hand*

> Der Vorteil ist die Natürlichkeit und Einfachheit dieser Metapher. Sie lässt sich gut auf nahe Objekte, jedoch schwer auf entfernte Objekte anwenden. Um entfernte Objekte erreichen zu können, wurde die Metapher "Go-Go-Arm" entwickelt, welche zu der distanzierten Interaktion zählt. Dabei wird der virtuelle Arm des Benutzers verlängert und ermöglicht es, weiter entfernte Objekte zu erreichen. Eine solche automatische Armverlängerung gestattet somit auch das Überschreiten von großen Distanzen. Die tatsächliche Streckung des Armes wird dabei um einen bestimmten Faktor vergrößert und auf den virtuellen Arm übertragen. Dies ermöglicht das Greifen von Objekten in endlicher

Entfernung, erschwert aber aufgrund der nicht-linearen Verlängerungsrate, das genaue Positionieren der Hand.

Navigationsmetaphern: Im Folgenden werden einige Methapern vorgestellt, welche für die Navigation in der Interventionsplanung in Frage kommen. Für alle in die Kategorie der Navigationsmetaphern gehörenden Strukturen sind Transportmetaphern nötig, die den Nutzer zu vordefinierten Plätzen bringen (auch constraint travel [\[u.a05\]](#page-95-1) genannt).

Die Auswahl von Navigationsmetaphern basiert auf einer Doktorarbeit von Raimund Dachselt, wobei, bei der folgenden Zusammenstellung, die mögliche Bewegungsfreiheit des Benutzers immer mehr zunimmt [\[Dac04\]](#page-92-9).

- Fahrstuhl oder Hebebühne: Diese Metapher eignet sich für vertikale Bewegung zwischen unterschiedlichen Ebenen, z.B. in einem Gebäude. Dabei werden sequentielle Aufgaben mit der Option des Vorund Zurückgehens unterstützt, z.b. sind bei einem Fahrstuhl Start und Ziel fixiert, wohingegen bei einem Paternoster Zyklen möglich sind. Der Einsatz der Metapher ist für die Interventionsplanung sinnvoll, da bei der Navigation zwischen den einzelnen Schichten (Slices) eines CT-Datensatzes die Benutzung dieser Metapher gebraucht wird. Diese Metapher wird bei dem Testszenario, welches im Rahmen der Evaluation dieser Arbeit entsteht, verwendet.
- Schienenfahrzeug: Bei dieser Metapher blickt der Benutzer aus einem Kamerawagen oder aus einem Zugabteil auf die virtuelle Szene, wodurch komplexe, lineare Pfade möglich sind, sowie sequentielle Aufgaben und zwei wählbare Richtungen, unterstützt werden. Bei der Operationsplanung hat der Arzt ein konkretes Ziel, beispielsweise möchte er die Keilbeinhöhle erreichen und markiert diese auf einer 2D-Darstellung der Schichtbilder eines CT-Datensatzes. Während der Fahrt auf einem durch ihn vorgegebenen Pfad, kann er sich die genauen Gegebenheiten der Strukturen auf dem Weg zur Keilbeinhöhle ansehen und sie beurteilen. Dieses Wissen kommt dem Arzt bei der eigentlichen Operation mit Hilfe des Endoskops zu Gute, da er bereits den Weg virtuell abgefahren ist und mögliche Hindernisse besser einschätzen kann. Die Schienenfahrzeugmetapher ist verwandt mit der "Point and Fly Metapher".
- Fliegender Teppich oder Stuhl: Mit Hilfe von "fliegenden Stühlen" oder "Teppichen" kann sich der Benutzer ohne vorgegebenen Pfad frei bewegen. Hierbei kann jedoch Desorientierung zum Problem werden, wenn nicht wenigstens Teile des Transportmittels sichtbar sind und der zurückgelegte Weg durch eine Animation nachvollziehbar gemacht wird. Gerade bei der Interventionsplanung bei den NNH kann es passieren, dass bei der freien Bewegung der Arzt die Orientierung "verliert", da die verschiedenen Verzweigungen, beispielsweise bei den NNH, sehr ähnlich sind. Um diese Orientierungslosigkeit zu verhindern, werden 2D-Sichten auf die Schichtdaten zur Orientierung eingesetzt [\[u.a05\]](#page-95-1).
- Teleportierung: Mit Hilfe dieser Metapher lassen sich beliebige, auch sehr entfernte und nicht miteinander verbundene Strukturen in der Interventionsplanung aufsuchen. Dabei ist die Nutzerorientierung nur schwer zu erreichen, da aktuelle Strukturen verschwinden [\[Dac04\]](#page-92-9). Selektiert man beispielsweise innerhalb einer Schicht eines CT-Datensatzes eine

Struktur, so würde es keine Kamerafahrt geben, sondern eine sprunghafte Änderung, d.h. ohne einen zeitlichen Verzug, der Kamerasicht auf die ausgewählte Struktur. Diese Metapher eignet sich besonders für eine explorative Analyse von medizinischen Daten, da der Arzt damit in der Lage ist, schnell einige Strukturen innerhalb eines Datensatzes "anzufliegen".

#### **Interaktionstechniken in der Interventionsplanung**

*"Eine Interaktionstechnik ist Teil der Benutzungsschnittstelle. Dabei handelt es sich um eine Methode, die es dem Nutzer erlaubt, eine bestimmte Aufgabe im System zu erfüllen, wobei sowohl Hardware- (Eingabegeräte) als auch Softwarebestandteile eingeschlossen sind."*[\[Fol90\]](#page-93-3)[\[u.a05\]](#page-95-1)

Die Interaktionstechniken lassen sich nach ihrer Interaktionsaufgabe und dem verwendeten Interaktionsstil charakterisiern. Es gibt fünf primäre Interaktionsstile: die Eingabe über Formulare, die Eingabe über Menüs, die Benutzung von Kommandosprachen, die Spracheingabe und die direkte Manipulation [\[Ber99\]](#page-92-5). Letzeres basiert auf einer visuellen Repräsentation der Welt, die neben der Darstellung der Objekte auch visuelle Metaphern für Aktionen und Operationen nutzt. Durch direkte Interaktion mit den visuellen Metaphern, z.B. durch das Zeigen mit Hilfe einer PC-Maus, kann die Benutzerinteraktion ohne zusätzliche Kommandos ausgeführt und das Ergebnis sofort begutachtet werden. Der direkt-manipulative Interaktionsstil lässt sich leicht erlernen und kann bei der Verwendung von entsprechenden Metaphern eine schnellere Interaktion unterstützen. Seine Verwendung findet man u.a. bei der Umsetzung der Desktop-Metapher in modernen Betriebssystemen und in virtuellen 3D-Umgebungen. Bei der Interaktion in virtuellen Umgebungen unterscheidet man grundsätzlich drei Aufgabenbereiche [\[Han97\]](#page-93-9):

- Die *Objektmanipulation* umfasst u.a. die Erzeugung, Selektion, Skalierung, Rotation, Verschiebung und das Editieren von Elementen der Szene.
- Die *Manipulation* des Betrachterstandpunktes schließt neben der Steuerung von Position und Ausrichtung der Kamera, die Kontrolle weiterer Kameraparameter, wie Sichtfeld und Zoom-Faktor, mit ein.
- Die *Kontrolle* der Anwendung, d.h. Aufgaben, welche die virtuelle Umgebung nicht direkt betreffen, sondern beispielsweise die Programmbedienung oder Fehlerbehebung, sind Teil der Anwendungskontrolle.

Die Kontrolle der Kamera (Interaktionstechnik: Navigation) spielt in dieser Arbeit und in der Interventionsplanung eine wichtige Rolle. Durch die Interaktion mit einer virtuellen Kamera kann der Arzt eine für sich angepasste Sicht auf den Datensatz erreichen. Er ist in der Lage, mit geeigneten Interaktionstechniken eine Fahrt durch die 3D-Darstellung des Datensatzes zu kontrollieren und kann damit die reale Operation planen. Im Folgenden werden einige Interaktionstechniken für die virtuelle Endoskopie beispielhaft erläutert:

• Selektion: Der Benutzer wählt eine bestimmte Struktur aus, welche er manipulieren möchte. Diese Struktur könnte er beispielsweise transparent schalten, wodurch er dahinterliegendes Gewebe oder Strukturen erkennt und diese besser einschätzen kann.

- Positionierung: Der Benutzer tippt hierzu auf eine konkrete Position auf einem der 2D-Schichtbilder (siehe Teleportierungsmetapher). So kann er mit Hilfe des Zeigegerätes eine Veränderung seines Betrachterstandpunktes erreichen, ähnlich den Pfeiltasten der Tastatur.
- Orientierung: Ein Zeigegerät kann für die Rotation der Kamera eingesetzt werden. Dabei wird die Bewegung in X-Richtung auf die Rotation um die Y-Achse und die Bewegung in Y-Richtung auf die Rotation um die X-Achse abgebildet.
- Pfadsetzen: Der Benutzer zeichnet einen konkreten Pfad für die Kamera, beispielsweise auf einem Schichtbild. Die Kamera bewegt sich daraufhin automatisch entlang des vorgegebenen Pfades. Der Benutzer ist dann in der Lage, die Kamera zu drehen und während der Kamerafahrt in alle Richtungen zu schauen und die Strukturen zu betrachten (siehe Schienenfahrzeugmetapher).

# **2.3 Eingabegeräte**

<span id="page-26-0"></span>Nachdem Interaktionsmetaphern und -techniken vorgestellt wurden, sollen in diesem Abschnitt Eingabegeräte behandelt werden, welche für die virtuelle Endoskopie bereits eingesetzt werden. Desweiteren sollen jene untersucht werden, die perspektivisch eine Rolle spielen könnten. Ausgehend von möglichen Kriterien, mit denen die Eingabegeräte für eine konkrete Anwendung ausgewählt werden, geht es um die Vertreter, welche im Kontext der virtuelle Endoskopie in Frage kommen könnten.

#### <span id="page-26-1"></span>**2.3.1 Anwendungsspezifische Auswahlkriterien**

Abhängig von der Anwendung werden unterschiedliche Eingabegeräte eingesetzt. Vor einer Anschaffung ist die Aufstellung von maßgeblichen Kriterien sinnvoll, wobei man grundlegend die Eingabegeräte ausgehend von ihrem Zweck, dem benötigten Raum, dem Gewicht und der Einarbeitungszeit bewertet und ausgewählt [\[Shn05\]](#page-94-7). Einige für diese Arbeit wichtige Kriterien werden an dieser Stelle vorgestellt.

Kostengünstige Lösung: Durch die Anschaffung eines Eingabegerätes soll eine Verbesserung der Interaktion mit dem Computer einhergehen. Der Anschaffungspreis sollte dabei "angemessen sein". Es sollte ein angemessenes "Preis-Leistungsverhältnis" vorliegen, da sich ein hoher Anschaffungspreis negativ auf die Kaufentscheidung auswirken kann. Es muss ein größerer Nutzen im Vergleich zu seinem herkömmlichen Eingabegerät ersichtlich sein, da dies ein wichtiges Argument für eine Anschaffung eines Eingabegerätes ist.

Genauigkeit: Gerade in der computergestützten Therapieplanung ist es notwendig, einen hohen Genauigkeitsgrad zu erreichen. Je genauer das Eingabegerät an die Funktionalität eines realen Endoskops herankommt, desto größer ist der Nutzen der virtuellen Planung für die Operation des Patienten, wodurch der Realitätsbezug der Anwendung gesteigert wird.

Gewohnheiten: Der Benutzer ist an bestimmte Eingabegeräte gewöhnt, wodurch ein Wechsel eines Eingabegerätes gut überlegt sein sollte. Der Benutzer sollte immer die Wahl zu herkömmlichen, gewohnten Eingabegeräten, wie beispielsweise der PC-Maus und der Tastatur, haben. Eine Veränderung bedeutet in diesem Zusammenhang nicht immer eine Verbesserung: Ist ein Benutzer einmal an ein Eingabegerät gewöhnt, kann er unter Umständen mit diesen besser interagieren als mit einem neuen.

Ergonomie: Dieser Punkt ist bedeutend, da eine Kaufentscheidung vor allem durch die Ergonomie des Eingabegerätes beeinflusst wird [\[Sta05\]](#page-94-8). Wenn beispielsweise eine PC-Maus eine für die Hand optimale Form hat und die Tasten dieser für die Finger gut erreichbar sind, so empfindet der Benutzer den Umgang als angenehm. Die Ästethik eines Eingabegerätes spielt bei der Auswahl eine Rolle und da auch medizinischen Geräte immer neue, ansprechende Designs erhalten, ist dieser subjektive Aspekt durchaus zu beachten [\[Fau00\]](#page-93-4)[\[Has03b\]](#page-93-10). Zu den ergonomischen Aspekten gehören ebenfalls, dass der Benutzer keine körperliche Beeinträchtigung durch seine Interaktionen mit dem Eingabegerät erfährt [\[Cor03\]](#page-92-10).

Im Evaluationsteil dieser Arbeit werden diese Auswahlkriterien im Kontext der Studie beleuchtet. Es werden diese Kriterien konkretisiert und daraufhin die für die Studie ausgewählten Eingabegeräte vorgestellt.

#### <span id="page-27-0"></span>**2.3.2 Allgemeine Kategorisierung**

Die wichtigsten Eingabegeräte sind Tasteneingabegeräte (Keyboard-Devices) und Zeigegeräte (Pointing-Devices), welche sich hauptsächlich in der Anzahl der Freiheitsgrade unterscheiden. Tasteneingabegeräte haben nur einen Freiheitsgrad, Zeigegeräte in der Regel zwei Freiheitsgrade (X- und Y-Richtung). Diese beiden Kategorien decken den größten Teil der Eingabegeräte im herkömmlichen Desktopbereich ab.

Weiterhin gibt es Joysticks und Gamepads, welche sich in der Computerspielbranche etabliert haben. Die Spracheingabe, die 3D-Zeigegeräte und das Motion-Capturing sind vereinzelt in speziellen Anwendungsbereichen zu finden und werden an dieser Stelle nicht weiter vorgestellt. Für die Interventionsplanung kommen weiterhin haptische Eingabegeräte, 3D-Eingabegeräte und Spezialgeräte wie Nachbildungen von Endoskopen in Frage. Hier hat der Benutzer sechs Freiheitsgrade bei der Benutzung (Rotation und Translation in X-, Yund Z-Richtung). Diese Geräte sind nur im prototypischen Einsatz und wenig verbreitet.

#### <span id="page-27-1"></span>**2.3.3 Vorstellung der Eingabegeräte**

Im Folgenden werden die Eingabegeräte vorgestellt, welche bei der Interventionsplanung bereits zum Einsatz und für die Evaluierung in Frage kommen. Der Fokus liegt hierbei auf Eingabegeräten, welche sich für eine virtuelle Kamerafahrt eignen.

#### **Keyboard**

Eine Tastatur (engl.: Keyboard oder KBD) ist ein Eingabegerät, das als Bedienelement eine Anzahl von mit den Fingern zu drückender Tasten enthält. Neben den herkömmlichen Eingabetasten für Text gibt es zahlreiche Funktionstasten. Interessant für die Interventionsplanung sind unter anderem die Pfeiltasten, wovon in der Regel vier vorhanden sind (hoch, runter, rechts und links). Vereinzelt gibt es 8 Pfeiltasten, wodurch die Diagonalrichtungen mit abgedeckt werden. Eine effiziente Anordnung dieser Pfeilttasten ist wichtig, um eine möglichst genaue Interaktion zu gewährleisten. Durchgesetzt hat sich hier die sogenannte umgekehrte T-Anordnung ("inverted-T arrangement" [\[Shn05\]](#page-94-7)).

Mit Hilfe dieser Pfeiltasten kann u.a. eine direkte Manipulation vollzogen werden. Die Manipulation des Betrachterstandpunktes ist eine Anwendung für die Tastatur und wird beispielsweise in Computerspielen eingesetzt. Man bewegt sich mit Hilfe der Pfeiltasten vor, zurück, sowie nach rechts und nach links. Die Pfeiltasten werden auf eine Translation abgebildet, selten auf Rotationen. Das Keyboard eignet sich neben der Interaktion mit der Kamera ebenfalls zur direkten Manipulation des aktuellen Schichtbildes in der Interventionsplanung (siehe Fahrstuhl- oder Hebebühnenmetapher). Ein weiterer Einsatz der Tastatur für die Interventionsplanung ist das Verwenden von Funktionstasten, wobei beispielsweise die aktuelle Kameraeinstellung gespeichert oder das Ein- und Ausblenden verschiedener Anzeigen, wie aktuelle Informationen von Strukturen, realisiert werden.

# **Zeigegeräte**

Die Zeigegeräte werden grundsätzlich in zwei Kategorien eingeteilt: Zum einen existieren die direkt-kontrollierenden Zeigegeräte, bei denen man eine direkte Abbildung erreicht, da auf den Bildschirm gezeigt wird [\[Fol90\]](#page-93-3). Zum anderen gibt es indirekt-kontrollierende Zeigegeräte, bei denen man indirekt abbildet (PC-Maus, Trackball etc.). Zeigegeräte werden für sechs verschiedene Interaktionstechniken eingesetzt [\[Fol90\]](#page-93-3). Die Zeigegeräte eigenen sich für die Selektion, die Positionierung (siehe Navigationsmetaphern), Orientierung und das Pfadsetzen, beispielsweise auf einem 2D-Schichtbild (Schienenfahrzeugmetapher).

Nachdem einige wichtige Interaktionstechniken werden herkömmliche und alternative Eingabegeräte vorgestellt, mit denen man solche effizient umsetzen kann und für einen Einsatz in der virtuellen Endoskopie vorstellbar sind.

# PC-Maus

Die PC-Maus eignet sich für Interaktionen, da die Hand sich in einer angenehmen Position befindet (an die Anatomie oft angepasst), Funktionstasten durch die Finger einfach erreichbar sind, lange Bewegungen schnell vollzogen werden können und die Positionierung genau umsetzbar ist [\[Fol90\]](#page-93-3).

<span id="page-28-0"></span>*Abbildung 2.11: Eingabegerät: PC-Maus*

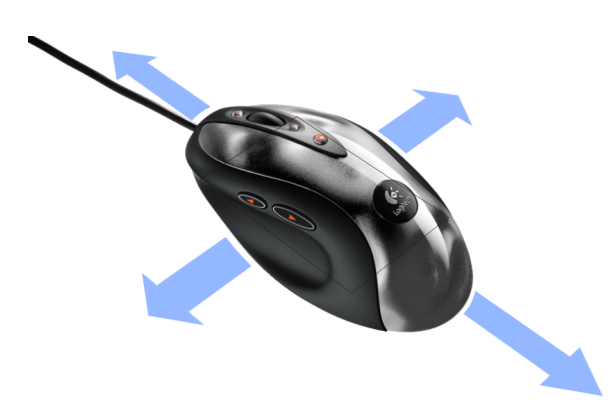

Vorteilhaft sind im Allgemeinen der Kostenfaktor und die Flexibilität, da PC-Mäuse vergleichbar günstig sind und für viele Eingaben benutzt werden können. Nachteilig für den Einsatz der PC-Maus (Abbildung [2.11\)](#page-28-0) sind zum einen der benötigte Platz, das störende Mauskabel und das für längere Bewegungen nötige Aufheben und Absetzen. Eine PC-Maus hat zwei Freiheitsgrade (siehe Abbildung [2.11\)](#page-28-0), womit zwei Dimensionen innerhalb einer virtuellen Umgebung gesteuert werden können. Wenn man mit Hilfe der PC-Maus 3D-Widgets

steuert, ist man sogar in der Lage weitere Dimensionen abzubilden, da hierbei meist nur ein bestimmter Teil der Dimensionen gesteuert wird.

In der Interventionsplanung sind die PC-Maus und die Tastatur die am häufigsten eingesetzten Eingabegeräte, da jeder herkömmliche PC über diese verfügt und die Ärzte gewohnt sind, mit einer PC-Maus zu arbeiten. Es entfällt die Einarbeitungszeit, da die Funktionsweise bereits bekannt ist. Eine weitere typische Interaktionsaufgabe der PC-Maus in der computergestützten Interventionsplanung ist Verfolgung von Pfaden. Eine solche 2D-Translation, bei welcher der Benutzer in X- bzw. Y-Richtung eine Änderung vornimmt, ist gut umsetzbar. Dahingegen ist die PC-Maus für 3D-Translationen schlecht geeignet ist, da ein Aufheben und Absetzen der PC-Maus störend wirkt [\[Fol90\]](#page-93-3). In dem Testszenario der Evaluierung dieser Arbeit wird die PC-Maus für die Rotation des Betrachterstandpunktes eingesetzt.

# **Trackball**

Ein Trackball (deutsch Rollkugel, Abbildung [2.12\)](#page-29-0) ist seitens seiner Funktionalität einer PC-Maus ähnlich, mit dem Unterschied, dass er weniger Platz benötigt. Der Trackball besteht aus einem Gehäuse, in dem eine Kugel angebracht ist. Er ist eine "umgekehrte" PC-Maus, bei der ein ständiges Aufheben und Absetzen entfällt. Man erreicht so unter anderem sehr schnelle Rotationen und Translationen.

<span id="page-29-0"></span>*Abbildung 2.12: Eingabegerät: Trackball*

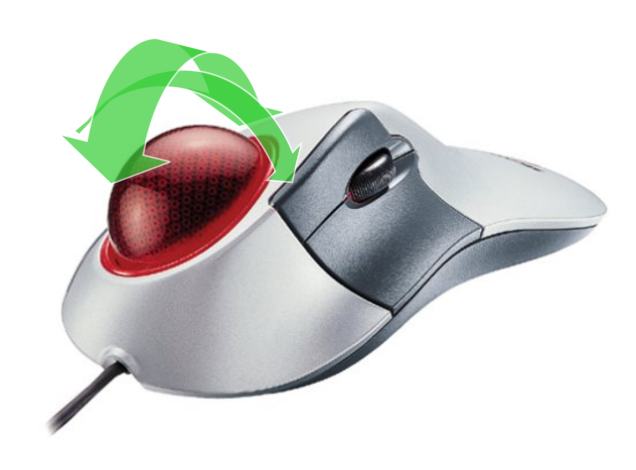

Der Vorteil des Trackballs ist, dass nur wenige Finger für Bewegungen genutzt werden und die Hand ruhig gelagert wird. Daher ist er bei gesundheitlichen Problemen, wie eine Sehnenscheidenentzündung im Unterarm, eine Alternative zur Verwendung einer üblichen PC-Maus. Der Platzbedarf des Trackballs ist maximal so groß wie eine Handfläche und somit geringer als dem einer PC-Maus. Nachteilig bei dem Einsatz eines Trackballs ist dessen hohe Empfindlichkeit sein, da sich die Rollkugel, aufgrund ihrer Trägheit, oft weiter dreht und Interaktionen nicht sofort abgeschlossen sind. Die Bewegungen mit Hilfe der Rollkugel müssen sehr sanft vollzogen werden, um die virtuelle Kamera nicht zu überdrehen. Dieser Aspekt soll u.a. mit Hilfe der Evalierung überprüft werden.

Weiterhin haben Untersuchen ergeben, dass einige Interaktionsaufgaben langsamer und weniger genau, also mit einer höheren Fehlerrate umgesetzt wurden [\[Cor03\]](#page-92-10)[\[Tec98b\]](#page-94-9).

Ein Trackball kann für schnelle Rotationen der virtuellen Kamera oder das "Durchwandern" einzelner Schichtbilder eingesetzt werden, da dieser wenig Platz benötigt und nicht ständig aufgehoben bzw. abgesetzt werden muss. Der Benutzer hat durch den Einsatz eines Trackballs für diese Interaktionstechniken beispielsweise einen höheren Interaktionskomfort als mit einer PC-Maus. Diese Hypothese soll in der Evaluierung dieser Arbeit untersucht werden.

#### Grafik-Tablett

Die Grafik-Tabletts sind aus ergonomischer Sicht eine empfehlenswerte Alternative zu herkömmlichen Eingabegeräten, wie PC-Maus oder Trackball und zählen zu den direkten Eingabegeräten. Sie können dazu beitragen, das RSI-Syndrom[3](#page-30-0) zu lindern oder sogar zu verhindern.

Der digitale Stift übernimmt alle Funktionen einer PC-Maus (Navigation, Drag and Drop, Klicken) und ist ihr dadurch aus ergonomischer Sicht überlegen [\[Tec98a\]](#page-94-10). Bei einem Grafiktablett (auch Digitalisiertablett, Digitizer, Pen-Tablett genannt, siehe Abbildung [2.13\)](#page-30-1) wird die Spitze eines Stiftes auf einer Platte bewegt. Der Stift sendet Daten über Stiftdruck und gedrückte Tasten an das Tablett und die so gewonnen Eingabedaten werden zusammen mit der Position des Stiftes vom Grafiktablett an den Computer übermittelt.

<span id="page-30-1"></span>*Abbildung 2.13: Translationsmöglichkeit, Druck und Rotationen mit Hilfe des Grafiktabletts*

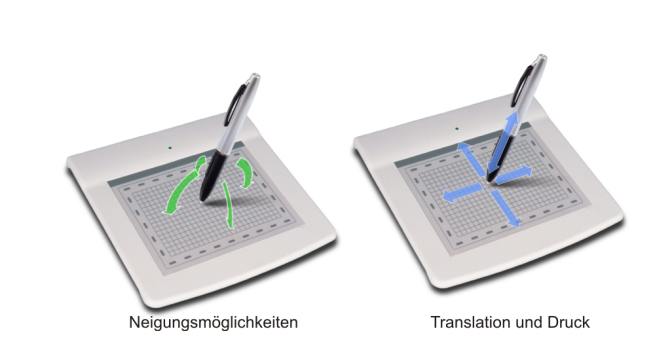

Es handelt sich um ein Zeigegerät, welches mehr als nur zwei Dimensionen abbilden kann. Einige Grafik-Tabletts z.B. der Firma Wacom<sup>[4](#page-30-2)</sup>, sind in der Lage neben den X- und Y-Bewegungen des Stiftes, die Neigung des Stiftes zu erkennen. Eingesetzt werden diese meist für Grafikanwendungen, bei denen Pinsel oder sogenannte Airbrushtechniken zum Einsatz kommen. Ein großer Vorteil beim Einsatz eines Grafik-Tabletts im Vergleich zum Trackball oder PC-Maus ist die einfachere Handhabung. Ein grundlegender Nachteil eines Grafik-Tabletts ist der benötigte Platz, wohingegen die Grafik-Tabletts mittlerweile günstig sind und immer mehr Möglichkeiten bieten. Neuere Grafik-Tabletts haben ein Display integriert, dass es dem Benutzer ermöglicht, während des Zeichnens das Ergebnis auf dem Tablett zu betrachten. Für die Interventionsplanung werden Tabletts bisher meist nur in der Forschung eingesetzt. Im Folgenden sollen an dieser Stelle die wichtigsten Vorteile des Grafik-Tabletts aufgezeigt werden:

• *Natürliche Haltung für Hand und Arm:* Die Verwendung der Stifte ermöglichen eine entspannte Handhaltung und eine natürliche Stellung des Unterarms, wobei dieser nicht verdreht und dadurch Muskeln und Sehnen nicht überlastet werden.

<span id="page-30-2"></span><span id="page-30-0"></span><sup>&</sup>lt;sup>3</sup> Das RSI-Syndrom, engl. repetitive strain injury, auch als "Sekretärinnenkrankheit" oder "Mausarm" bezeichnet, entsteht durch eine Schädigung des Bewegungsapparates vor allem im Hand-, Arm-, Schulter- und Nackenbereich infolge langanhaltender, monotoner Bewegungen. <sup>4</sup> Firma Wacom: www.wacom.com

- *Keine wiederholte Belastung der Muskeln:* Bei der Benutzung eines Stiftes werden die Muskeln in Fingern, Hand und Arm gleichmäßig beansprucht, wohingegen die Muskulatur bei der Benutzung einer PC-Maus oder eines Trackballs, einseitig beansprucht wird, da diese Eingabegeräte den Benutzer "zwingen" seine Hand lange in der gleichen Position zu halten.
- *Volle Kontrolle bei minimaler Anstrengung:* Mit Hilfe der "absoluten Positionierung", einer Zuordnung der aktiven Tablettfläche zum Anzeigebereich des Monitors, lässt sich der gesamte Bildschirm mit wenigen sparsamen Bewegungen steuern. Somit wird eine unnötige Belastung der Muskeln in Fingern, Hand und Arm vermieden.
- *Individuell anpassbar:* Ein Grafik-Tablett lässt sich in der Regel an die jeweiligen Aufgaben und persönlichen Erfordernisse anpassen. So können die Tasten mit verschiedenen Funktionen belegt werden, wie linkem oder rechtem Mausklick, Doppelklick, Shortcuts, Kontextmenüs oder Umschaltfunktionen.

Als Nachteil ist zu erwähnen, dass ein Grafik-Tablett viel Platz einnimmt und abhängig von der Funktionalität und der Größe des Tabletts teurer, als eine PC-Maus oder ein Trackball ist. In dieser Arbeit wird der Einsatz eines solchen Tabletts eine wichtige Rolle spielen, wobei die Evaluierung zeigen soll, dass die Anwendung des Grafik-Tabletts für die Operationsplanung durchaus gerechtfertigt ist und neben herkömmlichen Eingabegeräten eine Alternative darstellen kann.

#### **3D-Eingabegeräte**

Durch die sechs Freiheitsgrade eines 3D-Eingabegerätes ist man in der Lage, die Steuerung einer virtuellen Kamera ohne weitere Hilfsmittel, wie 3D-Widgets oder eines zweiten Eingabegerätes, umzusetzen. Vertreter hierfür sind beispielsweise die Spacemouse, der Spaceball und das Phantom (vgl. haptische Eingabegeräte [\[Sta\]](#page-94-0)). Sie wurden im Bereich der Desktopanwendungen für die Manipulation von virtuellen Objekten entwickelt.

<span id="page-31-0"></span>*Abbildung 2.14: Rotation- und Translationsmöglichkeit der Spacemouse*

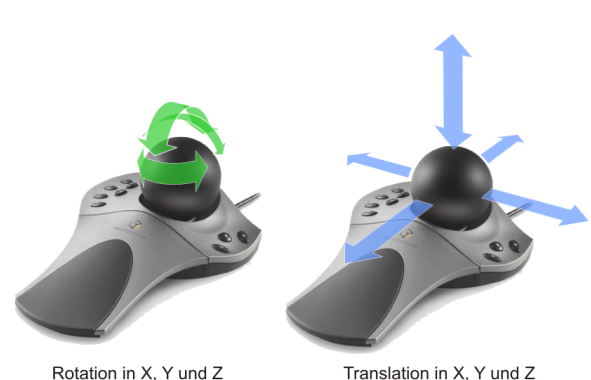

Rotation in X. Y und Z

Bei der Spacemouse (siehe Abbildung [2.14\)](#page-31-0) handelt sich um ein Gerät mit einer beweglichen, flachen Kappe mit sechs Freiheitsgraden. Diese entstehen, da die Kappe nach links, rechts, vor und zurück bewegt und zusätzlich nach unten gedrückt bzw. nach oben gezogen werden kann (siehe Abbildung [2.14\)](#page-31-0). Die Steuerung und der Aufbau des Spaceballs entspricht der Spacemouse, mit dem Unterschied, dass die Rotationen in der virtuellen Szene durch Drehen eines Balles in die entsprechende Richtung durchgeführt werden [\[MAI05\]](#page-94-6). In der Evaluierung dieser Arbeit soll herausgefunden werden, ob ergonomische Aspekte eine entscheidene Rolle bei der Bedienung und damit auch bei der Kaufentscheidung spielen können. 3D-Eingabegeräte werden derzeit nur sehr wenig für die Operationsplanung eingesetzt. Grund hierfür ist der hohe Anschaffungspreis, welcher erst in den letzten Jahren sank, und der Mehrwert gegenüber herkömmlichen Eingabegeräten. Oft etablieren sich neue Eingabegeräte nur sehr schwer aufgrund des gewohnten Umgangs mit herkömmlichen Eingabemedien.

### **Sonstige Eingabegeräte**

Im Folgenden werden weitere mögliche Eingabegertäte beschrieben, welche für die virtuelle Endoskopie interessant sind. Aufgrund der beschriebenen Auswahlkriterien für die Eingabegeräte werden diese für die Evaluierung in dieser Ausarbeitung nicht weiter verfolgt.

#### Phantom

Am Massachusetts Institute of Technology (MIT) wurde das Phantom Haptic Interface entwickelt, das von der Firma SensAble Devices kommerziell vertrieben wird. Die Abbildung [2.15](#page-32-0) zeigt einen Benutzer bei der Verwengung eines solchen Phantoms.

Es existieren drei Versionen des Gerätes, die dem Benutzer einen unterschiedlich großen Bewegungsradius erlauben (Handgelenk, Ellenbogen oder Schulter bestimmen den Radius). Außerdem existiert eine Version, die auch die Bewegungen des Benutzers registrieren kann und somit dessen Hand und Fingerposition verfolgt.

<span id="page-32-0"></span>*Abbildung 2.15: Phantom, als Vertreter für haptische 3D-Eingabegeräte [\[Sen06\]](#page-94-11)*

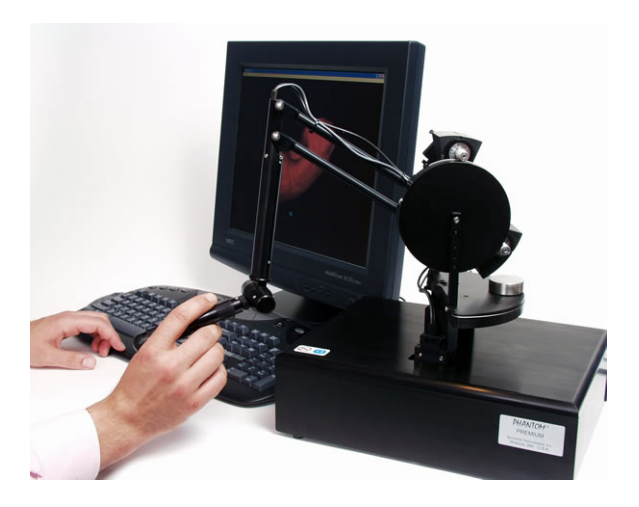

Eine Anwendungsmöglichkeit dieses Gerätes besteht in 3D-CAD-Applikationen und in der Teleoperation<sup>[5](#page-32-1)</sup>. Eine vielseitige Verwendbarkeit wird durch eine spezielle Programmbibliothek gewährleistet, die für verschiedene Rechnerarchitekturen verfügbar ist. Kristina Stampe erläutert in Ihrer Diplomarbeit (vlg. [\[Sta\]](#page-94-0) einen möglichen Einsatz des Phantoms in der Operationsplanung bei den NNH. Das Phantom kommt ebenfalls nicht für die Evaluierung in Frage, da

<span id="page-32-1"></span><sup>5</sup> Eine Teleoperation ist die Erweiterung der sensoriellen und manipulatorischen Fähigkeiten eines Arztes für das Wirken an einem entfernten Ort. Eine Teleoperation bezeichnet auch die zeitlich direkte und kontinuierliche Regelung durch den Arzt.

es sehr kostenintensiv ist, viel Platz einnimmt und damit den Auswahlkriterien nicht entspricht.

# Nachbildung des Operationssitus

Beim Madigan Endoscopic Sinus Surgery Simulator (ESS) kommt eine Nachbildung eines Endoskops zum Einsatz. Kopf- und Instrumentenattrappen dienen der Nachbildung des Operationssitus (Abbildung [2.16\)](#page-33-0). Das ESS-System umfasst ebenfalls die Berechnung von Rückgabekräften und damit eine realitätsnahe Simulation des Kontaktes zwischen medizinischem Werkzeug und Gewebe [\[Sta\]](#page-94-0).

Die Abbildung [2.16](#page-33-0) zeigt den Einsatz einer solchen Nachbildung. Der Vorteil ist das realistische Simulieren des Operationsablaufes mit dem Endoskop. Nachteilig sind der große Platzbedarf und der hohe Anschaffungspreis.

<span id="page-33-0"></span>*Abbildung 2.16: Der Madigan Endoscopic Sinus Surgery Simulator [2.16](#page-33-0)*

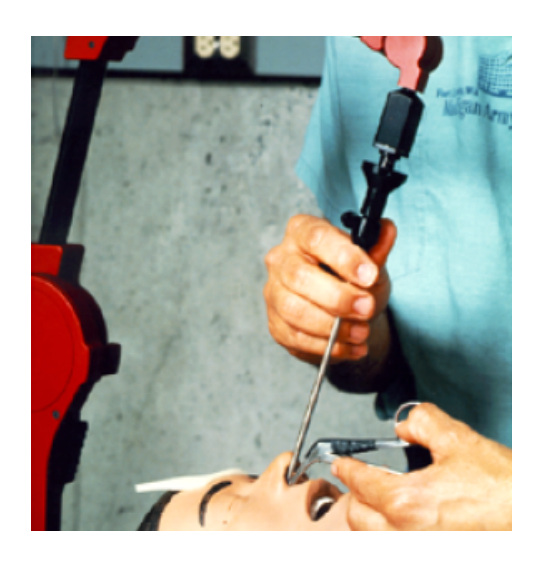

Ein Ziel der Evaluierung ist eine preisgünstige und flexible Lösung für die Interventionsplanung, daher ist eine solche Nachbildung ungeeignet und wird nicht weiter verfolgt.

# **2.4 Verwandte Arbeiten**

<span id="page-34-0"></span>Dieser Abschnitt soll einen Einblick über verwandte Arbeiten auf dem Gebiet der computergestützten Interventionsplanung geben.

#### <span id="page-34-1"></span>**2.4.1 Akzeptanz einer computerunterstützten Interventionsplanung**

2002 wurde eine bundesweite Befragung von Chirurgen durchgeführt, bei der insgesamt 500 Fragebögen verschickt, von denen 102 beantwortet wurden und für eine Analyse der Akzeptanz von einer computergestützten Operationsplanung genutzt worden sind [\[u.a02\]](#page-94-12). Aufgrund der wenigen zurückgesandten Fragebögen sollte an dieser Stelle keine statistische Aussage getroffen werden. Dennoch sollen die Fragen und Ergebnisse als Tendenz mit in die Evaluierung dieser Arbeit einfließen.

<span id="page-34-3"></span><span id="page-34-2"></span>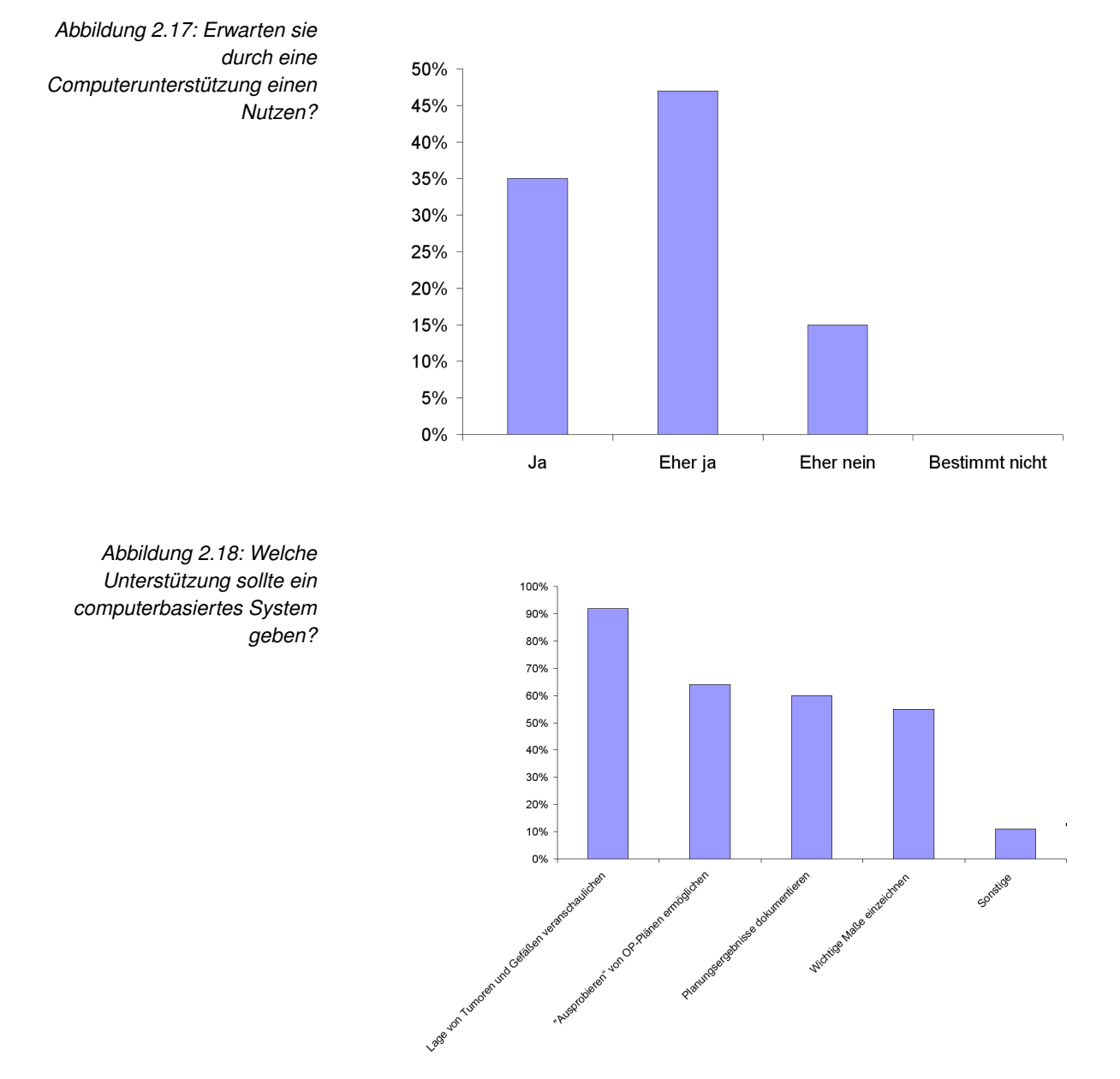

Der Fragebogen bezog sich auf die aktuelle Vorgehensweise bei der Planung und Durchführung von Operationen und mögliche Verbesserungen. Auch wenn die Befragung zur Planung von Tumoreingriffen am Beispiel der Leber- und

Pankreaschirurgie durchgeführt wurde, wurden auch allgemeine Fragen zur grundsätzlichen Akzeptanz gestellt. Insgesamt stellte sich die computergestützte Operationsplanung als zukunftsweisend dar. Die Abbildungen [2.17,](#page-34-2) [2.18](#page-34-3) und [2.19](#page-35-1) zeigen, dass über 80% der Befragten einen Nutzen durch die Computerunterstützung erwarten, wobei die bessere Beurteilung der Respektabilität, die bessere Ausbildung angehender Chirurgen und mehr Sicherheit für den Operateur am häufigsten genannt werden.

Die mögliche Computerunterstützung sollte die Veranschaulichung der Lage von Tumoren und Gefäßen (92% der Befragten), das "Ausprobieren" von Resektionsstrategien (64%) und die Dokumentation von Planungsergebnissen (60%) beinhalten.

Die Abbildungen [2.17](#page-34-2) und [2.18](#page-34-3) zeigen, dass eine Weiterentwicklungen im Bereich der computergestützten Therapieplanung wünschenswert ist. Die Ergebnisse dieser Umfrage sollen bei der Erstellung der Fragebögen unterstützen. Einige Fragen sollen konkreter gestellt und damit einen Fokus auf den Einsatz bei der Interventionsplanung der NNH legen. In Kapitel 5 dieser Arbeit werden Inhalte dieser Umfrage wieder aufgegriffen und für den Evaluierungsfragebogen angepasst.

<span id="page-35-1"></span>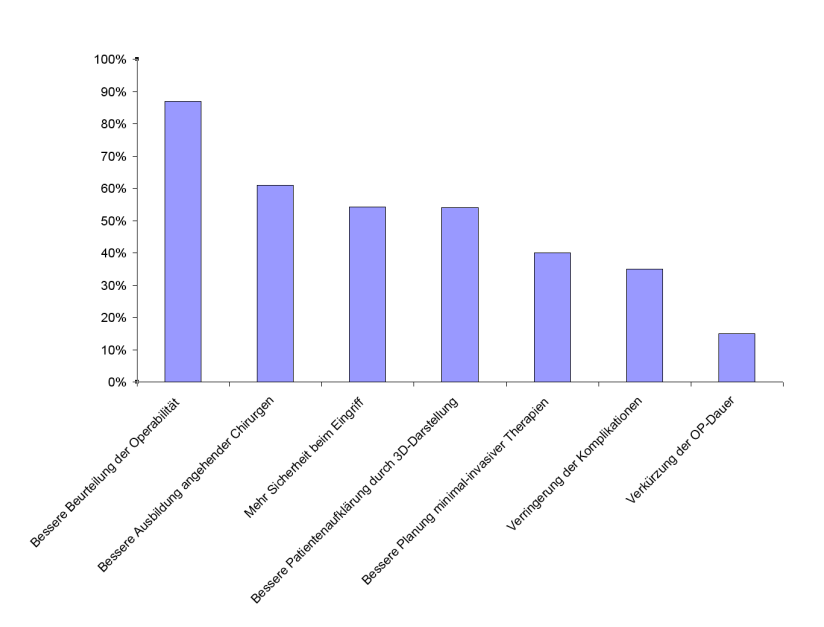

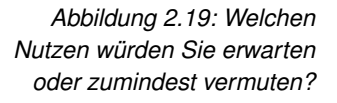

#### <span id="page-35-0"></span>**2.4.2 Haptische Interaktion als Unterstützung bei der virtuellen Endoskopie**

In der Arbeit von Kristina Stampe [\[Sta\]](#page-94-0) wurden 3D-Eingabegeräte für die virtuelle Endoskopie untersucht, wobei der Fokus auf die haptische Eingabe gesetzt wurde. Es wurde die Eignung dieser Eingabegeräte anhand einer Kamerafahrt durch die NNH untersucht. Dafür wurden die Benutereingaben direkt auf die Steuerung des virtuellen Endoskops abgebildet und dabei alle sechs Freiheitsgrade für diese Eingabe ausgewertet. Die Ausgabe der Kräfte bezog sich nur auf die Position. Vor allem die Rotation um die Achse des Stiftes erschwerte eine ruhige Führung der Kamera und die Konzentration auf die Navigationsaufgabe. Die daraufhin durchgeführte Begrenzung der Bewegungen auf die drei DOF zur Veränderung der Position erleichterte zwar die Navigation, schränkte aber die zu untersuchenden Bereiche ein.
Die Ergebnisse dieser Arbeit zeigen, dass der Einsatz von Eingabegeräten mit mehr als zwei Freiheitsgraden in der computergestützen Interventionsplanung nicht zwingend einen Vorteil für den Arzt bieten. Es kommt dabei eher auf eine ideale Kombination aus der Anzahl der Freiheitsgrade und der abzubildenden Interaktionstechnik an. Die Benutzer empfanden die komplette Abbildung aller sechs Freiheitsgrade auf die virtuelle Kamera als schwierig und ungeeignet. In der vorliegenden Arbeit soll dieser Aspekt mit in die Evaluierung einfließen. Es wurden 3D-Eingabegeräte untersucht, welche nicht mit herkömmlichen Eingabegeräten, wie Tastatur oder Maus, verglichen wurden. Diese bieten zwar weniger Freiheitsgrade, sind jedoch aufgrund einer gewohnten Nutzung des Arztes konkurrenzfähig. Ein Schwerpunkt dieser Arbeit ist die Untersuchung von den wesentlichen Unterschieden der Eignung von 2D- und 3D-Eingabegeräten für die virtuelle Endoskopie am Beispiel der Nasennebenhöhlen.

Für die vorliegend Arbeit wird auf eine haptische Unterstützung verzichtet, da diese Eingabegeräte sehr kostenintensiv sind. Es wird allerdings nicht vollständig auf eine Unterstützung des Benutzers verzichtet. Es sollen visuelle Mittel und eine ideale Auswahl der Eingabegeräte die virtuelle Endoskopie unterstützen.

#### **2.4.3 Planung und Training in der medizinischen Therapie**

Die Arbeit von von André Neubauer stellt STEPS vor, ein Softwaresystem, dass als Werkzeug zur Planung und zum Training von medizinischen Therapien konzipiert wurde. Dieses System setzt dabei den Fokus auf endonasale transsphenoidale Hypophysenchirurgie<sup>[6](#page-36-0)</sup>. Dabei wird ein starres Endoskop in die Nase des Patienten eingeführt und durch die natürlichen Luftwege bis in die Keilbeinhöhle gesteuert. STEPS rekonstruiert die Wände der vom virtuellen Endoskop durchquerten Hohlräume als Iso-Oberfläche. Vorsegmentierte Objekte können der Szenerie beigefügt und hinter der semitransparenten Iso-Oberfläche dargestellt werden. Diese Objekte (z.B. der Tumor) helfen dem Benutzer, sich ein umfassenderes Bild der Anatomie des Patienten zu machen, fungieren als Orientierungspunkte und helfen bei der Planung der realen Operation [\[u.a04\]](#page-95-0)[\[Neu05\]](#page-94-0).

Der Benutzer von STEPS kann entweder frei durch den rekonstruierten Patienten navigieren oder die tatsächliche Operation simulieren. In diesem Simulationsmodus ist die Bewegungsfreiheit eingeschränkt, da die Bewegungsparameter eines starren Endoskops in den engen nasalen und transnasalen Hohlräumen nachempfunden werden. Eine haptische Kollisionshilfe ist in der Lage, ein Feedback an den Benutzer zu geben. In dieser Ausarbeitung wird ebenfalls versucht, dem Benutzer die Art der Kamerasteuerung frei wählen zu lassen. Es wird u.a. die Benutzersteuerung bei einer halbautomatischen Kamerasteuerung untersucht. Mit Hilfe des STEPS-Systems konnte gezeigt werden, dass es sinnvoll ist, ein solche Navigation an dieser Stelle zu unterstützen, da die Freiheit in der Realität ebenfalls eingeschränkt ist. Es wird aber nicht auf die Eignung bestimmter Eingabegeräte für die Kamerasteuerung eingegangen. Die Ergebnisse der Arbeit von Bartz werden teilweise in die Erstellung des Testszenarios für die Evaluierung der vorliegenden Ausarbeitung genutzt.

Der Einsatz des Volumenrenderings ist im Vergleich aufwendiger und kann in Verbindung mit anderen, aufwendigen Berechnung, wie den Analysemöglichekeiten für die Eingabegeräte, schnell zu einem Performanceproblem wer-

<span id="page-36-0"></span><sup>6</sup> Tumoren der Hirnanhangsdrüse

den [\[u.a04\]](#page-95-0)[\[Neu05\]](#page-94-0). Um die Performance zu steigern, wird anstelle eines Volumen-Renderings ein polygonales Rendering eingesetzt, da eine flüssige Darstellung der virtuellen Szene wichtig für die Interaktion ist.

#### **2.4.4 Ergonomische Effizienz**

Die Eingabegeräte unterscheiden sich teilweise erheblich in ihrer Form, Gestaltung und Anordnung der Elemente. In einer Studie [\[Cor03\]](#page-92-0) zur Ergonomie von Eingabegeräten ging es im wesentlichen um Aspekte bei der Interakti-on mit CAD-Systemen<sup>[7](#page-37-0)</sup>. Es wurden zwei Arten der Interaktion hinsichtlich der Muskelbeanspruchung miteinander verglichen: Zum einen die einhändige Methode, bei der zur Interaktion eine PC-Maus für vorgegebene Interaktionen in einem CAD-Programm benutzt und durch Tastaturbelegungen unterstützt wird. Zum anderen eine zweihändige Variante, wobei ein 3D-Eingabegerät, wie die Spacemouse, benutzt und diese durch eine normale PC-Maus unterstützt wurde. Das Ziel war es herauszufinden, welche Kombination die Muskelbeanspruchung minimiert. Die Abbildung [2.20](#page-37-1) zeigt den Versuchsaufbau dieser Studie.

<span id="page-37-1"></span>*Abbildung 2.20: Versuchsaufbau, links: Maus mit Tastatur, rechts: Spacemouse mit Mausunterstützung*

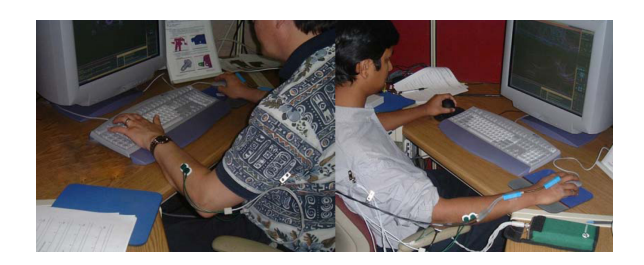

Es wurden 20 CAD-Designer einer großen Produktionsfirma für diese Studie ausgewählt, wobei die Versuchsgruppe aus 17 Männern und 3 Frauen im Alter zwischen 23 und 57 Jahren, bestand. Es wurden lokale Muskelaktivitäten, Mausklicks, Arbeitsstile und Komfort untersucht. Es gab 20 Objekte in vier unterschiedlichen Designaufgaben, welche auf die 2 Eingabegerätegruppen aufgeteilt wurden. Den Probanden wurden Sensoren auf bestimmte Muskelpartien geklebt, wodurch unter anderem Hand-, Unterarm-, und Schulteraktivitäten untersucht und verglichen wurden. Für die Evaluierung der Eingabegeräte wurden ebenfalls Gruppen festgelegt und verschiedene Kombinationen untersucht und mit Benutzergruppen evaluiert. Vergleicht man die Ergebnisse der zweihändigen Interaktion (3D-Eingabegerät + PC-Maus) mit der einhändigen Interaktion (PC-Maus), so kommt man auf folgende Ergebnisse:

- Die Bewegungen mit der linken Hand wurden um 67% reduziert.
- Die Bewegungen mit der rechten Hand wurden um 64% reduziert.
- Die gesamte durchschnittliche Muskelaktivität sank um 33%.
- 90% der Probanden würden sich für eine zweihändige Interaktion entscheiden.

Aus dieser Studie kann man schließen, dass die zweihändige Interaktion mit Hilfe der PC-Maus und des 3D-Eingabegerätes (Spacemouse) effizienter ist

<span id="page-37-0"></span> $\overline{7}$  CAD - Computer Aided Design, bezeichnet eine Art "elektronisches Zeichenbrett"

als eine einhändige Mausinteraktion. Interessant ist an dieser Stelle, der Vergleich dieser Ergebnisse mit denen der einhändigen Interaktion mit einem 3D-Eingabegerät. Dieser Untersuchung soll innerhalb der Evaluierung dieser Arbeit nachgegangen werden.

#### **2.5 Zusammenfassung der Grundlagen**

In diesem Kapitel wurden die wichtigsten Begriffe im Zusammenhang mit der virtuellen Endoskopie und deren Interaktionsmöglichkeiten erläutert. Es gab eine Einführung in den medizinischen Hintergrund, wo auf die grundlegenden Zusammenhänge zwischen Interventionsplanung und Computerunterstützung eingangen wurde. Im Anschluss daran wurden die benötigten Eingabegeräte für eine Interaktion zwischen dem Arzt und dem Computersystem vorgestellt. Es wurden mit Hilfe von verschiedenen Interaktionsmetaphern Interaktionstechniken hergeleitet, welche mit Fokus auf die Navigation vorgestellt, analysiert und diskutiert wurden. Die untersuchten Möglichkeiten für die Umsetzung einer Navigation mit Hilfe der Navigationsmetaphern werden im konzeptionellen Teil dieser Arbeit zur Verbindung zwischen Eingabegerät und Interaktionstechnik genutzt, wobei das Grafik-Tablett einen Schwerpunkt bildet.

Durch die Analyse vorhandener, wissenschaftlicher Ausarbeitungen konnten Anregungen gesammelt werden, welche für den konzeptionellen Teil dieser Arbeit genutzt werden konnten. Die Ergebnisse der Umfrage zur Akzeptanz einer computergestützten Therapieplanung sollen in die Erstellung der Fragebögen für die Evaluierung einfließen, da in den Ergebnissen bereits eine Tendenz zu erkennen ist. Kristina Stampe erarbeitete wichtige Ergebnisse im Bereich der haptischen Unterstützung, bei denen ein wichtiger Aspekt herausgearbeitet werden konnte: Ein Verzicht auf die Freiheitsgrade zur Veränderung der Kameraposition erleichterte die Navigation des Benutzers [\[Sta\]](#page-94-1). Diese Erkenntnis soll in der Evaluierung mit aufgegriffen und bezüglich der Benutzung der Eingabegeräte untersucht werden.

# 3

#### Grundlagen / verwandte Arbeiten Kapitel 2 Schnittstelle für Eingabegeräte / **Entwurf von Analysen** Kapitel 3 Interaktionstechniken "Tremor" und "Path Comparison" Aufbau eines Testszenarios Kapitel 4 Auswahl der Eingabegeräte Erstellung der Fragebögen Kapitel 5 anhand von Kriterien Evaluierung der Eingabegeräte Statistische Auswertung

**Konzept**

Im letzten Kapitel wurden Eingabegeräte vorgestellt für die in diesem Kapitel eine Schnittstelle konzipiert wird, die es ermöglicht, diese Eingabegeräte an Interaktionstechniken zu binden. Es wird verdeutlicht, warum ein Entwurf einer solchen Schnittstelle wichtig für die Evaluierung ist. Anschließend werden Interaktionstechniken entwickelt, die es ermöglichen, mit Hilfe des Grafik-Tabletts eine virtuelle Kamera zu steuern. Gerade bei diesem Eingabegerät gibt es viele Freiheiten bei der Bedienung, die es notwendig machen, Möglichkeiten vorzustellen, wie eine solche Umsetzung aussehen könnte. Anschließend werden zwei Analysemöglichkeiten vorgestellt, welche verwendet werden, um eine objektive Sichtweise auf die Bedienung der Eingabegeräte zu erhalten (siehe Abbildung [3.1\)](#page-40-0). Es sollen mögliche Grenzen des Vergleichssystemes aufgezeigt werden, welche dann in einem späteren Kapitel mit Hilfe konkreter prototypischer Implementierungen bestätigt oder widerlegt werden.

<span id="page-40-0"></span>*Abbildung 3.1: Die Einbettung des Konzepts in die Arbeit*

#### **3.1 Übersicht**

Im Folgenden sollen die Beziehungen der einzelnen Komponenten des Gesamtsystemes beleuchtet werden. Zu den Komponenten gehören die Schnittstelle für die Anbindung der Eingabegeräte an die Interaktionstechniken und die Analysemöglichkeiten für die Evaluierung der Eingabgeräte, welche der Untersuchung der anfallenden Daten bei der Aufzeichnung des Kamerapfades eines Benutzers während der Evaluierung dienen. Diese Kamerafahrt soll auf ein Zittern (Tremor) untersucht werden, welches den Grad der Gleichförmigkeit der Bewegung der virtuellen Kamera beeinflusst. Neben diesem Zittern soll die Kamerafahrt des Benutzers mit einem vorgegebenen Pfad verglichen werden (Path Comparison).

Die Abbildung [3.2](#page-41-0) zeigt den Zusammenhang zwischen den Eingabegeräten und deren Anbindung an die Schnittstelle, welche aus der Eingabematrix, dem Status-Bitfeld und dem Interface-Controller besteht. Der Interface-Controller stellt eine Verbindung zu den Interaktionstechniken her.

<span id="page-41-0"></span>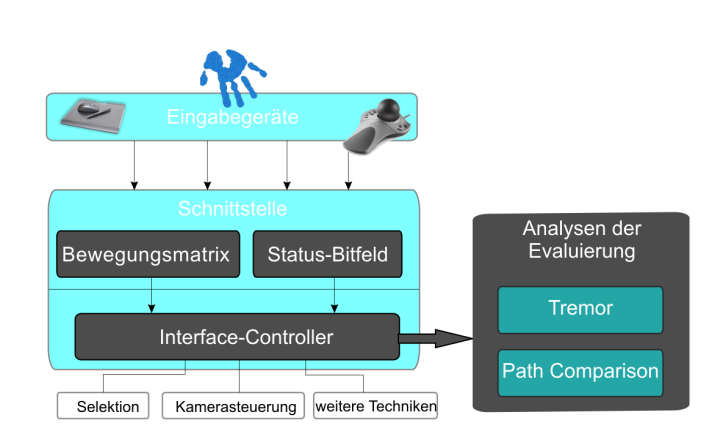

*Abbildung 3.2: Der Zusammenhang zwischen Eingabegeräten, Interface-Controller und den Analysen der Evaluierung*

> Weiterhin stellt der Interface-Controller eine Verbindung zwischen der Schnittstelle und den Analysemöglichkeiten der Evaluierung, dem Tremor und dem Path Comparison her. Diese werden genutzt, um eine objektive Sichtweise auf die Bedienung der Eingabegeräte zu erhalten, indem sie an die Schnittstelle angebunden werden. Der Benutzer soll neben der Bedieung der einzelnen Eingabegeräte auch mit einer Kombination aus zwei Eingabegeräten eine Kamerafahrt durchführen, wodurch wichtige Daten, wie zum Beispiel Zeitpunkt und Art der Interaktion, Position und Orientierung der Kamera, sowie weitere für eine objektive Analyse wichtige Daten aufgezeichnet werden.

#### **3.2 Schnittstelle für die Eingabegeräte**

Der Einsatz von Schnittstellen ist sinnvoll, wenn bestimmte Elemente innerhalb eines Systems wiederverwendbar sein sollen [\[L.99\]](#page-93-0). Bei der Evaluierung der Eingabegeräte für die virtuelle Endoskopie sollen entwickelte Interaktionstechniken, wie Selektion, Manipulation oder Kamerasteuerung, für beliebige Eingabegeräte wiederverwendbar genutzt werden. Daher sind Überlegungen notwendig, wie eine solche Schnittstelle mit bestimmten grundlegenden, abstrakten Methoden und Variablen bereitgestellt werden kann.

Im Folgenden wird die Schnittstelle beschrieben, die es ermöglicht, ein Eingabegerät an eine bestimmte Interaktionstechnik zu koppeln. In Abbildung [3.2](#page-41-0) wird deutlich, wie unabhängig die Schnittstelle, bezogen auf die Eingabegeräte und die Interaktionstechniken ist und trotzdem eine Beziehung zwischen den Eingabegeräten und den Interaktionstechniken herstellt. Durch diese Kapselung der Interaktionstechniken, ist es möglich die Interaktionstechniken unabhängig von den Eingabegeräten zu entwickeln. Es können für diese Schnittstelle bereits entwickelte Interaktionstechniken mit neuen Eingabegeräten ohne zusätzlichen Aufwand verbunden werden, wodurch Entwicklungszeit gespart und eine zentrale Verwaltung der Interaktionstechniken gewährleistet wird. Dies bedeutet, dass eine Änderung einer Interaktionstechnik nur einmal geschehen und nicht für jedes Eingabegerät seperat erfolgen muss.

#### **3.2.1 Allgemeine Beschreibung der Schnittstelle**

An dieser Stelle sollen nun die einzelnen Komponenten der Schnittstelle erläutert und deren Funktionsweise dargestellt werden. Ausgangspunkt dieser Betrachtung sind die Daten, welche von den Eingabegeräten bereitgestellt werden. Grundsätzlich lassen sich die Funktionsweisen der Eingabegeräte in zwei Bereiche aufteilen: Zum einen sind dies die Daten, welche für die Bewegung (entweder relativ oder absolut) zuständig sind, zum anderen die Funktionstasten der Eingabegeräte, wie zum Beispiel die Maustasten oder die Funktionstasten bei der Spacemouse.

Beispielsweise stellt eine PC-Maus die aktuelle, relative X- und Y-Position der Bewegung, sowie verschiedene Statusaktivitäten, wie den Status der Maustasten bereit. Bei einer Spacemouse stehen neben den relativen Positionen (X und Y) auch noch die Position in Z-Richtung, die Orientierung um alle drei Achsen, sowie der auf den einzelnen Achsen anliegende Druck bereit. Diese Daten sind bei den meisten Eingabegeräten ähnlich und können somit abstrahiert werden, wodurch im Folgenden eine Trennung zwischen Eingabegerät und Interaktionstechnik erfolgt.

Die Schnittstelle besteht aus einer Bewegungsmatrix *M*, aus einem Status-Bitfeld und aus dem Interface-Controller. Die Bewegungsmatrix ist eine homogene 4x4-Matrix und kann in den meisten Fällen mit einer perspektivischen Kameramatrix verglichen werden. Zur Anbindung eines Eingabegerätes muss dieses eine Funktion  $f(x)$  bereitstellen, welche die Bewegungsdaten des Eingabegerätes auf die Bewegungsmatrix *M* abbildet. Im initialen Zustand ist *M* eine Einheitsmatrix, wodurch Translationen und Rotationen der Eingabegeräte durch eine einfache Matrixmultiplikation auf die Bewegungsmatrix abgebildet werden.

Neben der Bewegungsmatrix dient ein Status-Bitfeld zur Speicherung von verschiedenen Statusaktivitäten. Zu dem gehören beispielsweise die Informationen über gedrückte Tasten, also Zusatzinformationen neben den Bewegungsdaten der Eingabegeräte. Das Status-Bitfeld ist ein Vektor *V* mit *n* Elementen, wobei die Anzahl der Elemente abhängig von den Eingabegeräten ist, da diese unterschiedlich viele solcher Statusaktivitäten haben können. Die Eingabegeräte setzen die Statusaktivitäten beispielsweise in Form von Nullen und Einsen (bei der Kodierung eines Tastenstatus) innerhalb des Status-Bitfeld. Die Bewegungsmatrix *M* und das Status-Bitfeld werden unabhängig voneinander gesetzt und sind mit dem Interface-Controller verbunden. Dieser nimmt eine zentrale Rolle innerhalb der Schnittstelle ein, da er zum einen eine Verbindung zwischen den Eingabegeräten und den Interaktionstechniken, durch die Bewegungsmatrix und dem Status-Bitfeld herstellt. Zum anderen verbindet der Interface-Controller die ankommenden Bewegungsdaten der Eingabegeräte mit den Analysen der Evaluierung (*Path Comparison* und *Tremor*), wodurch eine statistische Auswertung der Benutzung der Eingabegeräte erfolgen kann.

Jede Interaktionstechnik hat eine spezielle Sicht auf die Bewegungsmatrix und auf das Status-Bitfeld. Zum Beispiel ist es ein Unterschied, ob man eine Selektion oder eine Navigation als Interaktionstechnik umsetzen möchte. Eine Selektion bedarf meist der Position des Eingabegerätes (bei der PC-Maus wäre dies die relative X- und Y-Position) und des Status der Funktionstaste, wohingegen die Navigation Bewegungsdaten benötigt. Für die Selektion wären Rotationsdaten innerhalb der Bewegungsmatrix uninteressant, welche für die Navigation jedoch von Bedeutung sind. Desweiteren ist der Interface-Controller mit den Analysen der Evaluierung verbunden (siehe Abbildung [3.2\)](#page-41-0), wodurch die Daten der Bewegungsmatrix und des Status-Bitfeldes für eine Analyse übertragen werden können. Im Folgenden wird das Zusammenwirken zwischen diesen Komponenten anhand der Kamerasteuerung erläutert.

#### **3.2.2 Die Schnittstelle am Beispiel der Kamerasteuerung**

Das Ziel für die Kamerasteuerung ist es, für jeden Zeittakt des Systems eine Projektionsmatrix für die virtuelle Kamera bereitzustellen. Die Eingabegeräte setzen die Bewegungsmatrix *M* und die Werte im Status-Bitfeld. Die Schnittstelle erlaubt die Verwendung mehrerer Eingabegeräte, also deren Anbindung an die Bewegungsmatrix *M* durch den Einsatz einer priorisierten Warteschlange der Events (Priority Queue). Die gleichzeitige Verwendung von zwei Eingabegeräten ist für die Evaluierung wichtig, da u.a. herausgefunden werden soll, in wie weit eine solche Kombination für eine Kamerasteuerung in den NNH geeignet ist.

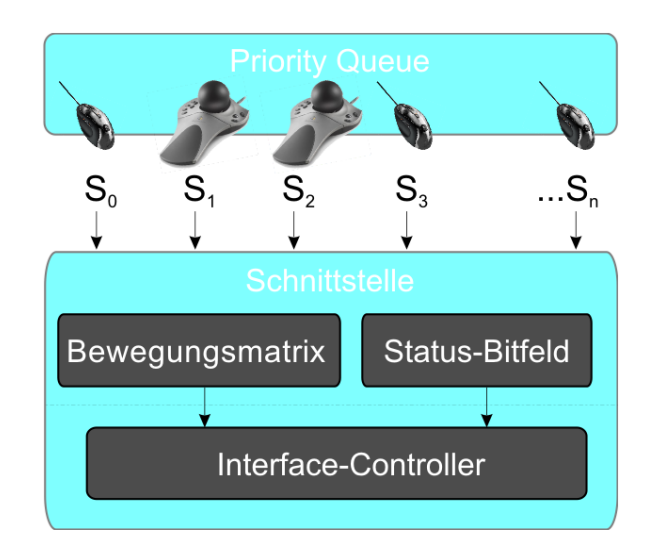

Dies wird durch eine priorisierte Warteschlange ("Priority Queue") realisiert (Abbildung [3.3\)](#page-43-0). In dieser Warteschlange befinden sich die vorhandenen und angemeldeten Eingabegeräte in einer vom Benutzer vorgegebenen Priorität. Die Priorisierung, also das Festlegen eines Primäreingabegerätes, kann beispielsweise durch eine externe Konfigurationsdatei realisiert werden.

Die Eingabegeräte senden Signale  $S_0$  bis  $S_n$  (siehe Abbildung [3.3\)](#page-43-0) an die Schnittstelle. Ein Signal ist in diesem Zusammenhang ein Event eines Eingabegerätes, also entweder Bewegungsdaten oder Statusinformationen.

Das in der Warteschlange aktuell vorderste Eingabegerät kann die Werte der

<span id="page-43-0"></span>*Abbildung 3.3: Vorstellung der Priority Queue, wodurch die Verwendung mehrerer Eingabegeräte parallel möglich ist.* Bewegungsmatrix *M* setzen. Für die Kamerasteuerung sind das die Orientierungsund die Positionsvektoren der drei Achsen. Das Status-Bitfeld enthält Daten, welche beispielsweise ein Kamerareset, also das Setzen der Einheitsmatrix, veranlassen. Neben diesen Daten besitzen die Spacemouse und das Grafik-Tablett Druckinformationen, welche in die Schnittstelle übernommen werden müssen. Dies kann durch eine Kodierung innerhalb des Status-Bitfeldes realisiert werden. Im Beispiel der Spacemouse könnten *V*(0),*V*(1) und *V*(2) des Status-Bitfeldes dafür reserviert werden, worin die Druckwerte der drei Achsen kodiert (beispielsweise zwischen Null und Eins) vorliegen.

Die Eventpriorisierung erfolgt hier ähnlich dem FIFO-Prinzip. Dies bedeutet, dass das Eingabegerät, welches als "erstes" ein Event sendet, auch zuerst in die Liste mit aufgenommen und abgearbeitet wird. Allerdings wird das FIFO-Prinzip an dieser Stelle um eine Bedingung erweitert. Es ist möglich, dass sich ein Eingabegerät sich nicht hinten einordnet, sondern sofort an die erste Stelle gesetzt wird, sofern dies das Primär-Eingabegerät ist, welches durch die Konfigurationsdatei festgesetzt wird.

Nachdem die Events der Eingabegeräte priorisiert vorliegen und die Bewegungsmatrix *M* und das Status-Bitfeld gesetzt sind, erfolgt eine Abbildung dieser Daten auf das vorliegende Kameramodell. Das Kameramodell beinhaltet in diesem Zusammenhang die Art der Projektion, ob es sich um ein links- bzw. rechtsseitiges Kameramodell handelt, welche Richtung der Up-Vektor hat und ob die Anzeige in einem bestimmten Darstellungsstil, wie Bewegungsunschärfe oder ähnlichem, wiedergegeben werden soll.

Der Interface-Controller sendet jedes Event der Eingabegeräte an die Analysen der Evaluierung weiter, wofür neben der Geräte-ID die Orientierung und Position der Kamera sowie die aktuelle Änderungsfrequenz dieser Werte aufgezeichnet werden. Die genaue Funktionsweise der verwendeten Analysen (Tremor und Path Comparison werden im späteren Verlauf dieses Kapitels näher beschrieben.

Der Vorteil der Trennung von Eingabegerät und Interaktionstechnik (hier Kamerasteuerung) liegt in der Verwendung unterschiedlicher Kameramodelle für dieselben Eingabegeräte. Man ist in der Lage, ohne große Änderung des Quellcodes schnell ein anderes Kameramodell zu verwenden oder das bestehende zu erweitern.

Ein weiterer Vorteil ist der Einsatz von Gradientenfeldern zur Navigationsunterstützung des Benutzers. Die Arbeit von Kristina Stampe handelt u.a. von der Kameraunterstützung mit Hilfe solcher Gradientenfelder [\[Sta\]](#page-94-1).

Eine solche Erweiterung kann durch die beschriebene Schnittstelle problemlos mit dem Kameramodell kombiniert werden, in dem man zwischen dem Kameramodell und der Bewegungsmatrix *M* eine Funktion definiert, welche die Bewegungsmatrix in eine durch das Gradientenfeld beeinflusste zweite Matrix abbildet. Die Abbildung [3.4](#page-45-0) zeigt eine solche Integration. Es müssen die Gradienteninformationen mit der aktuellen Kameraposition, welche aus der Bewegungsmatrix *M* entnommen werden kann, kombiniert werden. Diese Umsetzung wird durch den Interface-Controller gewährleistet.

Zusammenfassend ist zu sagen, dass die Eingabegeräte nur die Bewegungsmatrix *M* und das Status-Bitfeld setzen müssen, sich jedoch nicht um die Abbildung der Bewegungsdaten auf die Kamera kümmern muss. Dadurch ist es einfach, das Kameramodell zu ändern oder Navigationsunterstützungen, wie die Verwendung von Gradientenfeldern oder eine Kollisionserkennung zwi-

<span id="page-45-0"></span>*Abbildung 3.4: Integrierung eines Gradientenfeldes in die Schnittstelle*

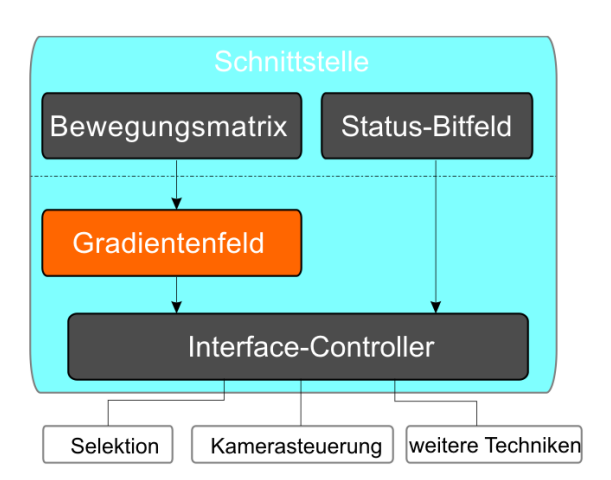

schen impliziten Oberflächen, einzusetzen. Diese Änderungen und Erweiterungen können unabhängig vom Eingabegerät umgesetzt werden.

#### **3.3 Einsatz eines Grafik-Tabletts in der Interventionsplanung**

Der Einsatz von Grafik-Tabletts für die Interventionsplanung ist bisher nicht erfolgt. An dieser Stelle sollen ergonomische und funktionale Vorteile des Tabletts im Vergleich zu herkömmlichen Eingabegeräten, wie der PC-Maus, dargestellt und im Anschluss die Interaktionstechniken vorgestellt werden, welche mit Hilfe eines Grafik-Tabletts umgesetzt werden können. Das Grafik-Tablett soll an dieser Stelle im Vergleich zu den anderen Eingabegeräten näher betrachtet werden, da die Verwendung in der virtuellen endoskopie nicht sehr weit erforscht wurde und das Grafik-Tablett sehr viel Gestaltungsfreiraum bietet.

Die Verwendung eines Grafik-Tabletts ist aus ergonomischer Sicht eine empfehlenswerte Alternative zu herkömmlichen Eingabegeräten. Sie können dazu beitragen, das RSI-Syndrom zu lindern und übernehmen zum Beispiel alle Funktionen einer PC-Maus (Navigation, Drag and Drop, Klicken) und sind damit aus ergonomischer und funktioneller Sicht teilweise überlegen [\[Tec98a\]](#page-94-2). Für die virtuelle Endoskopie ist der Einsatz eines Grafik-Tabletts sinnvoll, weil es neben den ergonomischen Vorteilen, Funktionen bietet, welche nicht durch eine PC-Maus oder ein Trackball gegeben sind. Dazu zählen der Druck und die Neigung des Stiftes, wodurch mehr Freiheit für eine Interaktion bei der virtuelle Endoskopie geschaffen wird. Desweiteren könnte die Form des Stiftes an eine Steuerung eines realen Endoskops erinnern, wodurch eine Interaktion mehr Wiedererkennungswert zur realen Operation hätte. Dies ist bei den anderen vorgestellten Eingabegeräten nicht der Fall, was für den Einsatz des Grafik-Tabletts in der virtuellen Endoskopie vorteilig ist.

#### **3.3.1 Entwurf von Interaktionstechniken für das Grafik-Tablett**

In Kapitel 2 dieser Arbeit wurden Techniken vorgestellt, welche für die Interaktion in der Interventionsplanung in Frage kommen. Es wurden Eingabegeräte aufgeführt, mit denen man diese Techniken bereits gut umsetzen kann. Für die meisten Eingabegeräte ist deren Verwendung für spezielle Interaktionstechniken, aufgrund ihrer physikalischen Beschaffenheit oft klar. Für ein Grafik-Tablett gibt es bis auf handschriftlichen Eingaben oder CAD-Anwendungen bisher kaum andere Verwendungen. Das Grafik-Tablett wird hauptsächlich für das Zeichnen und Skizzieren mit Hilfe eines virtuellen Zeichengerätes oder der Erstellung von technischen Zeichnungen eingesetzt [\[G.90\]](#page-93-1). Jedoch werden bei diesen Anwendungen oft nicht alle Tabletteigenschaften ausgenutzt. Grund hierfür findet man hauptsächlich in der technischen Umsetzung und der Benutzerfreundlichkeit [\[Tec98b\]](#page-94-3). Beispielsweise kann der Stift nur einen bestimmten Winkelbereich sicher abbilden. Setzt man den Stift senkrecht auf das Tablett, so kann dieser nicht optimal vom Tablett erkannt werden, wodurch es zu einer erhöhten Fehlerrate kommen kann.

Bei der Verwendung eines Grafik-Tabletts, beispielsweise für die Kamerasteuerung, ist die Abbildung der verschiedenen Freiheitsgrade nicht sofort ersichtlich und ebenfalls nicht unbedingt intuitiv. In diesem Zusammenhang bedeutet *intuitiv*, dass der Benutzer ein Grafik-Tablett bedient und schnell weiß, welche Bewegungen er mit dem Stift machen muss, um die Interaktion durchzuführen. Erste Befragungen von PC-Nutzern im Rahmen dieser Arbeit haben gezeigt, dass die Vorstellungen, wie man ein Tablett für eine Kamerasteuerung einsetzen könnte, sich stark unterscheiden. Nachfolgend sollen spezielle Umsetzungsmöglichkeiten bezogen auf das Grafik-Tablett untersucht und anhand von Beispielen dargestellt werden. Der Vorteil von neueren Tabletts ist die Programmierbarkeit einzelner Features, wie Buttons der Stifte, Spezialtasten auf dem Tablett sowie anwendungsspezifische Funktionalitäten (Stärke des Pinsels in einer Grafikanwendung). Vorteilhaft sind neben der Position verschiedener Stifte weiterhin auch die Erkennung der Stärke des Druckes, mit dem der Stift auf dem Tablett aufliegt, sowie die Abbildung der Neigungen der Stifte in zwei Dimensionen. Dadurch hat man Möglichkeiten die Interaktionstechniken umzusetzen.

#### **3.3.2 Kameratechniken**

Um eine virtuelle Kamera zu kontrollieren, benötigt man in der Regel die Möglichkeits, den Blickwinkel und den Betrachterstandpunkt zu verändern. Durch die Freiheit, welche bei der Verwendung eines Grafik-Tabletts für die Kamerasteuerung entsteht, wird diese in zwei Bereiche aufgeteilt. Zum einen die Änderung des Blickwinkels und zum anderen die Positionsänderung der Kamera.

#### Änderung des Blickwinkels

Bei der Änderung des Blickwinkels dreht sich die Kamera um ihre eigene Achsen. Zur besseren Steuerung und Kontrolle der Kamera durch den Benutzer wird auf die Rotation um die Z-Achse verzichtet, da diese auch in anderen Anwendungen eher selten eingesetzt wird.

Man kann die Rotation um die X-Achse (*elevation*) und die Rotation um die Y-Achse (*azimuth*) des Stiftes nutzen, um den Blickwinkel der virtuellen Kamera ebenfalls um diese Achsen zu rotieren. Problematisch hierbei ist die Einschränkung der Erfassung des Stiftes bei der Drehung um die X-Achse. Der Stift wird von dem Tablett nur innerhalb eines Winkels zwischen 20 und 80 Grad (in die andere Richtung 110 bis 170 Grad) optimal erkannt. Somit ist eine direkte Abbildung der Winkel auf die Kamera nicht sinnvoll, da hier der Blickwinkel der virtuellen Kamera nur im Bereich von 20 bis 80 Grad bzw. 110 bis 170 Grad um die X-Achse bewegt werden könnte. Mit direkter Abbildung ist die 1:1 Abbildung der Winkel gemeint. Hält man den Stift bei einem Winkel von 30 Grad (bezogen zur Tablett-Oberfläche), so ist der Blickwinkel der virtuellen Kamera ebenfalls um 30 Grad geneigt.

Ein weiteres Problem ist die Auflösung verschiedener Grafik-Tabletts. Gerade bei kleinen Winkeländerungen kommt es, wie Tests gezeigt haben, aufgrund der Auflösung des Tabletts, zu einer Art Rasterung in der Bewegung. Dies spiegelt sich in einer "ungleichmäßigen" Bewegungen des Blickwinkels der virtuellen Kamera wieder.

Eine weitere Möglichkeit ist die relative Abbildung der Winkeländerungen, wobei eine Winkeländerung (azimuth und elevation) relativ auf die Kamera übertragen wird. Eine Winkeländerung um fünf Grad bewirkt ebenfalls eine Änderung des Blickwinkels um fünf Grad. Dabei ist der Winkel um die Xbzw. Y-Achse des Stiftes irrelevant, da nur die Winkeländerungen bzgl. dieser Achsen berücksichtigt werden. Die Winkeleinschränkung bei der Stifterkennung ist bei dieser Variante nicht mehr problematisch und die Auflösung, also die Abtastgenauigkeit des Tabletts, macht sich bei einer relativen Abbildung nicht mehr bemerkbar. Der Benutzer kann sich recht schnell in diese Abbildung hineinversetzen, da eine solche Steuerung ähnlich der eines normalen Joysticks ist.

#### Bewegung des Betrachterstandpunktes

Bei der Bewegung des Kamerastandpunktes gibt es ebenfalls die Möglichkeit der absoluten und der relativen Abbildung. An dieser Stelle kommt die Positionserkennung des Stiftes innerhalb der sensitiven Fläche des Tabletts zum Einsatz.

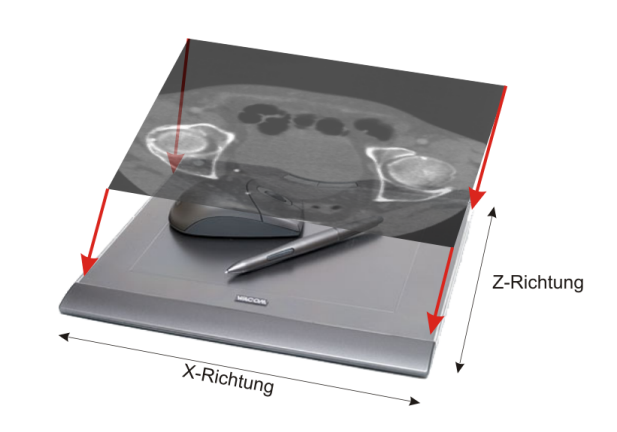

Bei der absoluten Abbildung werden die Positionsänderungen des Stiftes direkt auf die Kamera übertragen. Die sensitive Fläche ist begrenzt und man ist somit in der absoluten Positionsänderung beschränkt, was gerade bei der Interventionsplanung einen entscheidenen Vorteil hat. Die Abbildung [3.5](#page-47-0) zeigt, wie ein bestimmter Ausschnitt eines CT-Schichtbildes auf das Tablett gemappt werden kann. Wenn die Position des Stiftes 1:1 auf den Standpunkt der virtuellen Kamera abbildet, ist der Benutzer in der Lage, sich relativ schnell von einer Position des Schichtbildes zu einer anderen zu navigieren (X- und Z-Richtung). Der Vorteil ist die Begrenzung der Freiheit auf die Größe des vorliegenden CT-Datensatzes. Außerdem kann sich der Benutzer mit dieser Technik gut anhand der 2D-Schichtdarstellung orientieren. Problematisch ist die Positionsänderung in Y-Richtung, da durch die Position des Stiftes auf dem Tablett nur die X- und die Z-Richtung abgebildet werden können. Hierfür kann man beispielsweise die Druckempfindlichkeit des Stiftes nutzen. Skaliert man die Schichtbilder des CT-Datensatzes zwischen null und eins, so kann man den Druck direkt auf die Schichtbilder abbilden (Abbildung [3.6\)](#page-48-0). Wenn beispielsweise zehn Schichtbilder vorliegen und der Druck des Stiftes auf das Tablett

<span id="page-47-0"></span>*Abbildung 3.5: Abbildung der Informationen eines Schichtbildes auf das die Fläche des Grafik-Tabletts*

ändert sich um 0.1 Einheiten, so wandert man um eine Schicht nach unten bzw. nach oben. Die Richtung wird hierbei durch das Betätigen des Funktionsknopfes an der Seite des Stiftes kontrolliert, wodurch man nun in der Lage ist, eine Kamerafahrt innerhalb des CT-Datensatzes durchzuführen.

<span id="page-48-0"></span>*Abbildung 3.6: Steuerung der Bewegungsänderung in Y-Richtung*

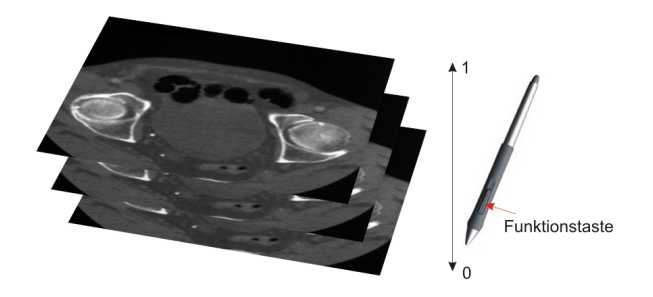

Eine weitere Möglichkeit der Bewegung ist ähnlich der "Point and Fly"-Metapher (siehe Kapitel 2). Dabei bewegt sich die Kamera immer in die Richtung des aktuellen Fokus. Der Benutzer stellt hierfür mit Hilfe der Rotation des Stiftes die Blickrichtung der virtuellen Kamera ein. Sobald der Benutzer einen leichten Druck auf das Tablett ausübt, bewegt sich die Kamera in die Richtung, welche der Benutzer durch die Rotation der Kamera (also die Fokusänderung) eingestellt hat. An dieser Stelle kann die Druckerkennung der Tabletts zum Einsatz kommen, da sich damit eine Geschwindigkeitskontrolle der Kamerabewegung gut umsetzen lässt. Je stärker der Druck auf das Tablett ausgeübt wird, desto schneller bewegt sich die Kamera entlang der Blickrichtung und mit Hilfe der Funktionstaste lässt sich von der Vorwärts- auf die Rückwärtsbewegung umschalten. Bei dieser Abbildung spielt die Position des Stiftes keine Rolle. Diese Möglichkeit, mit Hilfe des Tabletts die virtuelle Kamera zu steuern, erscheint am einfachsten und intuitivsten und soll bei der Evaluierung dieser Arbeit untersucht werden.

#### Ermittlung des Nullvektors für das Grafik-Tablett

Der Benutzer muss sich normalerweise an der Beschaffenheit und der Ausrichtung des Eingabegerätes orientieren. Jeder Benutzer greift eine Spacemouse oder eine herkömmliche PC-Maus ähnlich. Diese Eingabegeräte haben zunächst den Vorteil, dass sich die Reaktion des Systems nicht ändert, wenn man diese auf eine andere Art und Weise berührt. Dies ist beim Tablett anders. Da hat man das Problem, dass jeder Benutzer den Stift individuell hält und dadurch kein Fixpunkt, wie bei den anderen Geräten, existiert. Jeder Benutzer greift den Stift anders, wodurch sich immer andere Startneigungen für den Stift ergeben. Diese Ruhestellung kann für jeden Benutzer in einer anfänglichen Lernphase ermittelt werden, die sogenannte Nullvektorbestimmung. Der Benutzer setzt dazu den Stift auf das Tablett und hält den Stift in einer für den Benutzer angenehmen Stellung. Währenddessen versucht das System einen Mittelwert der Neigungen zu ermitteln, welcher als Wert für den Nullvektor benutzt wird. Ausgehend von diesem Ruhepunkt wird nun die Neigungsänderung auf die Kamera übertragen, wodurch jeder Benutzer mit seiner bevorzugten Stifthaltung die Kamera bedienen kann.

Durch automatische Ermittlung des sogenannten "Nullvektors" spielt die Orientierung bei der Initialisierung keine Rolle. Dadurch schafft man dem Benutzer eine enorme Freiheit, da er vor dem Verwenden des Stiftes nicht erst aufwendig überlegen soll, wie er diesen aufsetzen muss. Ein weiterer Vorteil ist die einfache Verwendung für Links- und Rechtshänder, da der Stift für beide geeignet und sich somit mehr den Bedürfnissen des Benutzers anpasst.

#### **3.4 Objektive Analysemöglichkeiten für die Evaluierung**

Wie bereits beschrieben sendet der Interface-Controller die ankommenden Events an die Analysen der Evaluierung. Hier werden die Daten durch die *Tremor*und der *Path Comparison*-Analyse untersucht. Diese beiden Analysemöglichkeiten dienen der objektiven Vergleichbarkeit der Benutzung der Eingabegeräte und sollen neben den subjektiven Fragebögen Bestandteil der Evaluierung sein. An dieser Stelle sollen die beiden Analysemöglichkeiten vorgestellt und in die Evaluierung eingebettet werden.

#### **3.4.1 1. Analyse:** *Path Comparison*

Der hier vorliegende *Path Comparison*-Algorithmus ist zunächst konzipiert für beliebige Vergleiche von 3D-Pfaden. Nach einer allgemeinen Beschreibung der Idee dieses Pfadvergleiches, wird das Problem auf die Kamerafahrt in der virtuellen Endoskopie der NNH angewendet. Der Algorithmus soll die Bewertung der Benutzung eines Eingabegerätes hinsichtlich der Effizienz, neben der subjektiven Bewertung eines Benutzers mit Hilfe von empirischen und heuristischen Methoden, unterstützen.

#### **Filterung der Eingabewerte**

Im ersten Schritt des Algorithmus werden die Werte gefiltert, da es aufgrund der Geräteeigenschaften dazu kommen kann, dass die Abtastrate zu groß ist. Dadurch befinden sich zu viele Werte auf dem Referenzpfad, welche nicht benötigt werden. Bei der Spacemouse werden beispielsweise Events für die Rotationen und die Translationen gesendet. Für diesen Algorithmus ist jedoch nur die Translation, also ausschließlich die Positionsänderung der Kamera und nicht die Änderung des Blickwinkels, von Bedeutung. Wenn der Benutzer die Kamera nicht bewegt, also keine Translation sondern nur eine Rotation ausführt, werden aufgrund des generischen Verhaltens des Systems trotzdem Daten für den Benutzerpfad geschrieben. Es kommt daher zu doppelten Werten, da bei jeder Rotation das System Werte für die Translation schreibt. Diese redundanten Werte werden zunächst herausgefiltert.

#### **Ablauf des Algorithmus**

Als Ausgangssituation ist ein Referenzkamerapfad, also eine Menge von 3D-Referenzpunkten, gegeben und wird zur Vereinfachung an dieser Stelle vorgegeben und nicht aufwendig berechnet. Mit Hilfe einer Start- und einer Zielposition der virtuellen Kamera ist man in der Lage, beispielsweise mit Hilfe des A\*-Algorithmus<sup>[1](#page-49-0)</sup> einen optimalen Referenzpfad zu bestimmen [\[Har68\]](#page-93-2).

Der Benutzer hat durch die Bewegung der Kamera entlang des Referenzpfades eine weitere Menge von Punkten (im Folgenden Benutzerpfad) geliefert, welcher mit dem Referenzpfad verglichen werden soll. Das Ziel dieses Algorithmus ist es, eine Punktzahl (Score) zu ermitteln, anhand derer die Eingabegeräte später objektiv verglichen werden können.

<span id="page-49-0"></span><sup>1</sup> Der A\*-Algorithmus (a-star) dient in der Informatik zur Berechnung des kürzesten Pfades zwischen zwei Knoten in einem Graphen mit positiven Kantengewichten. Er wurde 1968 von Peter Hart, Nils Nilsson und Bertram Raphael vorgestellt.

<span id="page-50-0"></span>*Abbildung 3.7: Kamerareferenzpfad mit ¨ Einteilung in Abschnitte*

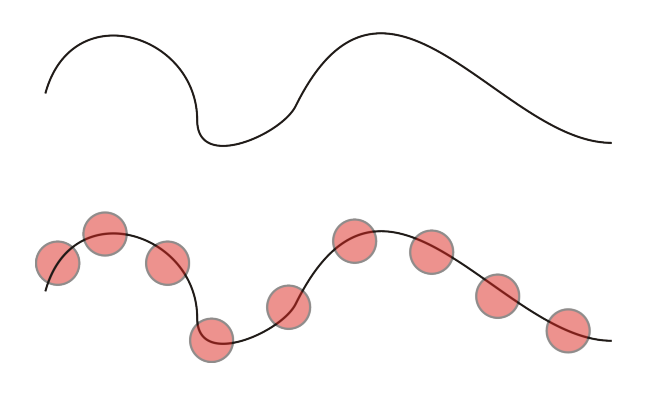

Der nachfolgende Algorithmus wird zunächst für den 2D-Fall betrachtet. In Abbildung [3.7](#page-50-0) sieht man zur Veranschaulichung einen vereinfachten Kamerapfad. Es werden zunächst Referenzpunkte auf diesen Pfad gelegt (in der Abbildung rot dargestellt), um den Referenzpfad in Abschnitte zu unterteilen. Es handelt sich dabei um Punkte, welche in regelmäßigen Abständen auf der Kurve liegen.

Jeder der Referenzpunkte entlang des Pfades bildet den Mittelpunkt eines Kreises mit einem Radius*r*. Der Abstand zwischen dem Kreis *k<sup>i</sup>* und *ki*+<sup>1</sup> wird duch einen Distanzwert *d* bestimmt. Der Benutzer gibt nun mit Hilfe eines Eingabegerätes einen weiteren Pfad vor, welcher mit dem Referenzpfad verglichen wird. Dieser vom Benutzer vorgegebene Pfad schneidet eine Teilmenge der Kreise des Referenzpfades. In Abbildung [3.8](#page-50-1) wird diese Teilmenge grün dargestellt.

<span id="page-50-1"></span>*Abbildung 3.8: Kamerareferenzpfad*

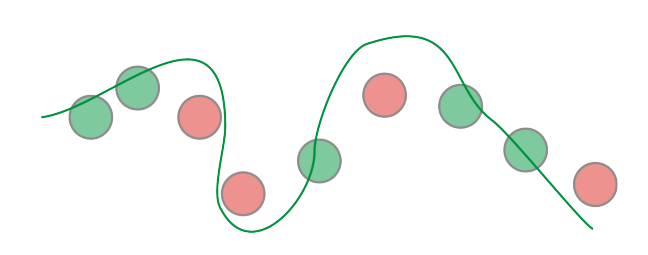

Der vorgegebene Pfad des Benutzers bekommt nun einen Gesamtscore, welcher in Abhängigkeit zur Anzahl der geschnittenen Referenzkreise steht. Dieser liegt zwischen 0 und 100 Prozent, je nach Schnittmenge mit den Referenzkreisen. Der Gesamtscore ist damit ein Maß für die Annäherung des Benutzerkamerapfades an den Referenzpfad. Je ähnlicher der Pfad des Benutzers ist, desto höher ist auch der Gesamtscore.

Der Algorithmus kann mit dem Radius und dem Distanzwert parametriert werden. Dadurch lässt sich der Grad der Sensibilität des Algorithmus einstellen. Je kleiner die Wahl des Distanzwertes und des Radius der Kreise, desto sensibler ist der Algorithmus, d.h. desto genauer muss der Pfad des Benutzers sein, um einen hohen ("guten") Gesamtscore zu erreichen.

Dieser vorgestellte Algorithmus wird nun auf das dreidimensionale Testszenario abgebildet. Aus den 2D-Referenzpfaden werden Kurven im dreidimensionalen Raum und die Kreise werden durch Kugeln ersetzt. Hierbei werden die Parametrierung und das Verhalten des Algorithmus nicht beeinflusst.

#### **Pseudocode des Algorithmus**

Die Abbildung [3.9](#page-51-0) veranschaulicht den *Path Comparison*-Algorithmus im Pseudocode, wobei die wichtigen Code-Zeilen durch Kommentare näher erklärt werden.

<span id="page-51-0"></span>*Abbildung 3.9: Pseudocode des Algorithmus*

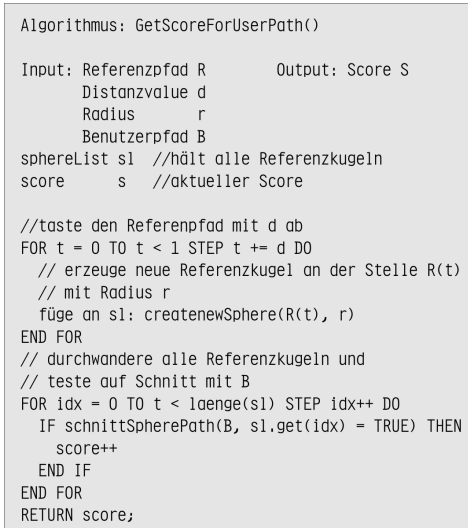

Der Algorithmus hat einen Aufwand von *O (d)* + *O (d)* = *O (2d)*, wobei *d* der Distanzwert zwischen den einzelnen Referenzkugeln ist. Mit niedrigerem Distanzwert (Erhöhung der Sensibilität des Algorithmus) nimmt der Aufwand des Algorithmus zu. Der Aufwand ist dennoch linear und hemmt damit die Performance des Gesamtsystems nicht nennenswert. Tests haben ergeben, dass die Bildwiederholungsfrequenz der Testumgebung bei einem Einsatz des *Path Comparison*-Algorithmus sich nur um zwei Prozent verringert.

#### **Erweiterung des Algorithmus**

Der Gesamtscore des Algorithmus ergibt sich aus der Schnittmenge der Referenzkreise bzw. -kugeln, wodurch es nur relevant ist, ob der Benutzer den Referenzkreis geschnitten hat oder nicht. Idealerweise sollte an dieser Stelle errechnet werden, wie "gut" der Benutzer den Referenzkreis geschnitten hat.

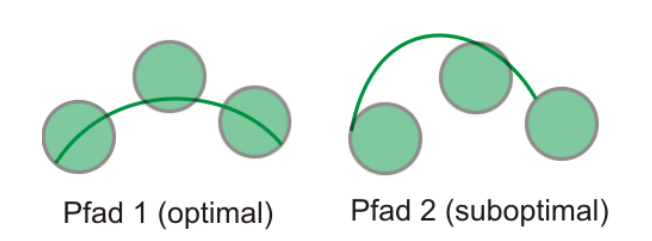

In Abbildung [3.10](#page-51-1) sieht man zwei verschiedene Benutzerpfade, welche für diese drei Referenzkreise volle Punktzahl erhalten würden. Jedoch ist Pfad 1 optimaler und müsste daher mehr Punkte bekommen als Pfad 2, dies wird in der ersten Beschreibung des Algorithmus noch nicht berücksichtigt. Daher wird der Algorithmus um diese zusätzliche Betrachtung erweitert. Durch die Bestimmung der Länge der Kurven und deren Vergleich kann der Algorithmus

<span id="page-51-1"></span>*Abbildung 3.10: Erweiterung des Algorithmus* diesen Fall abfangen, würde die Gesamtpunktzahl genauer bestimmen und somit die Benutzung des Eingabegerätes "besser" beurteilen.

Eine weitere Schwachstelle des Algorithmus ist die Vorbereitung. Für die Evaluierung wird ein Referenzpfad vorgegeben, welcher jedoch nicht unbedingt den optimalsten Weg von Startpunkt zum Zielpunkt darstellen muss, was dazu führt, dass Algorithmus subjektiv beeinflusst wird, da der Referenzpfad durch Aufzeichnung einer Kamerafahrt entsteht. Dies kann durch den Einsatz von geeigneteten Wegsuchalgorithmen, wie dem A\*-Algorithmus, verhindert werden.

#### **3.4.2 2. Analyse:** *Tremor*

Das *Tremor*[2](#page-52-0) wird in dieser Arbeit als Frequenz der Positions- und Orientierungsänderungen der Kamera genutzt. Dabei bedeutet ein hoher Wert, dass der Benutzer im Durchschnitt viele solcher Änderungen pro Zeittakt vollzogen hat und damit oft eine Korrektur seiner Betrachtung durchführen musste. Die Aufgabe einer Kamerafahrt in der Interventionplanung besteht meist in der zielgerichteten Bewegung zu einer konkreten Stelle in den NNH. Eine hohe Bewegungsänderungsfrequenz (*Tremor*) sollte sich negativ auf eine flüssige und gleichförmige Kamerabewegung auswirken. Unter dieser Annahme wurden verschiedene Tests mit Kombinationen von Eingabegeräten gemacht, um herauszufinden ob und an welcher Stelle ein solcher *Tremor*-Effekt auftritt.

Bei einem verwandten Ansatz untersuchte Lauer die menschlichen Tastwahrnehmung innerhalb der minimal invasiven Diagnostik, wobei unter anderem auf das Verhalten der Wahrnehmung während der Diagnostik eingeganen wurde. Er versuchte dafür Algorithmen, ähnlich der vorliegenden Problemstellung, zu finden [\[Lau97\]](#page-93-3). Einen weiteren Ansatz beschreibt Faraz in seinem Buch zur Robotik in der minimal invasiven Chirurgie [\[Far01\]](#page-93-4).

#### **Herleitung**

Zur Ermittlung des *Tremor*-Wertes zu einem bestimmten Zeitpunkt müssen folgende Werte während der dreidimensionalen Kamerafahrt aufgezeichnet werden:

- Zeitpunkt *t-1* und *t* des Events
- vorheriger Translationszustand *T Xt*−1*, TYt*−1*, T Zt*−<sup>1</sup> des Betrachterstandpunktes,
- vorheriger Rotationszustand *RXt*−1*, RYt*−1*, RZt*−<sup>1</sup> des Blickwinkels,
- Translationszustand *T X<sup>t</sup> , TY<sup>t</sup> , T Z<sup>t</sup>* des Betrachterstandpunktes,
- Rotationszustand *RX<sup>t</sup> , RY<sup>t</sup> , RZ<sup>t</sup>* des Blickwinkels.

Zunächst werden die Änderungen von Translation und Rotation ( $\Delta_{TX}$ ,  $\Delta_{TY}$ , ∆*T Z*, ∆*RX* , ∆*RY* , ∆*RZ*) bestimmt. Anschließend teilt man diese Änderungsraten durch die zeitliche Differenz der beiden Zeitpunkte *t-1* und *t* und erhält die Werte  $\frac{\Delta T}{t}$  und  $\frac{\Delta T}{t-1}$ . Bestimmt man nun die Differenz von  $\frac{\Delta T}{t}$  und  $\frac{\Delta T}{t-1}$  so erhält man den *Tremor*-Wert zum Zeitpunkt *t*.

*Tremor*-Wert für die Translation:

<span id="page-52-0"></span> $2$ , Schwanken", "Zittern"

$$
dv_{Translation} = \frac{\Delta_{TX} + \Delta_{TY} + \Delta_{TZ}}{t - (t - I)} = \frac{\Delta T}{\Delta t} in[\frac{1}{ms}]
$$
\n(3.1)

*Tremor*-Wert für die Rotation:

$$
dv_{Rotation} = \frac{\Delta_{RX} + \Delta_{RY} + \Delta_{RZ}}{t - (t - I)} = \frac{\Delta R}{\Delta t} in\left[\frac{1}{ms}\right]
$$
 (3.2)

#### **Beispiel der 2. Analyse an einem Datensatz**

Die Abbildung [3.11](#page-53-0) zeigt einen *Tremor*-Verlauf über 16 Sekunden, wobei die einzelnen Events hier für Tastatur und Trackball aufgezeichnet wurden. Der Trackball übernimmt in diesem Beispiel die Rotation des Blickwinkels und die Tastatur die Bewegung des Betrachterstandpunktes. Auf der Y-Achse wurden die einzelnen *Tremor*-Werte pro Zeitpunkt abgetragen. Es wird deutlich, dass es an verschiedenen Zeitpunkten (beispielsweise bei *t* = 5000ms | 6500ms | 10000ms) einen starken Ausschlag des *Tremor*-Wertes gibt (rot eingefärbt).

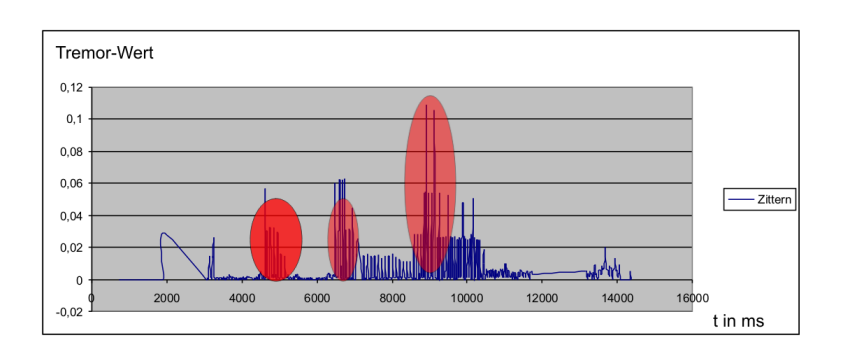

<span id="page-53-0"></span>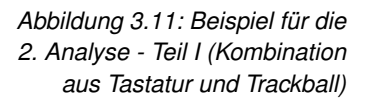

Die Abbildung [3.12](#page-54-0) zeigt in diesem Zusammenhang, während derselben Kameraaufzeichnung die Eventaktivität der einzelnen Eingabegeräte über diese 16 Sekunden. Die einzelnen Eingabegeräte wurden systematisch kodiert und an der Y-Achse abgetragen. Ein Eintrag in dem Diagramm zu einem bestimmten Zeitpunkt *t* steht für ein Event (also die Verwendung) des jeweiligen Eingabegerätes. Es wird deutlich, dass der Benutzer genau zu den Zeitpunkten *t* = 5000ms | 6500ms | 10000ms die PC-Maus entweder begann zu verwenden oder die Verwendung beendete. Eine erste Vermutung liegt in dem anfänglichen "Verreißen" der PC-Maus. Gerade zu Beginn einer Interaktion mit einem Eingabegerät kann es zu größeren "Unruhen" in der Bewegung kommen, da der Benutzer die Kamera erst wieder unter Kontrolle bekommen muss. Dieses "Zittern" in der Bewegung sinkt einige 100ms später wieder ab, was darauf schließen lässt, dass es nur temporär vorhanden ist.

Der *Tremor*-Wert soll für die spätere Evaluierung genutzt werden, um neben dem *Path Comparison* eine weitere objektive Vergleichsmöglichkeit zu erlangen. Inwieweit sich diese erste Vermutung bestätigt, soll in einer ersten explo-rativen Analyse<sup>[3](#page-53-1)</sup> innerhalb der Evaluierung dieser Arbeit untersucht werden.

<span id="page-53-1"></span><sup>3</sup> Die explorative Analyse ist ein Teilgebiet der Statistik. Dieses beschäftigt sich damit, Daten zu untersuchen und zu begutachten, über deren Zusammenhänge man nur ein geringes Wissen hat. Die explorative Statistik wird auch als explorative Datenanalyse (EDA) bezeichnet. Diese Benennung wurde von John W. Tukey eingeführt. Viele EDA Techniken werden im Data-Mining eingesetzt.

<span id="page-54-0"></span>*Abbildung 3.12: Beispiel für die 2. Analyse - Teil II (Kombination aus Tastatur und Trackball)*

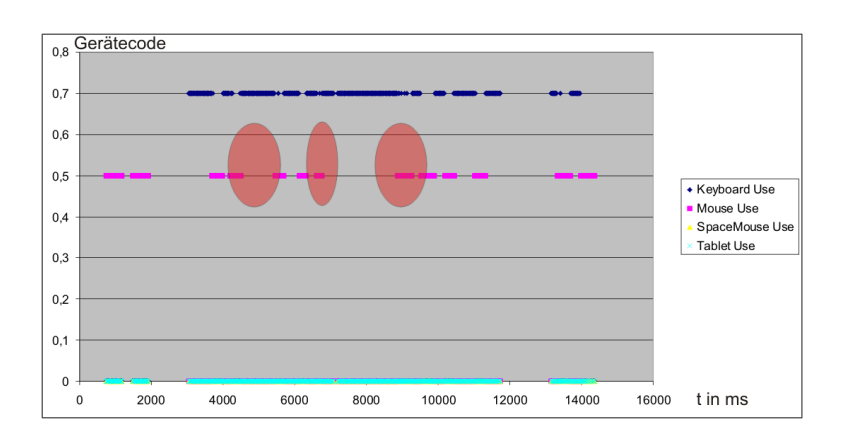

#### **3.5 Zusammfassung des Konzeptes**

In diesem Kapitel wurde eine Schnittstelle entwickelt, mit der Eingabegeräte an beliebige Interaktionstechniken gebunden werden können. Die Schnittstelle wurde beispielhaft anhand der Steuerung einer virtuellen Kamera erläutert. Neben dieser Schnittstelle wurden speziell für das Grafik-Tablett Techniken entwickelt, mit denen eine virtuelle Kamera mit Hilfe des Stiftes eines solchen Tabletts gesteuert werden kann. Zu Beginn dieser Arbeit wurde die Frage gestellt, ob Analysen entwickelt werden können, welche in der Lage sind, die Eingabegeräte, hinsichtlich ihrer Eignung objektiv für eine virtuelle Kamerafahrt in der Interventionsplanung zu bewerten. Es wurden in diesem Kapitel zwei Algorithmen vorgestellt, welche eine Kamerafahrt aufzeichnen und diese anhand konkreter Merkmale auswerten. Desweiteren wurden mittels Beispielen Grenzen und Möglichkeiten dieser Algorithmen diskutiert. Mit Hilfe der Algorithmen hat man die Möglichkeit, neben herkömmlichen Fragebögen, welche eine subjektive Bewertung der Eignung sind, die Benutzung der Eingabegeräte auch objektiv einzuschätzen.

### **Umsetzung des Konzepts**

<span id="page-56-0"></span>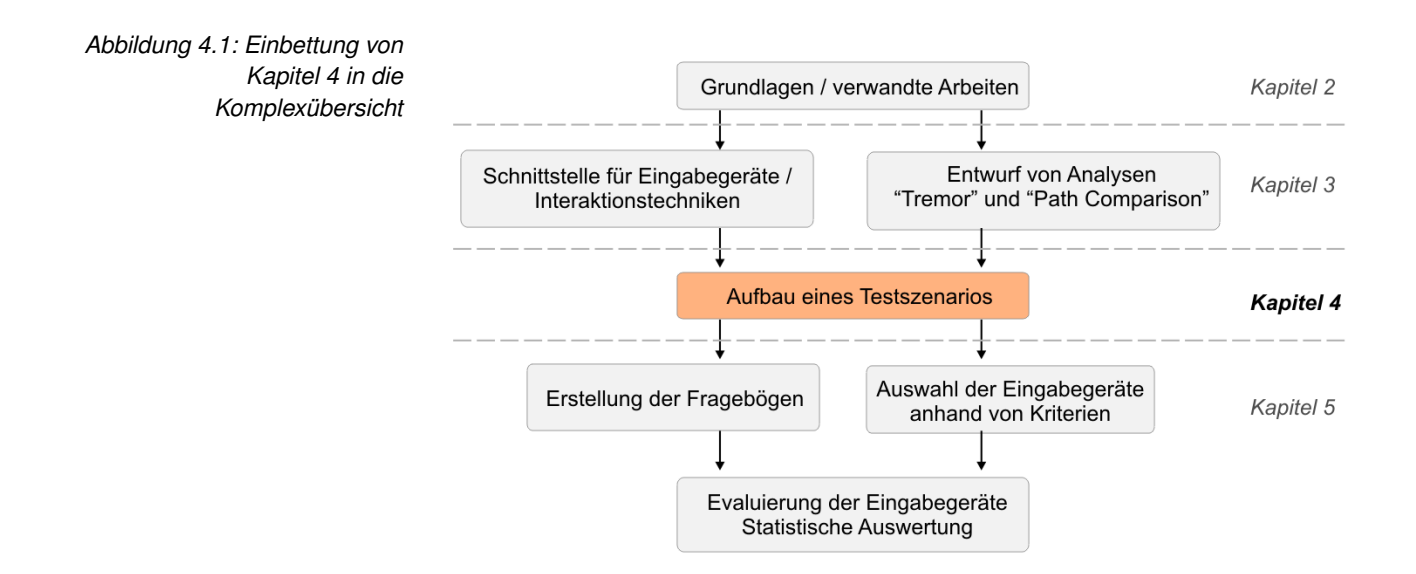

4

Dieses Kapitel beschreibt die Umsetzung des Konzepts und stellt das Testszenario für die Evaluierung vor. Zunächst werden die verwendeten Bibliotheken vorgestellt, womit die speziellen Geräte angebunden und die grafische Darstellung gewährleistet wurde. Im Anschluss gibt es einen Überblick über die verwendeten Datensätze und die Umsetzung des Navigationmodells für die Kamerasteuerung. Es wird auf die Implementierung der Analysemethoden und deren Auswertungsmöglichkeit in Microsoft Excel eingegangen. Abschließend wird das Testszenario vorbereitend für den Evaluierungsteil dieser Arbeit aufgebaut (Abbildung [4.1\)](#page-56-0).

Die gesamte Umsetzung erfolgte in der Programmiersprache C++ mit Hilfe des "Microsoft Visual C++ .NET" - Compilers<sup>[1](#page-56-1)</sup>. Folgende Bibliotheken und Softwarewerkzeuge wurden für die Umsetzung verwendet:

• Visualization Toolkit (VTK, Version 5.0)

<span id="page-56-1"></span><sup>&</sup>lt;sup>1</sup> Visual Studio ist eine von der Firma Microsoft angebotene integrierte Entwicklungsumgebung für Hochsprachen. Im Visual Studio sind in der Version 6.0 Module zur Entwicklung in den Sprachen Basic, C/C++ und J enthalten sowie Visual InterDEV als Webapplikationsentwicklungstool mit der ASP-Schnittstelle und Visual FoxPro.

- 3DxWare SDK (VTK, Version 5.0)
- Wacom WinTab SDK (Version 1.3)
- Microsoft Excel (Version 2003)

#### **4.1 Implementierung der Schnittstelle für die Eingabegeräte**

Die im Kapitel 3 beschriebene Schnittstelle zur Anbindung der Eingabegeräte an Interaktionstechniken und Analysemöglichkeiten stellt verschiedene Methoden für die Initialisierung des Pre- und Postprocessings und die eigentliche Verarbeitung der Daten bereit. Die Abbildung [4.2](#page-57-0) zeigt die einzelnen Methoden der Schittstelle, welche von den einzelnen Eingabegeräte-Klassen überschrieben werden müssen.

<span id="page-57-0"></span>*Abbildung 4.2: Wichtige Methoden der Schnittstelle*

```
Schnittstelle zur Anbindung der Eingabegeräte
virtual void init(); //Initialisierung des Gerätes
virtual void resetData(); //Reset von Matrizen etc.
virtual void proceedData(); //Datensetzen
virtual void preProcessData(); //Datenvorbereitung
virtual void postProcessData(); //Datennachbereitung
char* getPrintData(); // aktuelle Gerätedaten
```
Interessant ist die *proceedData()*-Methode, da hier die Bewegungen der Eingabegeräte auf die Bewegung der virtuellen Kamera abgebildet werden. Dazu werden initial die Bewegungsmatrix *M* (vgl. Kapitel 3) durch die Einheitsmatrix und das Status-Bitfeld durch ein Array, welches aus Nullen besteht, gesetzt.

Neben diesen Methoden gibt es weiterhin vom Eingabegerät unabhängige Funktionen, welche die ankommenden Daten global verarbeiten. Der in Kapitel 3 vorgestellte Interface-Controller übernimmt diese Funktionalitäten und verbindet diese Daten mit dem Kameramodell des Visualization Toolkits (kurz: VTK)[\[Sch05\]](#page-94-4) und den Analysemethoden. Die Abbildung [4.3](#page-57-1) zeigt das die im Zusammenhang mit der Kameramatrix und demonstriert damit die eigentliche Kapselung.

<span id="page-57-1"></span>*Abbildung 4.3: Data-Mapping-Methode der Interface-Implementierung*

```
Interface-Controller - Setzen der Kameradaten
void dataMapping(){
  camera->SetFocalPoint(focus[0] + sbdata[0],
                          focus[1] + sbdata[1],focus[2] + sbdata[2]);
  camera->SetPosition(position[0] + sbdata[0],
                        position[1] + sbdata[1],
                        position[2] + sbdata[2]);
  \cdots\overline{\phantom{a}}
```
Jedes Eingabegerät füllt die Bewegungsmatrix *sbdata* der Schnittstelle und stellt mit dieser alle für eine Kamerasteuerung notwendigen Informationen bereit. Im Folgenden wird anhand der Spacemouse-Anbindung die Verwendung dieser Bewegungsmatrix erläutert.

#### **4.2 Vorstellung verwendeter Bibliotheken**

Die Integration der einzelnen Bibliotheken (z.B. Spacemouse- oder Wacom-Bibliothek) erfolgte modular, um bei der Fehleranalyse des Quellcodes schnell bestimmte Bibliotheken an- bzw. ausschalten zu können. Nachfolgend sollen einige wichtige Schritte bei der Einbindung der Bibliotheken vorgestellt werden.

#### **4.2.1 Spacemouse-Anbindung**

Zur Anbindung der Spacemouse und des Spaceballs der Firma "3DConnection" wurde das "3DxWare SDK" genutzt. Diese Entwicklerbibliothek bietet Unterstützung für die 3D-Eingabegeräte der Firma 3DConnection und enthält zwei Bibliotheken:

- Die *3DxWare Input Library* (siapp.lib) dient der eigentlichen Anbindung des 3D-Eingabegerätes und stellt die Grundfunktionalität für die Implementierung bereit.
- Die *3DxWare Math Library* (spwmath.lib) beinhaltet mathematische Methoden, um die ankommenden Daten der Spacemouse bzw. des Spaceballs in andere Koordinatensysteme zu transferieren oder diese als Vektor oder Matrix bereitzustellen.

Um eine Verbindung mit der Spacemouse herzustellen, sind folgende 4 Schritte notwendig:

• *Vorbereitung der Initialisierung (SiInitialize())*

Zunächst müssen einige interne Zustände gesetzt werden (Matrix-Initialisierung). Dabei muss sichergestellt werden, dass keine weitere Kommunikation zum Gerät vorhanden ist.

• *Initialisierung speziell für das Verwenden des Treibers unter Windows (SiOpenWinInit()*

Als nächstes wird die Spacemouse für den Windowsbetrieb initialisiert und liefert eine Zugriffsmöglichkeit auf Daten für die weitere Datenverarbeitung.

• *Öffnen des Treibers (SiOpen() und SiGetEventWinInit())*

Stellt eine dauerhafte Verbindung zum 3DxWare-Treiber her. Danach kann über ein Windows-Event jederzeit auf die von der Spacemouse bereitgestellten Daten zugegriffen werden.

• *Zugriff auf die Daten (SiGetEvent()*

Durch diese Methode werden die Daten der Bewegung der Spacemouse vom Treiber abgefordert. Es werden definierte Strukturen gefüllt und auf Wunsch mit Hilfe der *3DxWare Math Library* auch als komplette Matrix bereitgestellt.

<span id="page-59-0"></span>*Abbildung 4.4: Datenaustausch mit dem Interface am Beispiel der Spacemouse*

```
Setzen der Elemente der Bewegungsmatrix (Spacemouse)
void proceedData(){
  sbdatal01 = spEvent->spwData.mData[SI TX]);
  sbdatal = spEvent->spwData.mData[SI TY]);
  sbdata[2] = spEvent->spwData.mData[SI TZ]);
```
Die Verwendung der Schnittstelle für eine Kamerasteuerung wird am Beispiel der *proceedData*-Methode der Spacemouse erläutert. Nachdem die Spacemouse initialisiert wurde, muss die Bewegungsmatrix *M* (hier *sbdata*) mit den vom Spacemouse-Treiber bereitgestellten Daten gefüllt werden. Die Abbildung [4.4](#page-59-0) zeigt dieses Setzen der Bewegungsmatrix.

Die Bewegungsdaten und die Statusinformationen der Tasten der Spacemouse werden mit Hilfe der *3DxWare Math Library* als Matrix bereitgestellt. Das Setzen der Daten der VTK-Kamera wird von der Schnittstelle selbst übernommen und ist für alle Eingabegeräte gleich. Dadurch wird das Konzept der Kapselung konsequent eingehalten.

#### **4.2.2 The Visualization Toolkit**

Das Visualization Toolkit (VTK) ist eine Open-Source-Bibliothek für 3D-Rendering und Visualisierung [\[Sch05\]](#page-94-4).

<span id="page-59-1"></span>*Abbildung 4.5: Aufbau des VTKs [\[Sch05\]](#page-94-4)*

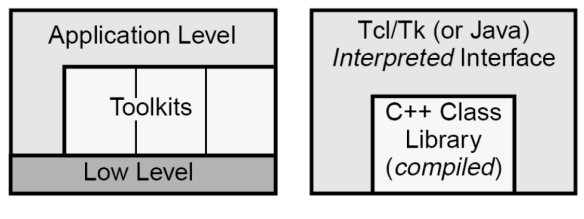

a) Building applications with toolkits

b) Toolkit architecture

Die Abbildung [4.5a](#page-59-1) veranschaulicht den modularen Aufbau des VTKs<sup>[2](#page-59-2)</sup>. Es werden klar definierte, einfachen Schnittellen verwendet, wodurch eine Integration in bestehende Softwaresysteme gewährleistet wird. Das VTK verfolgt zwei Ansätze der Entwicklungsmöglichkeit. Zum einen den sogenannten "compiled" - und zum anderen den "interpreted"-Ansatz. Dadurch ist es möglich, neben herkömmlichen *C++*-Entwicklung auch skriptbasierte Implementierungen mit Hilfe des TCL-Skriptes zu realisieren. Es ist möglich, ohne aufwendiges Neukompilieren Einfluss auf das System zu haben. Das VTK arbeitet eng zusammen mit dem ITK[3](#page-59-3) und ist dadurch noch mächtiger, weil es damit sehr viele medizinischen Funktionen bereitstellt [\[Sch05\]](#page-94-4). Die Entscheidung fiel zugunsten des VTKs aus, weil es systemunabhängig ist und es durch

<span id="page-59-2"></span><sup>&</sup>lt;sup>2</sup> Toolkits im allgemeinen erlauben sehr komplexe Softwareentwicklungen, welche sich aus kleineren Teilen zusammensetzen (Modularisierung).

<span id="page-59-3"></span><sup>3</sup> The Insight Toolkit (ITK) ist eine Open-Source Software für medizinische Segmentierung und Operationen. Segmentierung ist in diesem Zusammenhang der Prozess der Erkennung und Klassifizierung medizinischer Daten.

den streng modularisierten Aufbau sehr viel Freiraum für eigene Implementationen bietet. Dieser streng modulare Aufbau des VTKs ist von Bedeutung, da gerade das Einbinden der verschiedenen Gerätetreiber der einzelnen Eingabegeräte teilweise mit einige Konflikten verbunden war und die Fehlersuche, durch die Möglichkeit ein Modul abzuschalten, vereinfacht wurde [\[Sch05\]](#page-94-4).

#### **4.2.3 Sonstige Anbindungen**

Die Gerätetreiber der Spacemouse und des Grafik-Tabletts verfügen über bereits vordefinierte Strukturen, welche im Idealfall sogar als vorberechnete Matrizen bereitstehen. Dadurch ist das Setzen der Werte der Bewegungsmatrix einfach, da eine einfache Matrixmultiplikation der Bewegungsmatrix *M* mit der vom Gerätetreiber bereitgestellten Matrix ausreicht.

Bei der Tastatur, der PC-Maus und dem Trackball ist dies nicht der Fall. Dort bekommt man mit Hilfe der Windows-Events Koordinaten (bei der Maus und beim Trackball) bzw. Tastatur-Events bei der Verwendung der Tastatur. Das bedeutet, dass der Interface-Controller für solche Eingabegeräte erst eine Matrix erstellen muss. Es muss für jedes Eingabegerät eine Funktion definiert werden, welche die ankommenden Windows-Events auf die Elemente einer Matrix abbildet, welche der Interface-Controller daraufhin verarbeiten kann.

Der Trackball, die Maus oder die Tastatur senden Events, welche der Änderung des Blickwinkels oder der Position der virtuellen Kamera dienen. Dies sind beispielsweise bei der Maus X- bzw. Y-Koordinaten. Diese Koordinaten werden in eine Rotations- (bei Verwendung der Mausinteraktion für die Änderung des Blickwinkels) oder in eine Translationsmatrix (für die Änderung der Kameraposition) umgewandelt. Nachdem diese Matrix vorliegt kann der Interface-Controller diese an das VTK-Kameramodell und die Analysemethoden weiterleiten.

#### **4.3 Verwendung der Datensätze**

Die Datensätze, welche mit Hilfe von CT oder MRT erstellt wurden, bilden die Grundlage für Analysen innerhalb der virtuellen Endoskopie. Sie sind die Vorraussetzung für computergestützte Planung von medizinischen Eingriffen innerhalb der NNH. Für das Testszenario wurden zur Visualisierung Schichtaufnahmen einer Computertomografie der NNH genutzt.

Es gibt mehrere Verfahren zur Darstellung solcher Datensätze. Die einfachste und verbreiteste Visualisierung der Datensätze aus CT und MRT ist die Anzeige der aufgenommenen Schichten. Der Arzt ist in der Lage von einem Schichtbild zum nächten zu wechseln und kann somit die Strukturen nicht räumlich, sondern nur zweidimensional lokalisieren [\[BA03\]](#page-92-1).

Eine zweite, sehr verbreitete Visualisierung der Daten ist der Einsatz des Volumenrenderings, wobei mit Hilfe einer Transferfunktion die Bildinformationen der Schichtbilder auf die Farbe und die Transparenz von Voxeln abgebildet werden. Durch den Einsatz eines Volumenrenderings zur Darstellung der Datensätze erreicht man eine sehr hohe Qualität. Jedoch ist dieses Verfahren sehr aufwendig und die Anzeige oft langsam, was sich widerum negativ auf die Interaktion auswirkt.

Eine Alternative zum Volumenrendering ist die polygonale Darstellung des Datensatzes, wobei die Voxel beispielsweise mit Hilfe des Marching-Cubes-Alogrithmus in eine polygonale Repräsentation, umgewandelt werden. Eine solche Repräsentation ermöglicht eine schnellere Darstellung, da diese mit Hilfe der heutigen Grafikkarten-Hardware gut umgesetzt wird. Allerdings ist die Qualität der Visualisierung im Vergleich zum Volumenrendering schlechter, da die Umwandlung fehlerbehaftet ist und nur noch einen Teil der Daten aus CT oder MRT enthält (Quantisierung der Daten) [\[Sch02\]](#page-94-5).

Für das Testszenario wurde ein polygonales Rendering eingesetzt, da der Schwerpunkt auf der Interaktion und nicht auf der detailgetreuen Visualisierung lag.

Mit Hilfe des VTKs ist man in der Lage, Schichtbilder im Rohformat einzulesen, durch Angabe der Transferfunktion durch ein Voxel zu repräsentieren, um diese Voxel in ein polygonales Netz umzuwandeln, was im Folgenden näher beschrieben werden soll.

#### **4.3.1 Erstellung einer polygonalen Oberfläche**

Für die Generierung der Voxelinformationen für ein Volumenrendering benötigt man eine Transferfunktion, wodurch festgelegt wird, welche Grauwerte und Kontraste innerhalb der Schichtbilder für die 3D-Darstellung interessant sind. Jeder Struktur (Knochen, Gewebe etc.) ist ein bestimmtes Grauwertspektrum in der CT-Aufnahme zugeordnet. Dazu sind rauschfreie Daten, also Datensätze, bei denen die Strukturen anhand ihrer Grauwertbereiche klar voneinandern getrennt werden können, notwendig. Für das Testszenario soll die wichtigste Information für die Evaluierung aus dem Datensatz der NNH extrahiert werden, die Oberflächen der NNH. Für eine Kamerafahrt sind andere Strukturen, wie Knochen etc., für das Testszenario nicht interessant, wodurch sich ein polygonales Rendering anbietet.

Mit Hilfe des Marching-Cubes-Algorithmus werden die Voxel in ein polygonales Netz umgewandelt, wofür das VTK bereits Funktionalitäten bereitstellt. Abbildung [4.6](#page-61-0) zeigt die Schritte, welche notwendig sind, um mit Hilfe des VTKs einen CT-Datensatz in ein polygonales Netz umzuwandeln.

<span id="page-61-0"></span>*Abbildung 4.6: Erstellung der polygonalen Oberfläche für das Testszenario*

Erstellung der polygonalen Oberfläche

```
1. vtkVolume16Reader // ließt Schichtdaten ein
   ->SetDataSpacing (0.45, 3.0, 0.45);
   ->SetDataDimensions(242,37);
   ->SetImageRange (1,217);
2. vtkContourFilter //erstellt polygonale Oberfläche
   ->SetInput //Schichten als Quelle definieren
   ->SetValue //Angabge des Grauwertspektrums
3. vtkPolyDataNormals //berechnet Normalen (Shading)
   ->SetInput //polygonale Oberfläche
   ->SetFeatureAngle //Winkel für "sharp Edges"
```
Zunächst wird mit Hilfe des Moduls *vtkVolume16Reader* der CT-Datensatz eingelesen. Dafür werden die Voxel-Abstände (*SetDataSpacing*), die Auflösung (*SetDatadimensions*) und die Anzahl der vorliegenden Schichten (*SetImageRange*) benötigt. Dieses Voxelrepräsentation des Datensatzes ist bereits soweit aufbereitet, dass es mit Hilfe des *vtkRender* angezeigt werden kann. Wie bereits beschrieben ist diese Darstellung jedoch für eine flüssige Interaktion in dem vorliegenden Fall nicht geeignet. In einem zweiten Schritt werden nun die Voxel des *vtkVolume16Readers* an den *vtkContourFilter* weitergegeben. Dieser erstellt mit Hilfe eines Marching-Cubes-Algorithmus die eigentliche polygonale Oberfläche.

#### **4.4 Umsetzung der Analysemethoden**

Die Analysemethoden wurden mit Hilfe einer Schnittstelle zu MS Excel umgesetzt. Der *Path Comparison* Algorithmus wurde als Modul implementiert und liefert, wie bereits beschrieben, einen Punktscore je Eingabegerät und Versuch, welcher im Anschluss zusammen mit sämtlichen Eventaktivitäten der einzel-nen Eingabegeräte in eine CSV-Datei<sup>[4](#page-62-0)</sup> geschrieben wird. Durch diese Strukturierung der Daten können kann mit Hilfe von MS Excel ausgewertet werden.

#### **4.4.1 Excelschnittstelle**

Die Abbildung [4.7](#page-62-1) zeigt den Aufbau der CSV-Datei zur Anbindung des Systems an Microsoft Excel für die Auswertung der Daten, welche bei der Aufzeichnung des Kamerapfades mit Hilfe eines Eingabegerätes oder einer Kombination anfallen. Wichtig hierbei ist besonders die *eventID*, um später nachzuvollziehen, welches Gerät eine Änderung am System hervorgerufen hat. Die ersten beiden Parameter (*eventID* und *timestamp*) sind unabhängig von der Interaktionstechnik, da sie nur beschreiben, mit welchem Gerät zu welcher Zeit interagiert wurde. Die andereren Werte wurden vom Interface-Controller in Abhängigkeit von der Interaktionstechnik (hier: Kamerasteuerung) geschrieben. Durch eine solche CSV-Datei ist die Auswertung auch für beliebige andere Techniken möglich.

<span id="page-62-1"></span>*Abbildung 4.7: CSV-Dateibeschreibung zur Anbindung des Systems an Microsoft Excel*

Aufbau der CSV-Datei zum Datenaustausch mit MS-Excel Zeile 1: punktwert = value; //Path-Comparing Punktewert eventID; timestamp; TX; TY; TZ; RX; RY; RZ... punktewert - Für den Gesamtpfad gegebene Punktzahl eventID - ID des Gerätes timestamp - Zeitpunkt zu einer Referenz TX, TY, TZ - Translation der Kamera RX, RY, RZ - Rotation der Kamera  $\sim$   $\sim$ 

Die Abbildung [4.8](#page-63-0) zeigt beispielhaft die Auswertung mit Microsoft Excel. Mit Hilfe der Daten in der CSV-Datei können die Positions- und Rotationsänderungen der virtuellen Kamera visualisiert und analysiert werden. In Abbildung [4.8](#page-63-0) sieht man den Verlauf der Positionsänderung der virtuellen Kamera in Y-Richtung über die Zeit.

<span id="page-62-0"></span><sup>4</sup> Eine CSV-Datei ist eine Textdatei zur Speicherung oder zum Austausch einfach strukturierter Daten. Das Kürzel CSV steht dabei für Character Separated Values, Comma Separated Values oder Colon Separated Values, weil die einzelnen Werte durch ein spezielles Trennzeichen, beispielsweise Komma oder Semikolon, getrennt werden.

*Abbildung 4.8: Beispiel der Auswertungsmöglichkeiten anhand von der Positionsänderung der Kamera in Y-Richtung*

<span id="page-63-0"></span>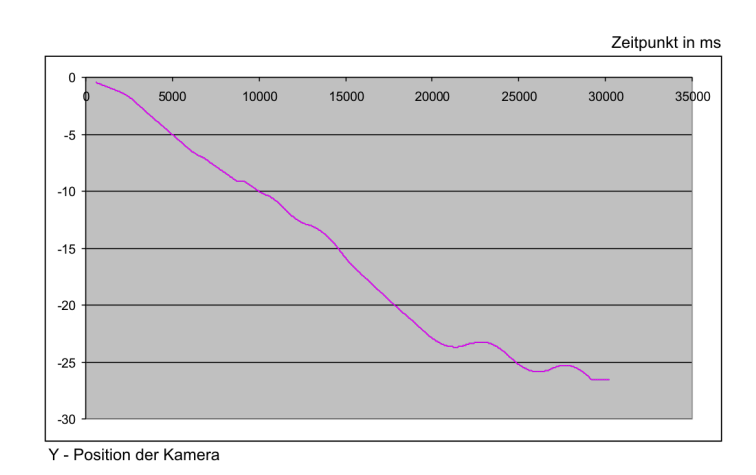

Neben der einfachen Darstellung der Positions- und Rotationsänderung wurde das *Tremor* (2. Analysemethode) mit Hilfe von MS Excel umgesetzt. Wie bereits im Analyseabschnitt des 3. Kapitels beschrieben, geht es dabei um ein "Zittern" in der Bewegung der virtuellen Kamera. Es wurden die dazu benötigten Formeln umgesetzt und visualisiert. Der Pfadvergleichswert (*Path Comparison*) wird als Wert in die CSV-Datei geschrieben und im MS Excel mit den anderen Kamerapfaden verglichen und dargestellt. Im Evaluierungsteil dieser Arbeit wird näher auf diesen Vergleich anhand von konkreten Versuchen eingegangen.

#### **4.5 Aufbau eines Testszenarios**

Für das folgende Beispiel wurde die Spacemouse zur Steuerung der virtuellen Kamera eingesetzt. Die Abbildung [4.9](#page-64-0) zeigt den verwendeten Datensatz der NNH. Das Programm befindet sich in der Startstellung und kann mit Hilfe der Spacemouse in den Aufzeichnungsmodus wechseln. Die Funktionstasten der Spacemouse wurden zur Steuerung des Systems verwendet.

<span id="page-64-0"></span>*Abbildung 4.9: Testszenario - Ansicht der NNH*

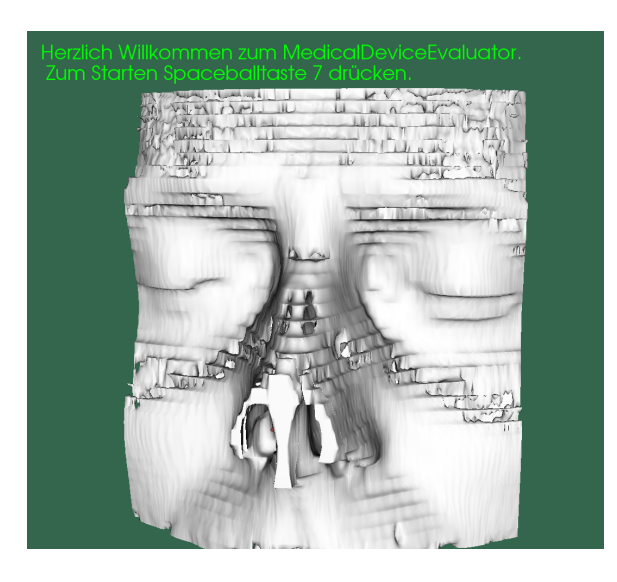

Neben der dreidimensionalen Darstellung des Datensatzes wird die aktuelle Schicht in einem 2D-View (rechts-oben) angezeigt. In Abbildung [4.10](#page-64-1) wird die aktuelle Kameraposition innerhalb der Schicht rot angezeigt. Dies dient der besseren Orientierung des Benutzers innerhalb des Datensatzes. Aufgrund der komplexen Struktur der NNH kann es passieren, dass der Benutzer die Orientierung verliert. Die Anzeige des aktuellen Schichtbildes mit Positionierung der Kamera soll dabei helfen, sich besser im Datensatz zu orientieren. Abbildung [4.10](#page-64-1) zeigt die Ausgangssituation der Aufzeichnung des Kamerapfades. Der Referenzpfad wird in regelmäßigen Abständen mit Hilfe von roten Kugeln transparent dargestellt und dient der groben Orientierung auf dem Weg zum Ziel.

<span id="page-64-1"></span>*Abbildung 4.10: Testszenario - Ausgangssituation mit Referenzpfad, welcher vor der Evaluierung vorgegeben wird*

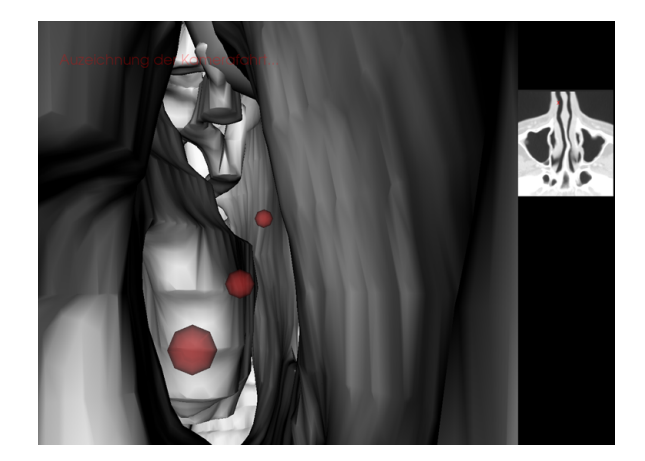

Neben der Aufzeichnung des Kamerapfades ist das Programm in der Lage, diese Aufzeichnung zu visualisieren. Abbildung [4.11](#page-65-0) zeigt eine solche Aufzeichnung. Die einzelnen Positionen der Kamera wurden hier mit Hilfe von grünen Kugeln visualisiert. Dies dient lediglich der Kontrolle der Aufzeichnung und kann für spätere Auswertungen herangezogen werden.

<span id="page-65-0"></span>*Abbildung 4.11: Testszenario - Visualisierung eines aufgezeichneten Benutzerpfades*

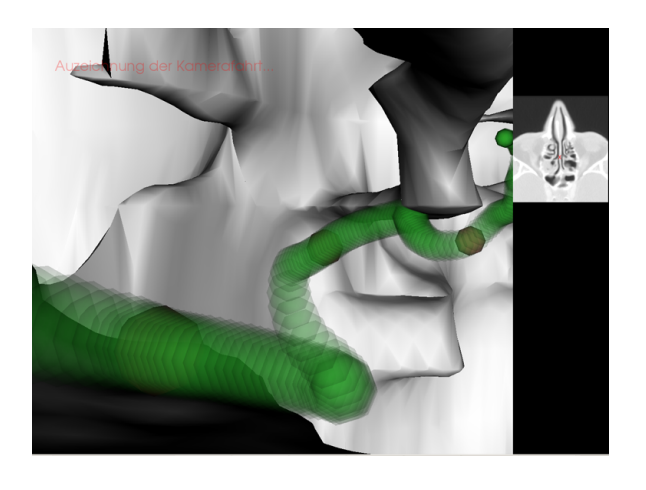

#### **4.6 Zusammenfassung der Umsetzung des Konzeptes**

In diesem Kapitel wurde die Umsetzung der Schnittstelle und der Analysen erläutert. Es wurden die wichtigsten Bibliotheken vorgestellt, welche für die Umsetzung notwendig waren. Für die Evaluierung ist es wichtig, die Daten während der Kamerafahrt aufzuzeichnen. Dazu wurde eine Schnittstellenbeschreibung geliefert, welche mit Hilfe der Daten in Form des CSV-Formats umgesetzt wurde. Eine Anbindung an Microsoft Excel ermöglicht die Auswertung dieser Daten. Abschließend wurde der Aufbau des Testszenarios beschrieben, welches für die Evaluierung verwendet wird.

## **Evaluierung der Umsetzung**

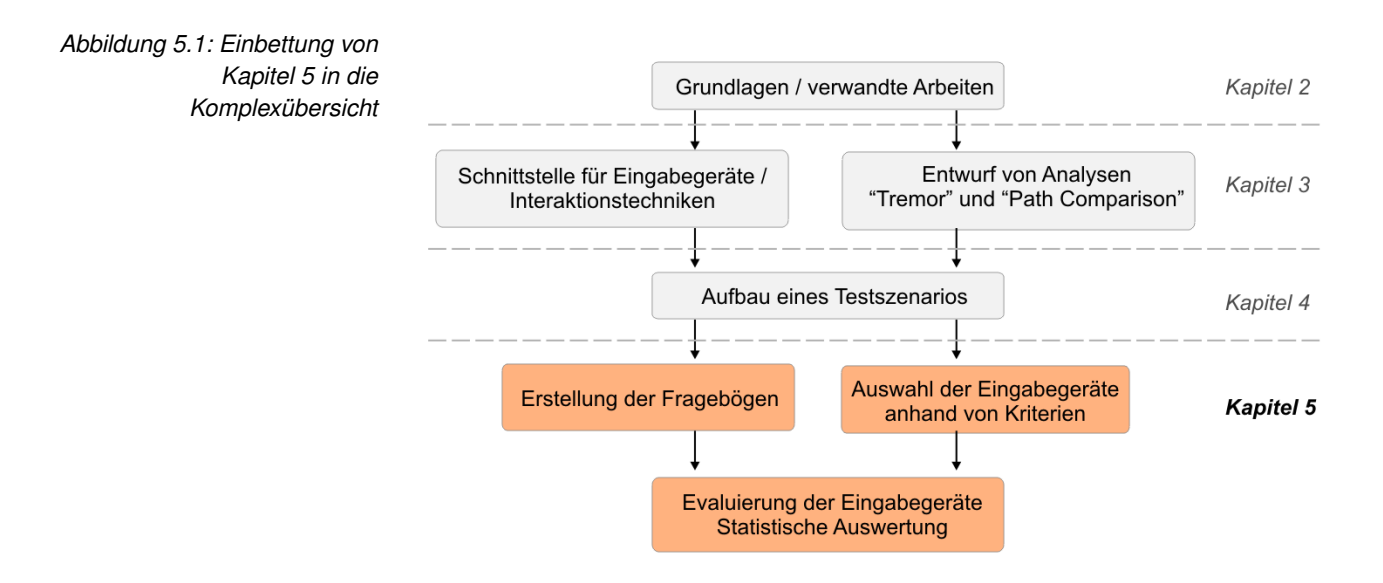

In diesem Kapitel geht es um die Evaluierung der vorgestellten Eingabegeräte mit Hilfe des Testszenarios. Es soll herausgefunden werden, für welche Interaktionsaufgaben die einzelnen, vorgestellten Interaktionsgeräte geeignet bzw. nicht geeignet sind.

#### Evaluierung allgemein

5

Menschen besitzen und benutzen interaktive Produkte, um ihre Umwelt zu manipulieren [\[uC01\]](#page-95-1). Das Produkt muss eine angemessene Funktionalität bieten (Nützlichkeit) und dessen Bedienbarkeit sichergestellt sein. Ist beides gegeben, spricht man von Gebrauchstauglichkeit im Sinne der DIN EN ISO 9241-11. Gebrauchstauglichkeit ist mittlerweile ein anerkanntes und breit gefordertes Qualitätsmerkmal, das die Ansprüche der Benutzer hinsichtlich effektiver und effizienter Zielerreichung ohne psychische Belastung betont. Die Gebrauchstauglichkeit, als alleinige Qualitätsanforderung zu verstehen, ist allerdings eine eingeschränkte Sicht. Personen verbinden mit einem Produkt auch noch die Bedürfnisse Stimulation und Identität [\[Has05\]](#page-93-5)[\[Has03a\]](#page-93-6). Im Folgenden soll die Gebrauchstauglichkeit der Eingabegeräte anhand einer objektiven und subjektiven Evaluierung, also einer Kombination aus Fragebögen und objektiver Analysemöglichkeiten, untersucht werden.

#### **5.1 Ziele der Evaluierung**

Mit Hilfe der Evaluierung sollen folgende Ziele erreicht werden:

- Es soll eine Empfehlung für ein Eingabegerät gegeben werden, welches eine Steuerung einer virtuellen Kamera in der endoskopischen Interventionsplanung am besten umsetzt.
- Die Einarbeitungszeit in die Steuerung der Kamera mit dem Eingabegerät soll minimal sein.
- Das Eingabegerätes sollte möglichst portabel sein und wenig Platz einnehmen.
- Die Evaluierung soll gewohnte Eingabegeräte berücksichtigen und mit Alternativen vergleichen.

Folgende Fragen sollen mit Hilfe der Evaluierung beantwortet und diskutiert werden:

- Gibt es ein Eingabegerät oder eine Kombination, welche für eine Kamerasteuerung optimal ist?
- Ist es sinnvoll, möglichst viel "Freiheit" in der Bewegung der Kamera zu haben (viele Freiheitsgrade)?
- Beeinflusst die Ergonomie des Eingabegerätes die Kamerafahrt?

#### **5.2 Vorgehensweise bei der Evaluierung**

Die Evaluierung der Eingabegeräte wird in zwei Bereiche aufgeteilt. Zu Beginn werden in der explorativen Evaluierung Hypothesen aufgrund praktischer Relevanz<sup>[1](#page-67-0)</sup> innerhalb der Daten generiert, welche im zweiten Schritt, der konfirmativen Evaluierung, bestätigt oder widerlegt werden. Bei der Evaluierung der Eingabegeräte ist eine solche Aufteilung sinnvoll, da es nur wenige Vermutungen bzw. Hypothesen vorab gibt. Erst durch erste Tests (explorativ) sollen diese anhand von praktisch relevanten Bereichen innerhalb der Datenmenge erstellt werden [\[Rön00\]](#page-94-6).

#### **5.2.1 Explorative Evaluierung**

Zu Beginn der Datenanalyse sollte man sich ein Bild von den vorliegenden Daten verschaffen und diese einer Plausibilitätsprüfung unterziehen. Dadurch lassen sich häufig bereits im Vorfeld mögliche Auffälligkeiten in der Datenstruktur sowie Datenfehler erkennen. Zu einer solchen explorativen Datenanalyse gehört es im allgemeinen, die Lage und die Verteilung der Werte darzustellen und nach extrem großen oder kleinen Werten (Ausreißer) zu suchen. Ausreißer entstehen nicht selten durch Fehler bei der Dateneingabe, -erhebung

<span id="page-67-0"></span><sup>1</sup> Man spricht von praktischer Relevanz, wenn es innerhalb eines zu untersuchenden Datensatzes visuell in Frage kommende Unterschiede gibt, welche eventuell signifikant sein können [\[Rön00\]](#page-94-6)

oder -messung. Werden Ausreißer in den Daten identifiziert, gilt es als nächstes zu überprüfen, ob die außergewöhnlich großen oder kleinen Werte auf solche Fehler zurückzuführen sind oder tatsächlich vom Eingabegeräte erzeugt werden. Auch wenn die Ausreißer tatsächlich aufgetreten sind, ist es sinnvoll, die betreffenden Fälle für bestimmte Untersuchungen aus der Analyse auszuschließen, da sie möglicherweise die Ergebnisse verzerren und die Formulierung allgemeiner Aussagen bzw. die Überprüfung von Hypothesen erschweren. Weiterhin sollten die Daten in einer explorativen Analyse daraufhin getestet werden, ob sie die Voraussetzungen erfüllen, die von den nachfolgend anzuwendenden statistischen Verfahren an die Daten gestellt werden. Zahlreiche Analysemethoden gehen zum Beispiel davon aus, dass die Werte einzelner Variablen (in der Grundgesamtheit) normalverteilt sind. Andere Verfahren erfordern das Vorliegen gleicher Varianzen innerhalb einer Variablen in unterschiedlichen Teilstichproben. Ob Voraussetzungen dieser Art erfüllt sind, kann man ebenfalls in einer explorativen Datenanalyse testen. Es gibt keine klaren Vorgaben dafür, welche Tests und Untersuchungen in einer explorativen Datenanalyse enthalten sein sollten, vielmehr hängt dies wesentlich von den jeweils vorliegenden Daten sowie von den damit anzustellenden Betrachtungen und statistischen Untersuchungen ab.

Wichtig für die vorliegende Untersuchung ist die Unterscheidung zwischen "praktisch relevant" und "statistisch signifikant". Eine Verteilung ist praktisch relevant, wenn man beispielsweise durch Visualisierung der Datenmenge in einem Diagramm eine Tendenz erkennt. Statistische Signifikanz liegt vor, sobald man mit statistischen Analyseverfahren, wie dem *Chi-Quadrat-Test*, dem *t-Test* oder einem Symmetrievergleich, eine Signifikanz in den Daten nachweisen konnte [\[Bro06\]](#page-92-2).

Die explorative Datenanalyse wird in der vorliegenden Arbeit auf die aufgezeichneten Daten der Kamerafahrt mit Hilfe des vorgestellten Testszenarios angewendet. Mittels der dort erlangten Daten sollen erste Auswertungen mit den Analysemethoden (*Path Comparison* und *Tremor*) praktisch relevante Bereiche aufzeigen. An dieser Stelle werden bewusst noch keine Fragebögen eingesetzt, da die Fragen erst durch Analyse der explorativen Testphase erstellt werden sollen. Sie werden durch Analyse der praktisch relevanten Bereiche innerhalb der Daten formuliert und für die konfirmative Evaluierung genutzt.

#### **5.2.2 Konfirmative Evaluierung**

Mit Hilfe einer zweiten Untersuchung, der konfirmativen Evaluierung, welche im Idealfall eine größere Stichprobe als die explorative Evaluierung enthält, sollen die Hypothesen der explorativen Evaluierung überprüft werden. Dabei kann der Versuchsaufbau im Vergleich zur explorativen Evaluierung leicht abweichen, weil beispielsweise durch Lokalisierung praktisch relevanter Bereiche innerhalb der empirischen Daten der Fokus deutlicher gesetzt werden soll [\[Bro06\]](#page-92-2).

#### **5.3 Vorstellung der genutzten Eingabegeräte**

An dieser Stelle sollen die Hersteller der Eingabegeräte vorgestellt werden. Die Geräte wurden mit Hilfe der im Kapitel 2 aufgestellten Kriterien ausgesucht (vgl. 2.3.1). Bei der Tastatur, welche bei einigen Kombinationen (beispielsweise Tastatur mit PC-Maus) die Positionierung der Kamera übernimmt, wurde kein spezielles Modell ausgesucht, da die Verwendung der Tasten einer Tastatur sich kaum von anderen unterscheiden (vlg. Abschnitt 2.3.1 - 2.3.3).

#### PC-Maus

Als PC-Maus, welche von jedem Proband der Evaluierung täglich benutzt wird, wurde eine Logitech-Maus ausgewählt. Dieses Modell verfügt über eine hohe Abtastrate und liegt, aufgrund der ergonomischen Form, gut in der Hand.

*Abbildung 5.2: Logitech - PC Maus - Modell "MX 518"*

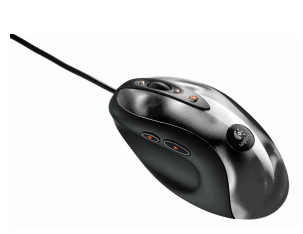

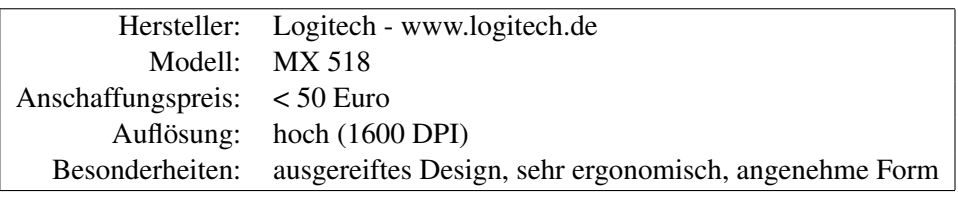

Dieses Eingabegerät ist für die Evaluierung besonders wichtig, da ein Schwerpunkt der Vergleich herkömmlicher Eingabegeräte mit Alternativmöglichkeiten ist.

#### **Trackball**

Als Alternative zur herkömmlichen PC-Maus wurde ein Trackball der Firma Kensington ausgewählt. Dieses Modell überzeugte mit einem sehr günstigen Preis von unter 30 Euro und besitzt im Vergleich zu anderen Trackballs eine sehr große Rollkugel, wodurch dieser Trackball dem Benutzer bei sehr feinen Rotationen unterstützen soll.

```
Abbildung 5.3: Kensington
Trackball - Modell "Orbit Optical"
```
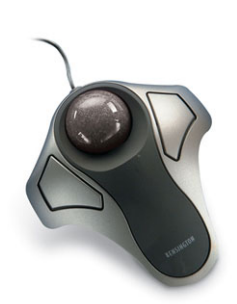

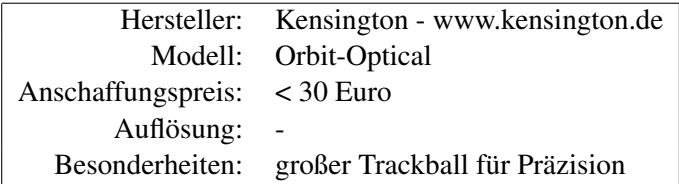

Der Trackball nimmt innerhalb der Evaluierung, als zweites Zeigegerät neben der PC-Maus, ebenfalls eine wichtige Position ein, da dieser bei der virtuellen Endoskopie wenig eingesetzt wird, jedoch durch den geringen Platzbedarf und den niedrigen Anschaffungspreis vorteilig ist.

#### Wacom - Intuos Grafik-Tablett

Abbildung [5.5](#page-70-0) zeigt das Grafik-Tablett der Firma Wacom. Es handelt sich hierbei um ein Tablett in A3-Größe, welches zwar vergleichbar viel Platz benötigt, der Proband dadurch aber viel Raum für seine Interaktion hat. Preislich liegen die Grafik-Tabletts der Firma Wacom zwischen 100 und 500 Euro, abhängig von der Größe. Das A3 Grafik-Tablett kostet ca. 450 Euro mit einem Stift.

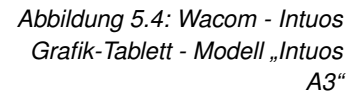

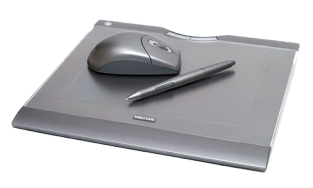

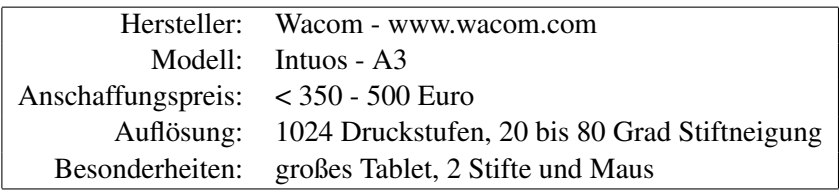

Dieses Grafik-Tablett der Firma Wacom fällt besonders durch seine Größe und der hohen Auflösung auf, wodurch der Benutzer sehr viel Platz hat und präzise Interaktionen durchführen kann, was bei der virtuellen Endoskopie der NNH wichtig ist, da es sehr viele schmale "Gänge" und Verzweigungen gibt.

#### Spaceball der Firma 3DConnection

Als 3D-Eingabegerät wird der Spaceball (man spricht häufig auch von einer Spacemouse) eingesetzt. In der Studentenversion kostet dieses Eingabegerät knapp 180 Euro, wohingegen der Normalpreis bei ca. 390 Euro liegt. Dieses vergleichbar preiswerte 3D-Eingabegerät überzeugt durch die ergonomische Form. Der "Ball" liegt gut in der Hand und das Gerät ist durch den großen Standfuß sehr stabil.

<span id="page-70-0"></span>*Abbildung 5.5: Spaceball der Firma 3DConnection - "Modell 5000"*

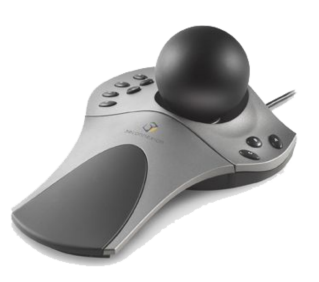

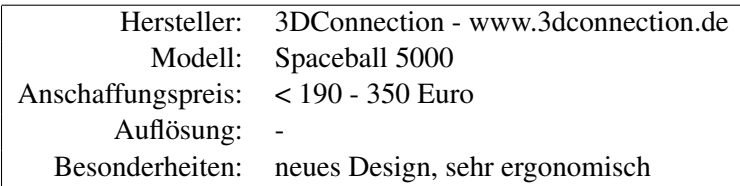

Die Entscheidung für dieses 3D-Eingabegerät, wurde aufgrund des vergleichbar geringen Preises und der Formgebung der Geräteoberfläche getroffen. Außerdem bieten die vielen Funktionstasten des Spaceballs 5000 Freiraum für Systemsteuerungen, wie Start, Stop, Laden und Speichern von Kamerapfaden, für die Evaluierung.

#### **5.4 Aufgabenstellung - Kamerafahrt**

Zunächst muss für die Evaluierung eine Aufgabe definiert werden. Der Benutzer soll mit Hilfe eines Eingabegerätes oder einer Kombination aus zwei Eingabegeräten eine virtuelle Kamera auf einem vorgegebenen Kamerapfad in einem Modell der NNH entlang steuern. Die Kamerafahrt kann man in zwei Bereiche einteilen. Zum einen bewegt man sich in Richtung der X-, Y- und Z-Achse (im folgenden Translation) und zum anderen rotiert man die Kamera um diese Achsen. Diese beiden Teilnavigationen können unter anderem auf unterschiedliche Eingabegeräte aufgeteilt werden. Bei einer solchen Kombination von zwei Eingabegeräten wird die Bewegung (Translation) der virtuellen Kamera über ein und die Orientierung (Rotation) über das andere Eingabegerät gesteuert.

Es soll damit u.a. herausgefunden werden, ob eine Kamerasteuerung innerhalb der NNH effizienter durchgeführt werden kann, wenn man die Rotation und die Translation auf zwei Eingabegeräte verteilt und wie effizient diese noch ist.

Im Folgenden soll die genaue Aufgabenstellung des in Kapitel 3 beschriebenen Testszenarios erläutert werden.

Der Ausgangspunkt ist die Sicht auf die beiden Nasenmuscheln. Ziel ist es, möglichst effizient zur Keilbeinhöhle (vgl. Kapitel 2) zu navigieren. Mit Effizienz ist an dieser Stelle gemeint, dass der Benutzer eine möglichst gleichförmige Bewegung ausführt und sich nicht "wild" oder ziellos in den NNH "verirrt". In der endoskopischen Interventionsplanung der NNH hat der Arzt ein Zielpunkt, wie die Keilbeinhöhle (vgl. Kapitel 2) und steuert dieses an.

Unterstützt wird er dabei durch die Wegmarken (vgl. Abschnitt 2.1.3). Diese sind in regelmäßigen Abständen auf dem Weg zum Ziel gesetzt und sollen den Benutzer "führen". Auch wenn der Arzt bei einer Interventionsplanung keine solche Unterstützung hat, wird diese hier bewusst eingesetzt, um den Unterschied der einzelnen Wegführungen mit den Eingabegeräten messbar und damit vergleichbar zu machen.

Der Benutzer bewegt sich nun entlang dieses vorgegebenen Pfades in Richtung der Keilbeinhöhle. Als Hilfsmittel wird neben der 3D-Darstellung der NNH das aktuelle Schichtbild angezeigt. Mit Hilfe eines roten Kreuzes kann der Benutzer genau erkennen, wo er sich bezogen auf die Schichtbilder, befindet. Ein Ziel der Evaluierung ist es, gewohnte Methoden zu integrieren. Daher wird an dieser Stelle bewusst eine solche Zusatzinformation angezeigt.

Die Aufgabe besteht nun darin, möglichst genau und zeitnah die Keilbeinhöhle zu erreichen. Dabei geht es nicht darum möglichst schnell das Ziel zu erreichen, sondern sich möglichst genau am "Idealpfad" (die roten Wegmarken) und zügig zu bewegen. Die in Kapitel 3 beschriebenen Analysemethoden (*Path Comparison* und *Tremor*) zur objektiven Bewertung der Benutzung des Eingabegerätes ermitteln einen Wert, welcher ein Maß für die Genauigkeit ist (vgl. Kapitel 3).
# **5.5 Evaluierungsteil I - explorative Analyse**

Für den explorativen Teil der Evaluierung wurden insgesamt 10 Testläufe mit 11 Probanden vorgenommen. Dabei wurden die Daten mit Hilfe der entwickelten Analysemöglichkeiten *Path Comparison* und *Tremor* analysiert und ausgewertet.

### **5.5.1 Auswahl der Probanden und Versuchsaufbau**

Für die explorative Evaluierung wurden 11 Probanden, für die anschließende konfirmative Evaluierung 15 Probanden im Alter zwischen 23 und 46 Jahren aus folgenden Bereichen ausgewählt:

- Studenten der Informatik (A)
- Wissenschaftliche Mitarbeiter im Bereich Informatik und Computervisualistik (B)
- Doktoranden auf dem Gebiet der virtuellen Endoskopie und verwandten Themengebieten (C)
- Chirurgen auf dem Gebiet der Hals-Nasen-Ohren Medizin (D)

Bei dieser Auswahl steigert sich das Wissen über virtuelle Endoskopie von sehr wenig (A und B), über viel Erfahrung auf dem Gebiet der virtuellen Endoskopie, bis zu Ärzten, welche in einen operativen Tagesablauf im Bereich der Endoskopie der NNH eingebunden sind und somit die meisten Erfahrungen auf diesem Gebiet besitzen. Wichtig für diese Auswahl sind zum einen Probanden, welche viel Wissen auf dem Gebiet der Endoskopie besitzen, um damit die virtuelle mit der realen Endoskopie vergleichen können und dadurch ein gutes Feedback zu erhalten. Zum anderen ging es bei der Auswahl darum, die Probanden mit einzubeziehen, welche wenig bis keine Erfahrung auf diesem Gebiet besitzen, da viele Ergebnisse dieser Arbeit auch für andere Einsatzgebiete neben der virtuellen Endoskopie interessant sein können.

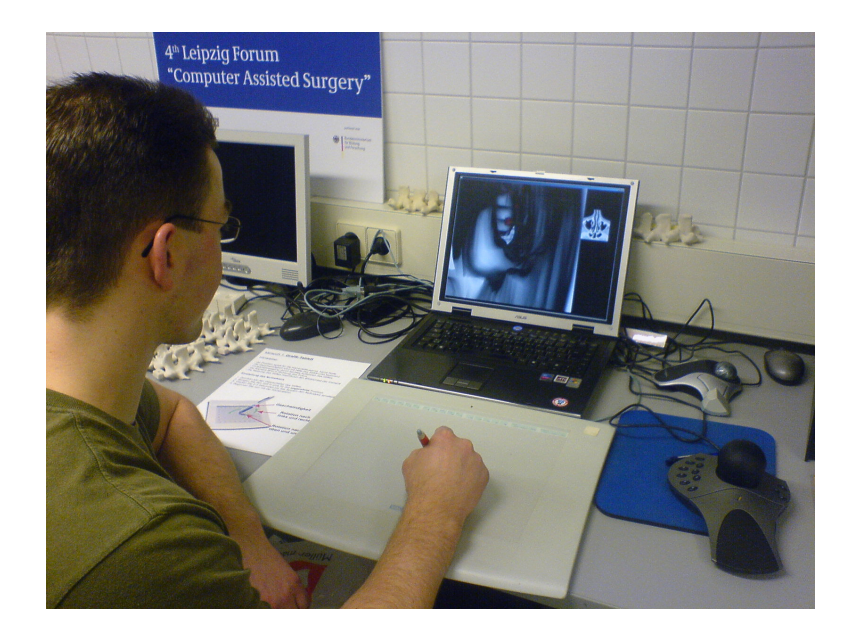

<span id="page-72-0"></span>*Abbildung 5.6: Versuchsaufbau im ICCAS-Center der Universität Leipzig*

Die Evaluierung fand am "ICCAS", dem Innovations Center für computergestützte Therapieplanung der Universität Leipzig, im Februar 2007 statt. Die Abbildung [5.6](#page-72-0) zeigt den Versuchsaufbau der Evaluierung und demonstriert einen Probanden, welcher eine virtuelle Kamerafahrt mit Hilfe des Grafik-Tabletts durchführt.

### **5.5.2 Zwischenergebnisse**

Es wurden mit insgesamt 11 Probanden Daten für die erste explorative Analyse generiert. Jeder Proband sollte die Aufgabenstellung mit Hilfe eines Eingabegerätes lösen. Es wurden jeweils 2 Durchgänge aufgezeichnet. Im Folgenden sieht man tabellarisch die Ergebnisse (Abbildung [5.7\)](#page-73-0).

<span id="page-73-0"></span>*Abbildung 5.7: Ergebnisse der explorativen Datenanalyse (tabellarisch)*

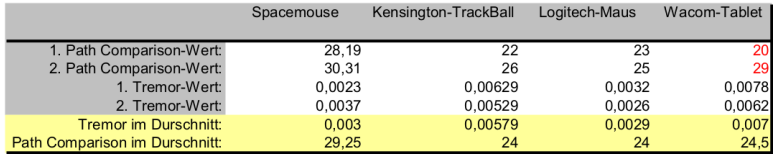

Der erste und zweite *Path Comparison*- bzw. *Tremor*-Wert stellt den Durchschnitt der Probanden dar. Neben den ersten und den zweiten Werten für das *Path Comparison* und das *Tremor*, werden die Mittelwerte für diese Werte dargestellt. Ein hoher *Path Comparison*-Wert bedeutet, dass der Benutzer den vorgegebenen Referenzpfad gut verfolgen konnte. Die Differenz zwischen erstem und zweiten *Path Comparison*-Wert steht für die Lernkurve zwischen erstem und zweiten Versuch des Probanden. Je größer diese Differenz ist, desto größer ist die Lernrate von Versuch 1 zu Versuch 2.

Die erste Relvanz innerhalb dieser Datenmenge ist die starke Verbesserung der Pfadverfolgung bei dem Wacom-Tablet (große Lernrate). Dies könnte an dem schnellen Erlernen der Steuerung der virtuellen Kamera mit dem Grafik-Tablett liegen. Die Abbildung [5.8\)](#page-74-0) zeigt diese starke Lernlurve noch deutlicher.

Anhand dieser Grafik wird ausgehend vom Mittelwert für den Pfadvergleich jeweils der erste und zweite Durchlauf (im Durchschnitt) angezeigt. Es werden bei dieser Grafik immer die ersten und die zweiten Versuche gemittelt und als obere bzw. untere Schwelle angesetzt. Die Werte für den ersten Versuch der Probanden lagen dabei immer unterhalb des zweiten Versuchs.

Eine weitere Auffälligkeit ist der Varianzbereich der Spacemouse bei dem *Path Comparison*. Dies lässt vermuten, dass die Verwendung der Spacemouse robust und sich fehlerfreier gestaltet, als die restlichen Eingabegeräte. Auffallend ist ebenfalls der gleiche Mittelwert der PC-Maus und des Trackballs. Allerdings ist die Varianz beim Trackball größer, was auf ein höheres Lernpotenzial hinweisen könnte. Betrachtet man die Daten des Pfadvergleiches im Mittel, so sind die Ergebnisse von PC-Maus, Trackball und Grafik-Tablett sehr ähnlich. Erst in ihrer Differenz zwischen erstem und zweiten Versuch sieht man Unterschiede (Unterschiede in der Lernkurve).

Folgende relvanten Aspekte bzgl. des *Path Comparison* werden aus den gewonnenen Daten geschlossen:

- Die Spacemouse hat einen vergleichbar hohen 1. *Path Comparison*-Durchschnitt.
- Die Lernrate bei der Spacemouse ist vergleichbar gering.

<span id="page-74-0"></span>*Abbildung 5.8: Ergebnisse der explorativen Datenanalyse mit Fokus auf Path Comparison (Diagramm)*

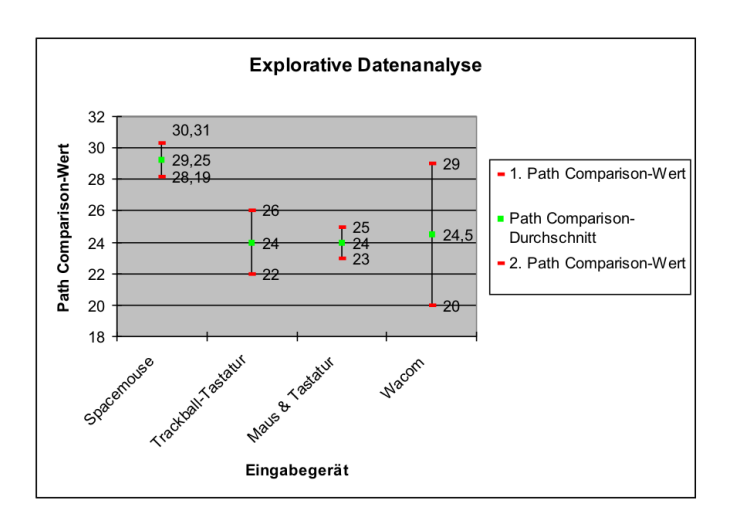

- Die *Path Comparison*-Mittelwerte von Trackball, PC-Maus und Grafik-Tablett sind fast identisch.
- Die Lernrate von Trackball und Maus sind sehr ähnlich.
- Das Grafik-Tablett hat eine sehr hohe Lernrate und einen sehr geringen ersten *Path Comparison*-Wert.

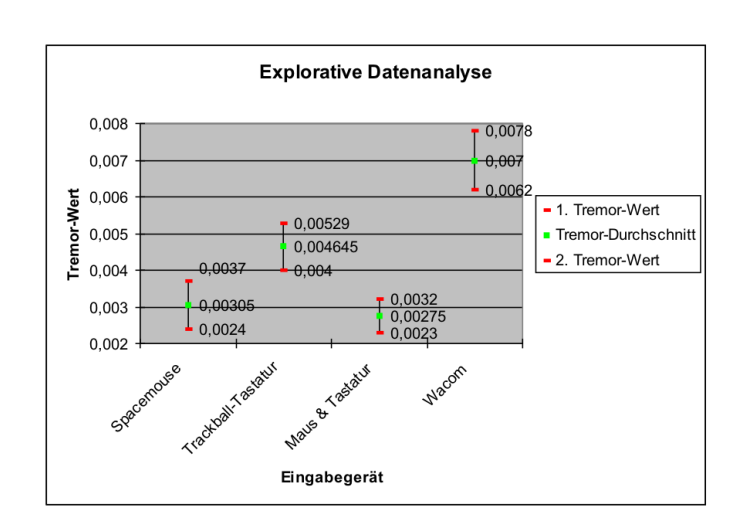

Die Abbildung [5.9](#page-74-1) zeigt die durchschnittlichen *Tremor*-Werte des ersten und des zweiten Versuches der Probanden. Folgende relevanten Aspekte bzgl. des *Path Comparison* werden aus den gewonnenen Daten geschlossen:

- Das Grafik-Tablett hat den größten *Tremor*-Mittelwert.
- Die Varianzen der *Tremor*-Werte von den Eingabegeräten sind sehr ähnlich.
- Der Trackball hat im Vergleich zur PC-Maus einen hohen *Tremor*-Wert.
- Die Spacemouse und die PC-Maus haben ein ähnliches Verhalten bzgl. des *Tremor*-Wertes.

<span id="page-74-1"></span>*Abbildung 5.9: Ergebnisse der explorativen Datenanalyse mit Fokus auf Tremor (Diagramm)*

## **5.5.3 Generierung der Hypothesen**

Im Folgenden soll nun ein Hypothesenraum<sup>[2](#page-75-0)</sup> aufgestellt werden. Hypothesen bezeichnen in der Wissenschaft vorläufige Überlegungen, begründete Annahmen oder Vermutungen. Die folgenden Hypothesen basieren zum einen auf den Ergebnissen der explorativen Datenanalyse, zum anderen auf ersten mündlichen Reaktionen der Probanden während der explorativen Evaluierung bzgl. der Eingabegeräte.

Hypothese 1:

# Eine Kombination aus Eingabegeräten wird von den meisten Benutzern akzeptiert.

Diese Hypothese basiert auf Beobachtungen herkömmlicher Computerspiele (z.B. First-Person-Shooter). Dort steuert man seinen Betrachterstandpunkt mit Hilfe von Tastatur und Maus. Die Translation wird hierbei von der Tastatur und Rotation des Blickwinkels durch die PC-Maus übernommen.

Hypothese 2:

# Der Einsatz des Trackballs ist im Vergleich zur PC-Maus effizienter und einfacher, führt jedoch gerade zu Beginn zum "Übersteuern" der Kamera aufgrund des *Tremor*-Effektes.

Der Trackball nimmt, im Vergleich zur PC-Maus, wenig Platz ein und ist durch das "Endlosrollen" des Balles in der Lage, Rotationen um beliebige Winkel umzusetzen. Bei der PC-Maus benötigt man dafür vergleichbar viel Platz, da diese ständig aufgehoben und abgesetzt werden muss.

Hypothese 3:

# Das Grafik-Tablett ist für Rotationsaufgaben gut geeignet und wird von den Benutzern akzeptiert.

Gerade die Verwendung eines Stiftes für eine Eingabe ist aufgrund von Gewohnheiten im Umgang mit Stiften als Schreibmittel etabliert und wird eine hohe Akzeptanz erfahren. Das Grafik-Tablett ist damit eine weitere Alternative für die Interaktion in der computergestützten, endoskopischen Interventionsplanung.

Hypothese 4:

# Die Lernrate des Grafik-Tabletts ist vergleichbar groß, was auf ein anfänglich ungewohntes Navigieren der Kamera zurückzuführen ist.

Die Benutzer akzeptieren dieses neue, ungewohnte Navigieren der virtuellen Kamera sehr schnell.

Hypothese 5:

# Die Spacemouse erfährt die höchste Akzeptanz bei den Benutzern.

Die ersten Ergebnisse der explorativen Analyse zeigen, dass der Referenzpfad am besten verfolgt wurde und dabei der *Tremor*-Wert am geringsten war.

# **5.6 Evaluierungsteil II - konfirmative Analyse**

Im zweiten Teil der Evaluierung sollen die im explorativen Analyseteil gewonnenen Erkenntnisse und Hypothesen bekräftigt oder widerlegt werden. Dazu

<span id="page-75-0"></span><sup>2</sup> Der Hypothesenraum enthält alle möglichen Hypothesen, die für die Problemstellung relevant sind

wurden wieder mit Hilfe von Probanden Testläufe mit dem Testszenario durchgeführt. Insgesamt wurden dazu 15 Probanden getestet und im Anschluss mit einem Fragebogen befragt.

### **5.6.1 Auswertung des Fragebogens**

Der Fragebogen enthält vier Bereiche. In einem ersten demographischen Teil werden allgemeine Fragen zur Person, wie Alter und Geschlecht, abgefragt. Im zweiten und dritten Teil geht es um die Erfahrungen im Umgang der Eingabegeräte und eine Selbsteinschätzung bzgl. der Eingabegeräte (siehe Anlage A) . Diese Informationen sind wichtig, um die Ergebnisse zu kategorisieren und um zu sehen, inwieweit Erfahrungswerte einen Einfluss auf die Ergebnisse haben. Im abschließenden Teil werden Fragen zum konkreten Testszenario gestellt. Es geht dabei um ein allgemeines Feedback zur Steuerung der virtuellen Kamera. Bedeutsam sind die Fragen bzgl. der Erlernbarkeit der Steuerung, der Einfachheit der Verfolgung des Kamera-Referenzpfades und der allgemeinen Empfindung der Steuerung. Diese subjektiven Einschätzungen der Probanden sind für die Auswertung, als Zusatz zu der algorithmischen Auswertung, entscheidend.

Die Abbildung [5.10](#page-76-0) veranschaulicht die Verteilung der Erfahrung der Probanden bzgl. der vier Eingabegeräte. Überraschend hierbei ist die Verteilung bei dem Trackball. Sehr viele der Probanden haben nur wenig oder gar keine Erfahrungen im Umgang mit einem Trackball. Insgesamt haben mehr Probanden Erfahrungen mit der Spacemouse, als mit einem Trackball.

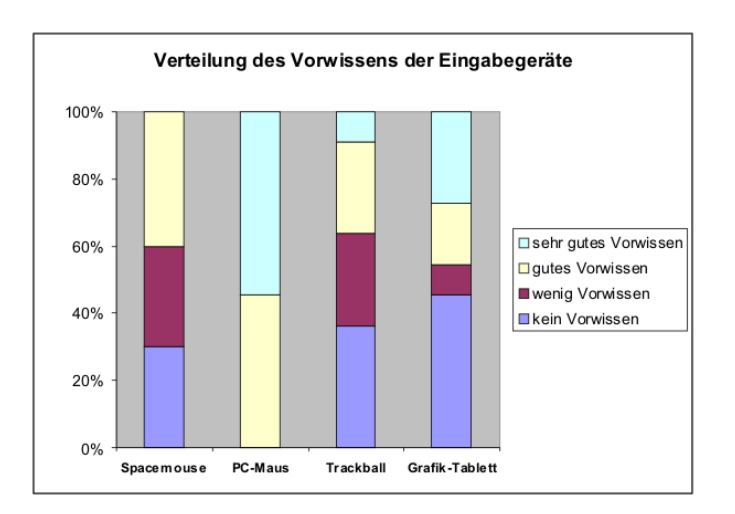

Die nächste Abbildung [5.11](#page-77-0) zeigt die Verteilung der Bewertung der Eignung der Eingabegeräte für die Kamerasteuerung. Die zugrunde liegenden Daten sind hier zunächst unabhängig von der Erfahrung veranschaulicht. Die Spacemouse erhielt die meisten positiven Stimmen der Probanden. Die PC-Maus und der Trackball unterscheiden sich nur wenig. Die Probanden konnten mit den beiden Eingabegeräten die Aufgabe mit befriedigendem Ergebnis bewerkstelligen. Interessant ist die Verteilung beim Grafik-Tablett. 30 % der Probanden empfanden die Steuerung als sehr schlecht, 50% als einfach und 20% der 15 Probanden als sehr einfach. Die Gründe hierfür finden sich, sobald man die Verteilung der Erfahrung auf die Bewertung der Steuerung zusammenführt. Diese 30% der Probanden, welche die Steuerung des Grafik-Tabletts als sehr schlecht empfanden, haben laut den Ergebnissen der Fragebogen keine Erfah-

<span id="page-76-0"></span>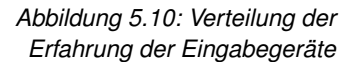

rung im Gebrauch dieses Eingabegerätes. Dies lässt vermuten, dass die Bedienung des Grafik-Tabletts eines Vorwissens bedarf. Man muss erst ein Gefühl entwickeln, wie man mit dem Stift umgehen muss. Gerade beim Grafik-Tablett gibt es sehr viele Freiheitsgrade (siehe Kapitel 3), was es Benutzern ohne Erfahrung den Umgang anfänglich schwer macht.

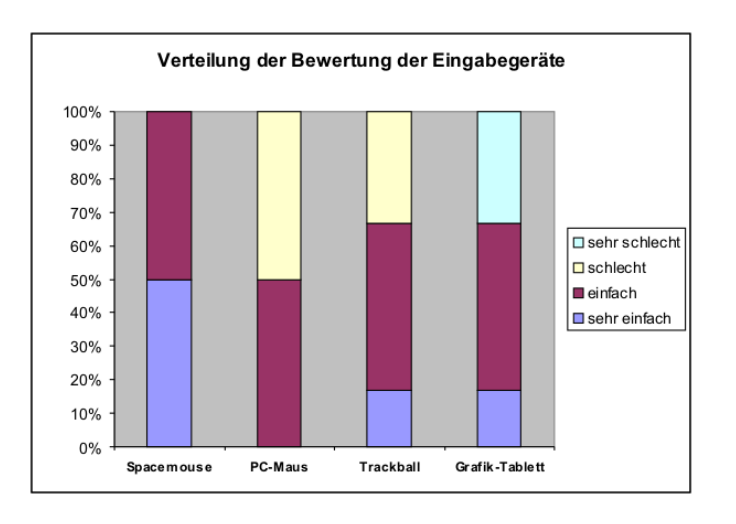

<span id="page-77-0"></span>*Abbildung 5.11: Verteilung der Bewertung der Eingabegeräte*

> Probanden, welche Erfahrung bzgl. des Grafik-Tabletts haben, konnten die Kamerafahrt gut bzw. sehr gut bewerkstelligen. Interessant ist, dass dieser Effekt der Erfahrung bei dem Einsatz der Spacemouse für die Kamerasteuerung nicht auftritt. Alle Probanden empfanden die Steuerung mit diesem Eingabegerät als einfach bzw. sehr einfach. Dies bedeutet, dass Erfahrungen nicht notwendig sind, dieses Eingabegerät also sehr "intuitiv" sein muss.

> Die Steuerung der Kamera mit Hilfe der PC-Maus empfanden 50% der 15 Probanden als einfach, wohingegen die restlichen Probanden den Umgang als schlecht einstuften. Dies liegt nicht an der Erfahrung im Umgang mit den Eingabegeräten, denn jeder der Probanden hat laut den Fragebögen diese im Umgang mit einer PC-Maus. Wertet man jedoch den Fragebogen bzgl. der Erfahrung bei der Steuerung einer virtuellen Kamera aus, so stellt man fest, dass ein großer Teil der Probanden, welche die Steuerung als schlecht empfanden, nur wenig Erfahrung im Umgang mit virtuellen Kameras haben.

> Zusammenfassend kann man feststellen, dass die Spacemouse bei den subjektiven Aspekten (Fragebögen) gut abgeschnitten hat. Die Probanden schätzen die Spacemouse im Vergleich zu den anderen Eingabegeräten als beste Lösung für die Aufgabenstellung. Man kann außerdem festhalten, dass das Grafik-Tablett bei den Probanden mit Erfahrungen ähnlich gut abgeschnitten hat. Vergleicht man nun ausgehend von der Erfahrung der Benutzer das Grafik-Tablett und die Spacemouse, so unterscheiden sich beide Eingabegeräte für eine Steuerung der virtuellen Kamera nur gering.

> Der Einsatz des Grafik-Tabletts wird sehr wahrscheinlich noch nicht gelingen, da eine umfangreiche Erfahrung bei den Medizinern meist nicht vorhanden ist. Aus diesem Grund erhält die Spacemouse die Empfehlung vor dem Grafik-Tablett. Der Trackball wird der PC-Maus durch die Benutzer vorgezogen. Probanden mit Erfahrungen bzgl. des Trackballs konnten die Aufgabe durchschnittlich bewerkstelligen [\[Gol02\]](#page-93-0). Die PC-Maus und der Trackball haben den Nachteil, dass sie nur in Kombination mit der Tastatur sinnvoll für eine Kamerafahrt eingesetzt werden können. Trotz vieler Erfahrungen wurde

das Handling dieser beiden Eingabegeräte insgesamt als durchschnittlich eingestuft.

## **5.6.2 Ergebnisse der Algorithmen für die konfirmative Analyse**

Für die konfirmative Evaluierung wurden von den 15 Probanden ebenfalls je zwei Kamerafahrten durchgeführt. Es wurden wieder der Wert bzgl. des Pfadvergleichsalgorithmus und der Wert für das *Tremor* errechnet. Die Ergebnisse weichen nur sehr gering von den Ergebnissen der explorativen Analyse ab, was sehr wahrscheinlich zu einer Bestätigung der aufgestellten Hypothesen führen könnte. Die Abbildung [5.12](#page-78-0) zeigt die Ergebnisse für die Analyse *Tremor*. Interessant ist der hohe *Tremor*-Wert beim Trackball. Diese praktische Relevanz trat auch bei der explorativen Analyse auf und hat sich somit bestätigt.

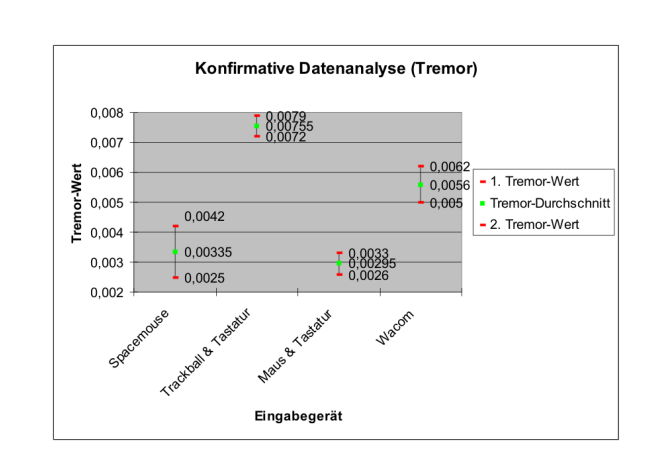

Die PC-Maus und die Spacemouse haben wieder einen geringen *Tremor*-Wert. Wie bereits in dieser Arbeit beschrieben, bedeutet ein geringer *Tremor*-Wert, dass die Bewegung der Kamera sehr ruhig und gleichförmig durchgeführt wurde. Man kann also feststellen, dass die Probanden mit diesen Eingabegeräten die virtuelle Kamera ruhiger steuern konnten und dadurch diese Eingabegeräte für diesen Test am besten abgeschnitten haben.

Die Abbildung [5.13](#page-79-0) veranschaulicht den Pfadvergleich der Eingabegeräte. Auch hier sind die Werte der Spacemouse besser, als bei den anderen Eingabegeräten. Der Mittelwert des Trackballs hat sich im Vergleich zur explorativen Analyse verbessert, was jedoch nicht überzubewerten ist. Die Mittelwerte von Maus, Trackball und Grafik-Tablett sind immer noch ähnlich. Relevant ist wiederum die große Differenz zwischen erstem und zweitem Versuch bei dem Grafik-Tablett. Es hat sich bestätigt, dass die Probanden nach bereits einem Versuch einen vergleichbar guten *Path Comparison*-Wert bekommen können. Das bedeutet, dass man mit Hilfe des Grafik-Tabletts nach einer Lernphase gute Ergebnisse erzielen kann, bezogen auf die Steuerung der virtuellen Kamera.

### **5.6.3 Auswertung und Rückschluss zur explorativen Analyse**

Die konfirmative Analyse der Evaluierung hat weitestgehend die explorative Analyse bestätigt. Bis auf kleine Abweichungen, beipielsweise bei den *Path Comparison*-Werten des Trackballs, sind die restlichen Daten sehr ähnlich. Durch diese Konstanz innerhalb der Daten ist man in der Lage eine bessere, glaubwürdigere Aussage bzgl. der Eignung der Eingabegeräte für die Steuerung einer virtuellen Kamera in der Interventionsplanung zu formulieren. Es

<span id="page-78-0"></span>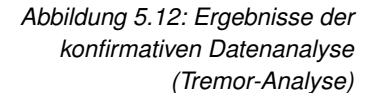

<span id="page-79-0"></span>*Abbildung 5.13: Ergebnisse der konfirmativen Datenanalyse (Path Comparison*

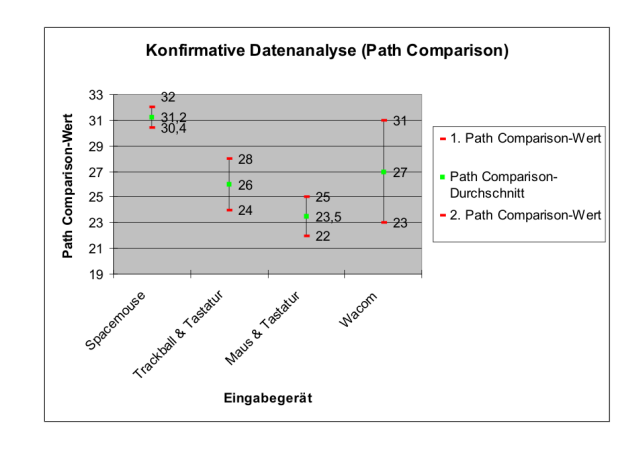

muss dennoch vorsichtig formuliert werden, da die Anzahl der Probanden (11 für die explorative und 15 Probaden für die konfirmative Analyse) statistisch nicht sehr aussagekräftig sind. Da sich jedoch das Verhalten der Eingabgegeräte vom ersten zum zweiten Teil der Evaluierung kaum unterscheidet und die objektiven Vergleichswerte der beiden Algorithmen beispielsweise bei der Spacemouse sehr eindeutig sind, kann eine Empfehlung für das ein oder andere Eingabegerät gegeben werden.

Zunächst sollen die Ergebnisse der objektiven Algorithmen den Ergebnissen der Fragebögen gegenübergestellt werden. Bei den Fragebögen hat die Spacemouse aufgrund der sehr robusten Steuerung am besten abgeschlossen. Dies stimmt mit den Ergebnissen der Analysen überein. Man kann also festhalten, dass die Spacemouse ein geeignetes Eingabegerät ist, um mit einer virtuellen Kamera durch einen CT-Datensatz zu navigieren. Dies liegt unter anderem an dem schnellen Erlernen. Es gibt keine anfänglichen Schwierigkeiten, wie bei dem Grafik-Tablett. Außerdem braucht man nur ein Eingabegerät, um die Kamera zu führen und nicht wie bei dem Trackball oder der PC-Maus noch eine Unterstützung durch die Tastatur, um dieselbe Aufgabe zu bewerkstelligen.

## **5.6.4 Übereinstimmung der Ergebnisse von Fragebögen und Analysen**

Zunächst soll die Korrelation der beiden Häufigkeiten untersucht werden. Zur Untersuchung einer Korrellation zweier empirischer Daten wird beispielsweise die Bestimmung des Korrelationskoeffizienten genutzt. Diese Methode bedingt jedoch, dass beide Größen stetig sind, was in dem vorliegenden Fall nicht zutrifft. Im vorliegenden Fall soll eine Gegenüberstellung der Übereinstimmung der Ergebnisse der Fragebögen mit denen der Analysen helfen, herauszufinden, inwieweit die beiden Messungen übereinstimmen [\[Har92\]](#page-93-1).

Die Abbildung [5.14](#page-80-0) stellt tabellarisch die Übereinstimmung der Einschätzungen von Fragebögen und Analysen dar. Dabei wurde ein Ergebnis eines Fragebogens zeilenweise und die Präferenz der Analysemethoden spaltenweise eingetragen. Es gibt somit immer eine Kombination, d.h. was hat der Fragebogen und was haben die Analysen ergeben, was einen Eintrag in der Tabelle ausmacht. Insgesamt befinden sind somit 26 Einträge in dieser Vergleichstabelle. Die Hauptdiagonale stellt in diesem Zusammenhang die Anzahl der Übereinstimmungen zwischen Fragebogen und Analysen dar und zeigt eine deutliche praktische Relevanz (sechs von sieben Übereinstimmungen) für die Spacemouse. Eine Übereinstimmung gibt es, wenn der Fragebogen die gleiche Präferenz wie die Analysen liefern.

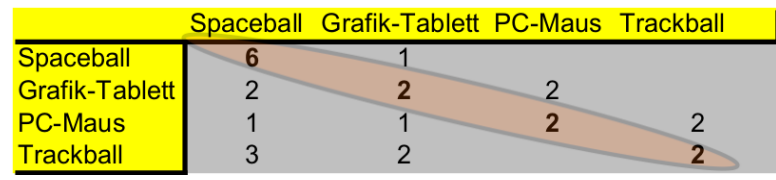

Die anderen Eingabegeräte sind ungefähr gleichverteilt mit ca. einem Drittel Übereinstimmung (zwei von sieben Übereinstimmungen), was darauf schließen lässt, dass die Probanden mit Hilfe der Fragebögen in zwei Drittel der Testläufe anders entschieden haben, als die Analysen. Als Ergebnis des Vergleichs der Übereinstimmungen von objektiven und subjektiven Beurteilungen der Benutzung der Eingabegeräte lässt sich festhalten, dass nur bei der Spacemouse von einer relevanten Übereinstimmung der beiden Beurteilungen gesprochen werden kann. Wenn sich die Spacemouse nachfolgend weiterhin als Präferenz herausstellt, kann diese Übereinstimmung von Fragebögen und Analysen die Aussage bestärken, da von einer Korrelation gesprochen werden kann.

# **5.6.5** *X* <sup>2</sup> −*Test* **über den Ergebnissen**

Ein Chi-Quadrat-Test<sup>[3](#page-80-1)</sup> soll dazu dienen die gewonnenen Aussagen auszuwerten, welche die Präferenzen für die Eingabegeräte betreffen. Die statistische Fragestellung betrifft die Sicherheit, mit welcher der vorliegende Entwurf aufgrund der Aussagen der durch die Evaluierung gewonnen Daten bevorzugt werden kann [\[Har92\]](#page-93-1).

Der Chi-Quadrat-Test soll untersuchen, ob die Präferenz der Spacemouse statistisch signifikant oder nur praktisch relevant ist [\[Bro06\]](#page-92-0). Dass die Präferenz für die Spacemouse praktisch relevant ist, wurde innerhalb der explorativen

<span id="page-80-0"></span>*Abbildung 5.14: Korrelation der Häufigkeiten von Fragenbögen und Algorithmen*

<span id="page-80-1"></span><sup>&</sup>lt;sup>3</sup> Mit dem  $\chi^2 - Test$  (Chi-Quadrat-Test) untersucht man Verteilungseigenschaften einer statistischen Grundgesamtheit.

Evaluierung festgestellt und soll mit Hilfe des Chi-Quadrat-Tests auf Signifikanz überprüft werden.

Der folgende  $\chi^2 - Test$  basiert auf der Gleichung:

$$
\boxed{\chi^2 = \frac{\Sigma (f_0 - f_e)^2}{f_e}}
$$
 (5.1)

Dabei sind *f*<sup>0</sup> die beobachtete Häufigkeit und *f<sup>e</sup>* die erwartete Häufigkeit. Diese werden über die Kategorien (Spacemouse, Trackball usw.) summiert. Die Abweichungen der beobachteten Häufigkeiten von der erwarteten Häufigkeit werden errechnet, quadriert und summiert und durch die erwartete Häufigkeit geteilt.

Als nächstes soll untersucht werden, ob eine Signifikanz bei der Präferenz für die Spacemouse vorliegt.

Die Ergebnisse der Fragebögen werden dazu mit den Ergebnissen der objektiven Algorithmen kombiniert. Dadurch erhält man für jedes Eingabegerät eine Präferenz, welche die Grundlage für den Chi-Quadrat-Test ist. Jede Auswertung eines Fragebogens ergibt einen bestimmten Wert für jedes der Eingabegeräte, welcher den ersten Teil der Präferenz ergibt. Die Ergebnisse der objektiven Analysen (*Path Comparison* und *Tremor*) werden ebenfalls zu einer Bewertungszahl zusammengefasst, so dass es für jeden Probanden je eine Bewertungszahl für jedes der Eingabegeräte gibt. Diese beiden Teilbewertungen werden gemittelt und ergeben letztlich eine Präferenz für ein Eingabegerät. Insgesamt nahmen 11 + 15 Probanden (erster plus zweiter Evaluierungteil) an der Studie teil. Folgende Gesamtverteilungen für die Präferenzen der Eingabegeräte liegen als Ergebnis vor:

Als Ergebnis kommt eine mittlere Anzahl der Präferenzen für jedes Eingabegerät heraus. Hier wird wieder deutlich, dass die Spacemouse vergleichbar viele Präferenzen erhalten hat. Trackball und PC-Maus unterscheiden sich kaum und das Grafik-Tablett ordnet sich dazwischen ein. Als nächstes soll diese empirische Verteilung der theoretisch erwarteten Häufigkeit gegenübergestellt werden. Wenn die Präferenz für alle vier Eingabegeräte etwa gleich groß ist, müßten jeweils 6,5 bei insgesamt 26 Probanden für jedes der vier Systeme votieren. Bildet man die Differenzen zwischen empirischer und erwarteter Häufigkeit, so stellt man fest, dass die Spacemouse die größte Abweichung hat. Die anderen Eingabegeräte liegen nah bei den erwarteten Häufigkeiten. Im Folgenden soll der Chi-Quadrat-Test diese Abweichung auf Signifikanz überprüfen.

Für diesen Test ist die theoretisch erwartete Häufigkeit die Nullhypothese, die widerlegt werden soll. Es entsteht die Frage, mit welcher Sicherheit die Nullhypothese verworfen und die Spacemouse favorisiert werden kann.

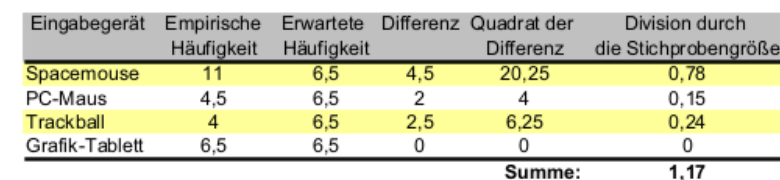

<span id="page-81-0"></span>*Abbildung 5.15: Berechnung des* χ <sup>2</sup> −*Wertes*

> Wir erhalten einen Wert von 1,17. Bei 3 Freiheitsgraden und einem Fehlerwert von 0,05 kommen wir wieder auf einen kritischen Wert von ca. 7 [\[Bro06\]](#page-92-0).

Das bedeutet, dass in diesem Fall keine statistische Signifikanz vorliegt, da der Chi-Quadrat-Wert kleiner dem kritischen Wert (1,17 < 7) ist. Wir können also nicht statistisch belegen, dass die Spacemouse gegenüber den anderen Eingabegeräten präferiert wird. Es bleibt hier bei einer praktischen Relevanz, da der Chi-Quadrat-Test negativ ausfiel (siehe Abbildung [5.15\)](#page-81-0). Der Chi-Quadrat-Test kann in diesem Fall die praktische Relevanz nicht bestätigen, weil die Stichprobe zu gering ist. Mit der Erhöhung der Stichprobe und einer ähnlichen Verteilung, würde der Chi-Quadrat-Test die Aussage bestätigen können.

# **5.7 Feedback der Probanden**

Neben den Fragebögen konnte jeder Proband ein allgemeines Feedback geben, was an dieser Stelle kurz vorgestellt werden soll.

- Probanden empfanden die Steuerung der Kamera teilweise als zu grob. Andere Probanden meinten, dass die virtuelle Kamera zu sensibel ist.
- Es gab ein Invertierungsproblem des Blickwinkels der virtuellen Kamera. Einige Probanden empfanden die Kontrolle des Blickwinkels nach rechts bzw. links als invertiert und würden es gern andersherum haben. Andere empfanden es als angenehm.
- Die Probanden fragten nach einer Navigationsunterstützung. Gerade in engen Bereichen der NNH kamen die Probanden vom Weg ab und durchbrachen Wänden und Strukturen.
- Trotz Nachteile des Einsatzes einer herkömmlichen PC-Maus wurde der Aspekt geäußert, dass die PC-Maus auch mit ihren Nachteilen sehr beliebt ist und gern eingesetzt wird.
- Probanden hatten Schwierigkeiten mit dem Grafik-Tablett eine Rückwärtsbewegung auszuführen.
- Der Stift des Tabletts wurde oft nicht wie ein Stift eingesetzt. Es wurde sehr oft ein Joystick assoziiert, wodurch teilweise Verwirrungen bei dem Navigationsverständnis auftraten.

Dieses Feedback kann für eine Weiterführung der Untersuchung von Eingabegeräten genutzt werden. Man könnte das Testszenario verbessern und die Interaktion durch die Eingabegeräte entsprechend anpassen, wodurch genauere Ergebnisse erzielt werden könnten.

# **5.8 Zusammenfassung der Evaluierung**

Die Evaluierung sollte die Eingabegeräte auf Eignung für eine virtuellen Kamerafahrt durch die NNH testen. Diese Eignung wurde in zwei Evaluierungsteilen mit insgesamt 26 Probanden durch Fragebögen und Testfahrten mit dem entwickelten Testszenario untersucht. Zusammenfassend kann man zunächst festhalten, dass jeder Proband mit jedem Eingabegerät die Aufgabe bewerkstelligen konnte. Die Ergebnisse der Auswertung der Fragebögen und der Testfahrten korrellierten weitestgehend, was die Gesamtaussage bestärkt. Die Spacemouse lieferte die besten Resultate und wurde von den Probanden als effektiv und intuitiv Eingabegerät eingestuft, wenn es um die Steuerung einer virtuellen Kamerafahrt geht.

Zusammenfassend sollen an dieser Stelle die aufgestellten Hypothesen diskutiert werden.

Hypothese 1: Eine Kombination aus Eingabegeräten wird von den Benutzern akzeptiert.

Die Benutzer konnten mit Hilfe der Kombination aus Trackball und Tastatur oder PC-Maus und Tastatur die Aufgabenstellung ausführen. Generell ist jedoch eine Kombination, da man mit beiden Händen die Interaktion durchführt, bzgl. der Koordination gerade bei Anfängern recht schwierig, was auch die Auswertung der Evaluierung ergeben hat. Dennoch kann diese Hypothese aufgrund der konfirmativen Analyse bestätigt werden.

Hypothese 2: Der Einsatz des Trackballs ist im Vergleich zur PC-Maus effizienter und einfacher, führt jedoch gerade zu Beginn zum "Übersteuern" der Kamera aufgrund des *Tremors*.

Bei den Fragebögen hat der Trackball im Vergleich zur PC-Maus besser abgeschnitten, genauso wie bei den beiden Algorithmen. Der Trackball hat jedoch wie vermutet den Nachteil, dass es sehr schnell zu einem "Übersteuern" kommt, aufgrund des *Tremors*. Dies ist auf die sich noch weiter drehende Kugel des Trackballs zurückzuführen. Diese dreht sich aufgrund ihrer Trägheit weiter und der Benutzer hat das Gefühl, er müsste dieser Drehung wiederum entgegenwirken. Dabei kommt es häufig zu unnötigen Kamerabewegungen.

Hypothese 3: Das Grafik-Tablett ist für Rotationsaufgaben gut geeignet und wird von den Benutzern akzeptiert.

Diese Hypothese kann nur teilweise bekräftigt werden. Das Grafik-Tablett hat, wie bereits erläutert, den Nachteil, dass der Nullvektor bestimmt werden muss. Ist dieser aufgrund von der Unruhe des Benutzers nicht genau genug gewählt, so kann es zu Ungenauigkeiten bei der Steuerung kommen.

Hypothese 4: Die Lernrate des Grafik-Tabletts ist vergleichbar groß, was auf ein anfänglich ungewohntes Navigieren zurückzuführen ist.

Diese Vermutung kann bestätigt werden. Anhand von Abbildung [5.13](#page-79-0) sieht man, wie stark der mittlere Unterschied zwischen dem ersten und dem zweiten Testlauf, bezogen auf den Pfadvergleich, ist. Das Grafik-Tablett ist zunächst ein ungewöhnliches Eingabegerät für die Kamerasteuerung, wodurch die Probanden anfängliche Schwierigkeiten hatten. Bereits bei einem zweiten Versuch der Probanden, die Kamera mit dem Grafik-Tablett zu navigieren, konnten Probanden, welche bereits Erfahrungen im Umgang mit einem Tablett hatten, die Aufgabenstellung gut lösen.

Hypothese 5: Die Spacemouse erfährt die höchste Akzeptanz bei den Benut-

zern.

Aufgrund der eindeutigen Ergebnisse der konfirmativen Analyse kann diese Hypothese bestätigt werden. Die Auswertung der Fragebögen hat ergeben, dass die Spacemouse insgesamt am besten geeignetet ist im Vergleich zu den anderen Eingabegeräten. Die Algorithmen lieferten dieselben Ergebnisse.

Im Einleitungsteil dieser Arbeit wurde gefragt, ob Faktoren, wie Anschaffungspreis und Ergonomie, also funktionsunabhängige Kriterien, einen Einfluss auf die Anschaffungsentscheidung eines Eingabegeräts haben (siehe Kapitel 1 - Fragestellung 4). Für eine Untersuchung hinsichtlich dieser Fragestellung müssten noch mehr Eingabegeräte verglichen werden, um eine statistische Aussage zu formulieren. Es wurden die Probanden bzgl. der Spacemouse und dem Spaceball befragt. Diese Eingabegeräte haben dieselben Eigenschaften, unterscheiden sich aber im Design erheblich. Die Probanden waren geteilter Meinung, so dass keine wirkliche Signifikanz vorliegt. Generell sollte das Design eines Eingabegerätes immer funktionsunterstützend sein.

# 6

# **Zusammenfassung und Ausblick**

Dieses abschließende Kapitel soll die Ergebnisse dieser Arbeit diskutieren und mit verwandten Arbeiten vergleichen. Die aufgestellten Ziele und Fragestellungen dieser Arbeit werden mit den Ergebnissen der Evaluierung verglichen und daraufhin gewertet. Ein Ausblick soll Möglichkeiten aufzeigen, wie das Thema perspektivisch weitergeführt werden kann und wird diesbezüglich weiterführende Aspekte beleuchten.

# **6.1 Zusammenfassung der Arbeit**

In den letzten Jahren gab es eine starke Entwicklung von computergestützten Systemen zur Therapie, Diagnostik und Lehre innerhalb des medizinischen Alltags. Es werden häufig 3D-Visualisierungen eingesetzt, um die Patientendaten in Form von Volumenmodellen oder polygonalen Modellen verständlich darzustellen. Bei der Interventionsplanung der NNH wird der Einsatz solcher Visualisierungen immer mehr zum Alltag. Ziel dabei ist die Verbesserung der Planung von Operationen, um dem Patienten noch mehr Sicherheit zu bieten.

Die Möglichkeit der interaktiven Exploration innerhalb der Schichtdaten ermöglicht dem Arzt die bessere Einschätzung von Lage, Größe und Zusammenhang der einzelnen anatomischen Strukturen und bereitet ihn auf die eigentliche Operation vor. Durch die Vielzahl der interaktiven Möglichkeiten sollte die Wahl des Eingabegerätes für eine Interaktionstechnik gut überlegt sein. Neben den herkömmlichen Eingabemedien, wie Tastatur oder Maus, gab es in den letzten Jahren viele Weiterentwicklungen. 3D-Eingabegeräte, welche für Interaktionen im dreidimensionalen Raum entwickelt wurden, werden in der Interventionsplanung noch nicht eingesetzt. Ärzte wissen teilweise nicht über die technischen Möglichkeiten Bescheid, was im Feedbackbereich der Evaluierung dieser Arbeit zum Ausdruck kam. Einarbeitungszeit und Anschaffungskosten werden meist als Gründe gegen eine Neuanschaffung eines Eingabegerätes genannt. Diese Barriere kann nur mit Hilfe der Verdeutlichung der Vorteile des Eingabegerätes gegenüber anderen abgebaut werden.

Das Ziel dieser Arbeit lag in der Entwicklung eines Systems zum objektiven

Vergleich von Eingabegeräten für bestimmte Interaktionstechniken. Es ging dabei unter anderem um den Vergleich herkömmlicher Eingabemedien, wie Maus und Tastatur, mit alternativen Eingabegeräten, wie dem Grafik-Tablett, dem Trackball oder der Spacemouse. Die Gegenüberstellung wurde mit Hilfe des hier entwickelten Vergleichssystems durchgeführt. Als Interaktionstechnik kam hierbei die Steuerung einer virtuellen Kamera in den NNH zum Einsatz. Der Fokus lag hier bewusst auf der Kamerasteuerung, da gerade bei der Interventionsplanung die Exploration der Daten mit Hilfe einer virtuellen Kamera eine wichtige Methode zur Planung von operativen Eingriffen ist. Dafür stand ein CT-Datensatz der NNH zur Verfügung.

Es wurde ein System entwickelt, welches in der Lage ist, Eingabegeräte auf Interaktionstechniken, wie Navigation oder Selektion, abzubilden. Dafür wurde eine Schnittstelle konzipiert und umgesetzt, die diese beiden Komponenten zusammenführt. Wichtig war dabei unter anderem, dass mehrere Eingabegeräte gleichzeitig verwendet werden können, um Kombinationsmöglichkeiten zu untersuchen. Die Erstellung eines Testszenarios diente der Evaluierung der Eingaberäte, welche in dieser Arbeit untersucht werden sollten. Die Entwicklung von zwei Analysealgorithmen (*Tremor* und *Path Comparison*) ermöglichte die Auswertung des vorher definierten Testszenarios.

Der Fokus lag hierbei auf dem Vergleich von herkömmlichen Eingabemedien, wie der PC-Maus und der Tastatur, mit für die Interventionsplanung ungewohnten Eingabemedien, wie dem Grafik-Tablett, dem Trackball oder der Spacemouse. Es sollte herausgefunden werden, wo genau der Vorteil von den Alternativen liegt. In der Arbeit wurden die Eingabegeräte durch eine zweistufige Evaluierung mit insgesamt 26 Probanden evaluiert. Das Ergebnis der Evaluierung bekräftigt die zu Beginn dieser Arbeit aufgestellte These, dass Alternativeingabemedien in der Interventionsplanung nur wenig bekannt sind und sich mit ihrer Funktionalität Interaktionsaufgaben teilweise besser durchführen lassen.

Die Spacemouse hat bei der Evaluierung im Vergleich zu den anderen Eingabegeräten am besten abgeschnitten. Dieses 3D-Eingabegerät konnte durch eine präzise und gleichförmige Kamerasteuerung bei den subjektiven Fragebögen und objektiven Analysemethoden überzeugen. Selbst Probanden, die noch nie mit der Spacemouse arbeiteten, konnten ohne Einarbeitungszeit eine virtuelle Kamerafahrt durch die NNH durchführen. Der Einsatz einer Spacemouse für die Interventionsplanung kann also eine Alternative zu herkömmlichen Eingabegeräten, wie der Maus oder der Tastatur, darstellen. Problematisch wird dennoch die Integration dieser Alternativmöglichkeit. Der Gewohnheit der Benutzer im Umgang mit den herkömmlichen Eingabegeräten lässt sich nur schwer entgegenwirken. Diese Arbeit konnte jedoch zeigen, dass die Spacemouse im Vergleich zur PC-Maus (Standardeingabegerät in der Interventionsplanung) für die Navigation innerhalb der 3D-Darstellung von medizinischen Daten besser ist. Der Einsatz der Spacemouse für die Navigation innerhalb von medizinischen Daten bei der Interventionsplanung ist somit empfehlenswert.

Das Grafik-Tablett hat bei der Evaluierung vergleichsweise gut abgeschnitten. Ein großes Problem war in allen Fällen, dass dieses Eingabegerät sehr ungewohnt ist und die wenigsten Probanden vorab ein Grafik-Tablett bedient hatten. Hinzu kommt hierbei, dass fast alle Probanden bei dem ersten Versuch, eine virtuelle Kamera zu steuern, scheiterten. Die Bedienung erscheint anfänglich sehr kompliziert. Aber bei einem zweiten Versuch kamen dann sehr gute Ergebnisse heraus. Es gibt also eine sehr starke Lernkurve bei diesem Eingabegerät. Dies konnte mit Hilfe des *Path Comparisons* und des *Tremors*, als Analysemethoden der Evaluierung, gezeigt werden. Der Einsatz des Grafik-Tabletts ist allerdings noch nicht empfehlenswert.

Im Folgenden sollen die Fragen beantwortet werden, welche zu Beginn dieser Arbeit gestellt wurden.

# *Gibt es ein optimales Eingabegerät für Kamerafahrten in der virtuellen Endoskopie zur besseren Operationsplanung? (Fragestellung 1)*

Die Evaluierung hat gezeigt, dass es schon eine deutliche Tendenz gibt. Die Spacemouse hat am "besten" abgeschnitten und erfuhr mit Abstand die höchste Akzeptanz. Sie ist damit ein optimales Gerät für Kamerafahrten innerhalb der Interventionsplanung. Man sollte bedenken, dass es keine generelle, allgemeingültige Lösung gibt. Die Evaluierung hat auch gezeigt, dass herkömmliche Eingabegeräte, wie Maus und Tastatur, trotz mangelnder Funktionalitäten aufgrund der gewohnten Handhabung beliebter sind.

# *Ist es sinnvoll verschiedene Eingabegeräte für die Kamerafahrt zu kombinieren? (Fragestellung 2)*

Man kann diese Frage nicht allgemeingültig beantworten. Es gab Probanden, welche mit einer Kombination aus Maus und Tastatur oder Maus und Trackball sehr gut zurechtkamen und diese auch präferierten. Andere empfanden die Verwendung einer zweiten Hand als störend und überflüssig. Die Algorithmen lieferten für die Kombinationen im Vergleich zu den anderen Eingabegeräten schlechtere Ergebnisse. Insgesamt kann man somit sagen, dass solche Kombinationen zu meiden sind. Die Kamerasteuerung braucht mit Hilfe heutiger Eingabemöglichkeiten keine zweihändige Interaktion.

*Können ein Algorithmus und ein Vergleichssystem entwickelt werden, mit denen man in der Lage ist, objektiv Eingabegeräte hinsichtlich Ihrer Eignung für Kamerafahrten in der Interventionsplanung zu bewerten?(Fragestellung 3)*

Im dritten Kapitel wurde die Entwicklung von zwei Analyseverfahren vorgestellt, mit denen man die Eingabegeräte objektiv einschätzen kann. Dadurch konnte man neben subjektiven Fragebögen eine zusätzliche, objektive Sichtweise auf die Eingabegeräte bekommen.

*Haben Faktoren, wie Anschaffungspreis und Ergonomie, also funktionsunabhängige Kriterien, einen Einfluss auf die Anschaffungsentscheidung bzgl. eines Interaktionsgeräts? (Fragestellung 4)*

Das Feedback der Evaluierung hat ergeben, dass diese funktionsunabhängigen Aspekte den Kauf eines Eingabegerätes beeinflussen. Es wurden allerdings keine statistisch signifikanten Bereiche untersucht. Aus dem Feedback der Probanden kann man aber ableiten, dass Ärzte durchaus an ergonomischen Geräten interessiert sind. Gerade dieser Zielgruppe sind chronische Krankheiten, wie das RSI (Maus-Arm-Syndrom), bekannt, so dass die Formgebung des Eingabegerätes für die Kaufentscheidung eine Rolle spielt.

Vergleicht man die Ergebnisse der Evaluierung dieser Arbeit mit den Ergebnissen der Ergonomie-Studie (vgl. Grundlagenkapitel), so stellt man fest, dass eine einhändige Interaktion durch aus sinnvoll und effizient sein kann. Die Ergonomie-Studie zeigte auch, dass zweihändige Interaktionen die Muskelaktivität insgesamt senken und die Probanden leichte Aufgaben bewerkstelligen können. Man muss zunächst festhalten, dass solche Ergebnisse immer an ein spezielles Fallbeispiel angepasst sind. Bei der Durchführung im Zusammenhang mit einer anderen Aufgabe könnten diese Ergebnisse anders ausfallen.

Das bedeutet, dass die Ergebnisse nicht zwingend konkurrieren, sondern vielmehr für den konkreten Fall (in dieser Arbeit die Kamerafahrt) aussagekräftig sind. Eine Generalisierung der Ergebnisse kann man an dieser Stelle nicht erfolgen. Insgesamt haben in dieser Arbeit die zweihändigen Interaktionen schlechter abgeschnitten. Die Probanden empfanden sie als "zu kompliziert".

Kristina Stampe [\[Sta\]](#page-94-0) zeigte in ihrer Arbeit unter anderem, dass eine freie Navigation im Raum mit einem Eingabegerät, wie dem Phantom, teilweise anstrengend ist. Diese Ergebnisse kann man mit Hilfe dieser Arbeit bestätigen. Das Grafik-Tablett, welches ebenfalls eine freie Positionierung (mit Hilfe des Stiftes) erfordert, erwies sich durch diese Problematik als schwer steuerbar.

Insgesamt wurden die Ziele dieser Arbeit erreicht.

# **6.2 Ausblick**

Die Evaluierung hat ergeben, dass die Bewegung der virtuellen Kamera teilweise sehr sensibel war. Einige Probanden empfanden die Kamera als zu langsam, andere hingegen als zu schnell. Außerdem ist das Verhältnis zwischen der Neigung des Stiftes und der Rotation bei der Steuerung der virtuellen Kamera mit Hilfe des Grafik-Tabletts noch nicht optimal. Eine kleine Neigungsänderung des Stiftes verursacht eine zu große Blickwinkeländerung der Kamera. Im nächsten Entwicklungsschritt sollte eine Justiermöglichkeit für die Sensibilität entwickelt werden, damit jeder Benutzer diese nach seinen Gewohnheiten einstellen kann.

Abhängig von Gewohnheiten im Bedienen von virtuellen Kameras sind die Probanden an eine spezielle Abbildung von rechts und links bzw. oben und unten gewöhnt. Dies führt eventuell zu einer falschen Erwartungshaltung. Viele Probanden erwarteten bei einer Bewegung nach links, dass die Kamera sich nach rechts bewegt (Proband sitzt virtuell hinter der virtuellen Kamera). Andere verbanden damit eine Bewegung der Kamera nach links. Dieses Invertierungsproblem sollte ebenfalls durch eine Einstellungsmöglichkeit gelöst werden können und würde einer gewohnten Nutzung entgegenkommen.

Im Kapitel 3 wurde der Nullvektor des Grafik-Tabletts vorgestellt. Problematisch ist hierbei, dass dieser Vektor kaum "Spielraum" zulässt und wenig flexibel ist. Eine Unruhe in der Hand könnte diesen Vektor bereits beeinflussen. Durch Einsatz eines Kegels, welcher um den Nullvektor aufgebaut wird, würde der Benutzer ein noch besseres Gefühl für den Stift des Grafik-Tabletts bekommen. Des Weiteren fehlt im vorliegenden Ansatz die Rückwärtsbewegung der virtuellen Kamera mit Hilfe des Grafik-Tabletts. Es sollte herausgefunden werden, wie diese Umstellung erfolgen kann. Es hat sich gezeigt, dass durch ein Betätigen einer Funktionstaste am Stift der Benutzer dazu neigt, die Kamera ungewollt zu verstellen.

In einem nächsten Entwicklungsschritt des Evaluierungssystems könnte der Einsatz eines Gradientenfeldes zur Navigationsunterstützung einen Mehrwert bringen. Dirk Bartz entwickelt in seiner Arbeit [\[Ska99\]](#page-94-1) eine solche Navigationsunterstützung und schafft damit die Möglichkeit, dass der Benutzer bei seiner Kamerasteuerung durch anziehende und abstoßende Kräfte in die "richtige" Richtung gewiesen wird. Dadurch würde der Benutzer nicht so schnell vom Start-Ziel-Pfad abkommen und kleinere Ausreißer bei der Steuerung des jeweiligen Eingabegerätes würden die virtuelle Kamera nicht so stark beeinflussen. Durch die modularisierte Entwicklung ist eine solche Anbindung von Gradientenfeldern gut realisierbar. Dafür koppelt man das Gradientenfeld an den Interface-Controller (vgl. Kapitel 3) und erreicht somit auch den Support für alle Eingabegeräte ohne jeweils individuelle Implementierungen für die Geräte vornehmen zu müssen.

Für eine weitere Evaluierung wäre interessant, inwieweit sich der Einsatz eines Gradientenfeldes auf die Ergebnisse auswirkt. Vermutlich würde ein solcher Ansatz die Ergebnisse nur insgesamt anheben. Die Unterschiede der Geräte würden sehr wahrscheinlich bleiben. Für das Interface, welches in dieser Arbeit entwickelt wurde, steht bisher nur die Kamerasteuerung zur Verfügung. In einem nächsten Schritt könnten weitere Interaktionstechniken, wie Selektion oder Manipulation innerhalb der Interventionsplanung entwickelt und implementiert werden. Neben weiteren Interaktionstechniken ist auch eine Integrierung weiterer Eingabegeräte, wie dem Phantom oder dem Joystick, empfehlenswert.

Aufgrund der Implementierung des Evaluierungssystem in C++ und in VTK (vgl. Kapitel 4) ist eine Integrierung in bestehende, computergestützte Pla-nungssysteme, wie das MeVisLab<sup>[1](#page-91-0)</sup> möglich, die ebenfalls in dieser Programmiersprache entwickelt wurden und auf dem VTK aufbauen. Dadurch würden einige Funktionalitäten, wie verschiedene Visualisierungs- und Interaktionsmöglichkeiten, bereits zur Verfügung stehen und eine Evaluierung könnte weit umfangreicher und damit aussagekräftiger sein. Das MeVisLab verfügt neben der Darstellung von polygonalen Modellen auch über die Anzeige von Volumendaten in ausreichender Geschwindigkeit. Eine Evaluierung von Eingabegeräten mit Hilfe des entwickelten Evaluierungssystems wäre dadurch realitätsbezogener. In der vorliegenden Arbeit wurde für die Evaluierung zunächst noch nicht auf die MeVisLab-Funktionalität gebaut, da der Ansatz komplett unabhängig von speziellen Softwarelösungen funktionieren soll.

<span id="page-91-0"></span><sup>1</sup> MeVisLab (www.mevislab.de) ist eine flexible Entwicklungsumgebung für medizinische Bildverarbeitung und Visualisierung.

# **Literaturverzeichnis**

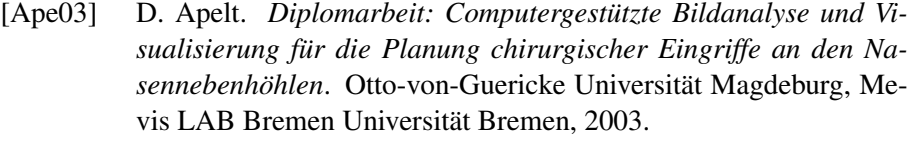

- [Ari01] Aristoteles. *Poetik. Griechisch / Deutsch*. Universal-Bibliothek, Berlin, reclam, 2. bibliogr. erg. ausgabe edition, 2001.
- [BA03] J. Baert A., Sartor K.; Youker. *Virtual Endoscopy and related 3D Techniques*. Springer, Berlin, 2003.
- [Bac03] C. u.a. Bachert. Empfehlungen zur diagnose und therapie der sinusitis und polyposis nasi. In *Allergologie 26 Nr. 2, S. 5271*. Springer, Berlin und Heidelberg, 2003.
- [Bar03] D. Bartz. Möglichkeiten und grenzen der virtuellen endoskopie. In *Proc. of Simulation und Visualisierung, S. 249357*. Universität Tübingen, 2003.
- [Ber99] P. Bernhard. *Entwicklung interaktiver Systeme*. Springer, Berlin, 1999.
- [Bro05] Der Brockhaus. *Die Enzyklopaedie in 15 Bänden*. Brockhaus, Leipzig, Mannheim, 2005.
- <span id="page-92-0"></span>[Bro06] F Brosius. *SPSS14*. Mitp-Verlag, Bonn, 2006.
- [Con05] Virtual Reality Conference. *VR 2001*. *VR IEEE*, Bonn, 2005.
- [Cor03] Ergonomic Technologies Corporation. Ergonomic efficiency testing two-handed vs. one-handed cad working styles. 2003.
- [Dac04] Raimund Dachselt. *Doktorarbeit: Eine deklarative Komponentenarchitektur und Interaktionsbausteine für dreidimensionale multimediale Anwendungen*. Universität Dresden, 2004.
- [Fal95] Faller. *Der Körper des Menschen Einführung in Bau und Funktion*. Thieme, Stuttgart, 1995.
- [Far01] A. Faraz. *Engineering Approaches To Mechanical And Robotic Design For Minimally Invasiv Surgeries*. Kluwer Academic Publishers, Boston, 2001.
- [Fau00] C. Faulkner. *The Essence of Human-Computer-Interaction*. Prentice Hall, London, 2000.
- [Fol90] A. Foley, J.; Dam. *Computer Graphics: Principles and Practice.* Addison-Wesley-International, Boston, 1990.
- [Fuh82] M. Fuhrmann. *Aristoteles: Poetik (Übersetzung)*. Akademie-Verlag, Berlin, 1982.
- [G.90] Geiser G. *Mensch-Maschine-Kommunikation*. Teubner, Wiesbaden, 1990.
- [Gmb04a] Everest VIT GmbH. Rohrendoskop. Verfügbar auf [http://www.heise.de/tp/deutsch/inhalt/te/](http://www.heise.de/tp/deutsch/inhalt/te/2860/1.html) [2860/1.html](http://www.heise.de/tp/deutsch/inhalt/te/2860/1.html); besichtigt am 07.02.2007., 2004. Website.
- [Gmb04b] Everest VIT GmbH. Software-endoskop. Verfügbar auf [http://www.linux-magazin.de/heft\\_abo/](http://www.linux-magazin.de/heft_abo/ausgaben/2002/09) [ausgaben/2002/09](http://www.linux-magazin.de/heft_abo/ausgaben/2002/09); besichtigt am 07.11.2006., 2004. Website.
- <span id="page-93-0"></span>[Gol02] E. Goldstein. *Wahrnehmungspsychologie*. Spektrum, 2. Aufl. Heidelberg Berlin, 2002.
- [Han97] C. Hand. *A Survey of 3D Interaction Techniques*. Computer Graphics Forum 16, London, 1997.
- [Har68] N.; Raphael B. Hart, P.; Nilsson. A formal basis for the heuristic determination of minimum cost paths. In *IEEE Transactions on Systems Science and Cybernetics SSC4, S. 100-107*, 1968.
- <span id="page-93-1"></span>[Har92] V. Harms. *Biomathematik, Statistik und Dokumentation, 6. Auflage*. Harms Verlag, Kiel, 1992.
- [Has03a] M. u.a Hassenzahl. The thing and i: understanding the relationship between user and product. In *Funology: From Usability to Enjoyment (pp. 31-42)*. Oldenbourg-Verlag, München, 2003.
- [Has03b] M. u.a. Hassenzahl. Usability praktisch umsetzen. In *Handbuch für Software, Web, Mobile Devices und andere interaktive Produkte (S. 138-152)*. Oldenbourg-Verlag, München, 2003.
- [Has05] M. Hassenzahl. Interaktive produkte wahrnehmen, erleben, bewerten und gestalten. In *Knowledge Media Design Grundlagen und Perspektiven einer neuen Gestaltungsdisziplin. (S. 151-171)*. Oldenbourg-Verlag, München, 2005.
- [Kir96] R. Kirk. *Chirurgische Techniken. 3. Aufl. Stuttgart*. Thieme, Stuttgart, 2nd edition, 1996.
- [L.99] Wood L. *User Interface Design*. CRC Press, Boston, 1999.
- [Lau97] W. Lauer. *Intelligentes Sensorsystem zum Einsatz der menschlichen Tastwahrnehmung in der minimal invasiv Diagnostik*. VDI, Düsseldorf, 1997.
- [MAI05] S. Malyzczyk A.; Irrgang. *Bachelorarbeit: Interaktion in virtuellen Welten mit Hilfe des Motion-Capturing*. Universität Magdeburg, University of Michigan, 2005.
- [Neu05] A. Neubauer. *Virtual Endoscopy for Preoperative Planning and Training of Endonasal Transsphenoidal Pituitary Surgery*. PhD thesis, VRVis and ICGA, TU Wien, 2005.
- [Nor95] D. Norman. The psychopathology of everyday things. In *Human-Computer-Interaction Toward the Year 2000 (S. 1-5)*. Morgan Kaufmann Publishers Inc., San Francisco, USA, 1995.
- [PRP00] R. Putz R.; Pabst. *Sobotta Atlas der Anatomie des Menschen, Band 1, Kopf-Hals-Obere Extremität*. Urban und Schwarzenberg, München, 2000.
- [Rön00] B. Rönz. *Computergestützte Statistik II*. Humboldt-Universität zu Berlin, 2000.
- [Sch02] D. Schuknecht, B.; Simmen. *Stellenwert radiologischer Bildgebung der Nasennebenhöhlen, Band 81*. Thieme, Stuttgart, 2002.
- [Sch05] M.; Lorensen W. Schroeder, W.; Martin. *The Design and Implementation Of An Object-Oriented Toolkit For 3D Graphics And Visualization*. Kitware, New York, 2005.
- [Sen06] SensAble. Phantom mit 6 dofs. Verfügbar auf [http://www.](http://www.sensable.com) [sensable.com](http://www.sensable.com); besichtigt am 13.03.2007., 2006. Website.
- [Shn05] B. Shneiderman. *Designing the User Interface, Strategie for Effective Human-Computer Interaction*. Addison-Wesley-International, Boston, 2005.
- <span id="page-94-1"></span>[Ska99] Bartz; Skalej. *VIVENDI - A Virtual Ventricle Endoscopy System for Virtual Medicine*. Springer, Berlin, 1999.
- <span id="page-94-0"></span>[Sta] K. Stampe. *Haptische Interaktion zur Planung von Nasennebenhöhlen-Operationen, Diplomarbeit*. Otto-von-Guericke-Universität Magdeburg.
- [Sta05] C. Stary. Does aesthetics matter in human-computer interaction? In *Mensch und Computer (S. 29-42)*. Oldenbourg Verlag, München, 2005.
- [Ste04] D. Steger. *Motion Capture mit optisch-magnetischem Trackingsystemen in VR-Applikationen*. Universität Chemnitz, diplomarbeit, url: http://archiv.tu-chemnitz.de/pub/2004/0109/data/mocap.pdf edition, 2004.
- [Tec98a] Global Ergonomic Technologie. *Comparison of Postures from Pen an Mouse Use*. Global Ergonomic Technologie, London, 1998.
- [Tec98b] Global Ergonomic Technologies. Comparison of postures from pen and mouse use. 1998.
- [u.a02] Oldhafer u.a. Akzeptanz einer computergestützten operationsplanung in der viszeralchirurgie. ergebnisse einer bundesweiten befragung. 2002.
- [u.a04] Neubauer A. u.a. Steps an application for simulation of transsphenoidal endonasal pituitary surgery. In *IEEE Visualization, S. 513-520*, 2004.
- [u.a05] Bowman u.a. *3D User Interfaces Theory and Practise*. Addison-Wesley, London, 2005.
- [uC01] Mensch und Computer 2002. Vom interaktiven werkzeug zu kooperativen arbeits- und lernwelten, 215-235; 303-313. Teubner, Wiesbaden, 2001.
- [Wan93] J. Wandmacher. *Software-Ergonomie*. Gruyter, New York, mensch-computer-interaktion, grundwissen 2 edition, 1993.

# A

# **Fragebogen der Evaluierung**

Fragebogen zur Evaluierung mit Hilfe des MedicalDeviceEvaluator

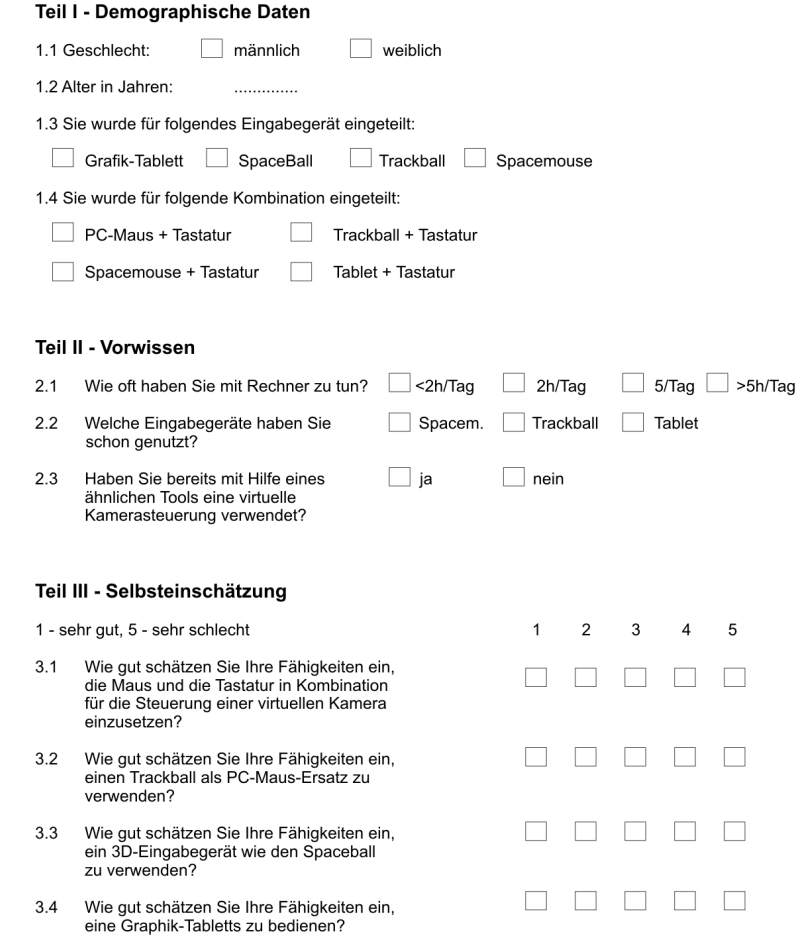

Fragebogen zur Evaluierung mit Hilfe des MedicalDeviceEvaluator

### Teil IV - Interface

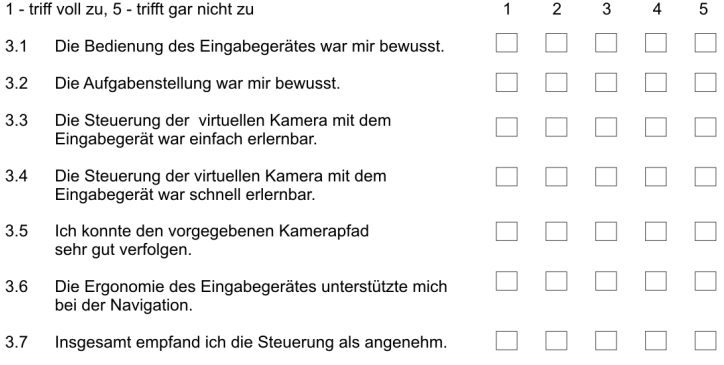

# Versuch 1: Grafik-Tablett

# Hinweise:

- die Position spielt für die Kamerasteuerung keine Rolle
- die Geschwindigkeit wird mit Hilfe des Stiftdrucks bestimmt
- Vorwärtsbewegung durch leichtes Aufsetzen des Stiftes
- die Kamera fährt in Richtung des Fokus
- die Neigung des Stiftes beeinflusst den Blickwinkel der Kamera

# **Einstellung des Nullvektors**

- 1. Drücken sie den Wippschalter des Stiftes.
- 2. Bringen Sie den Stift in eine für Sie angenehme Position.
- 3. Warten Sie 2-3 Sekunden bis das System den Nullvektor ermittelt.
- 4. Beginnen Sie nun mit der Kamerafahrt.

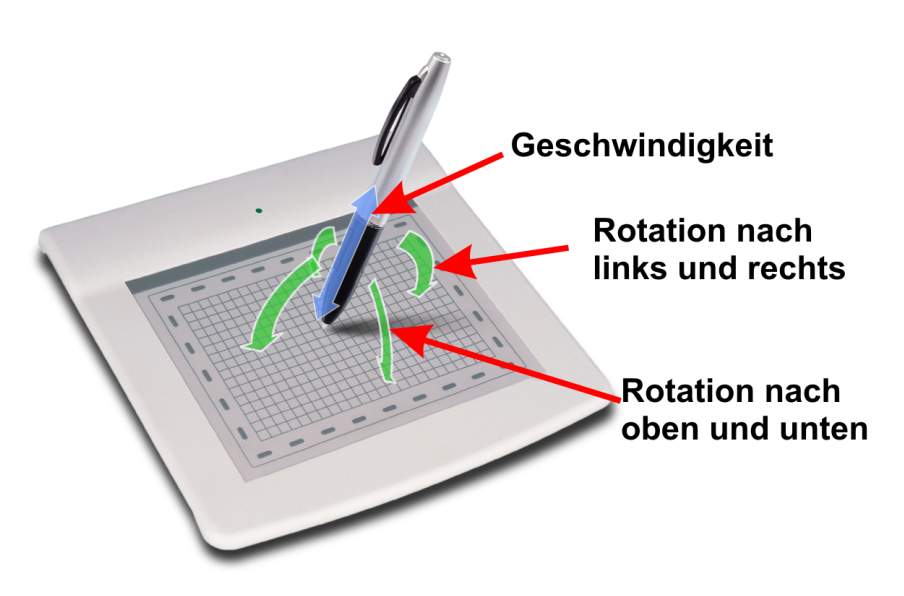

# Versuch 2: Spaceball

# Hinweise:

- Versuchen Sie zunächst nur Translationen, dann Rotationen,
- 
- versuchen die zunachst har Franslationen, dam Frotationen,<br>anschließend beides mit Hilfe des Übungsszenarios.<br>- Translation kann über die Taste "1" aus- bzw. eingestellt werden<br>- Rotation kann über die Taste "2" aus- bzw
- 

Versuchen Sie während der Rotation den "Ball" fest mit der Hand zu umschließen, damit Sie nich ungewollt eine Translation ausüben.

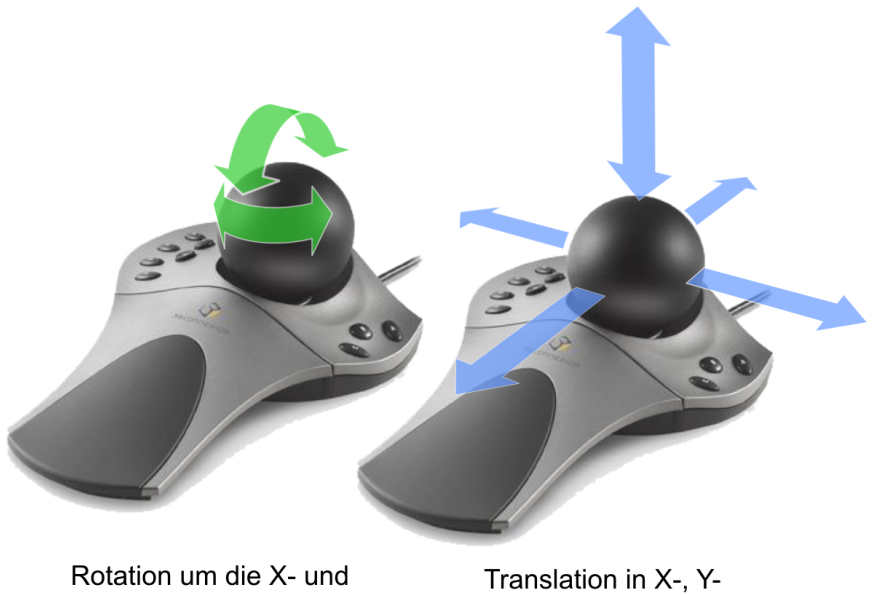

und Y-Achse

und Z-Richtung

# Versuch 3: Keyboard + PC-Maus

Hinweise:

- Mit der Maus steuern Sie den Blickwinkel der Kamera
- Mit der Tastatur bewegen Sie den Standpunkt der Kamera

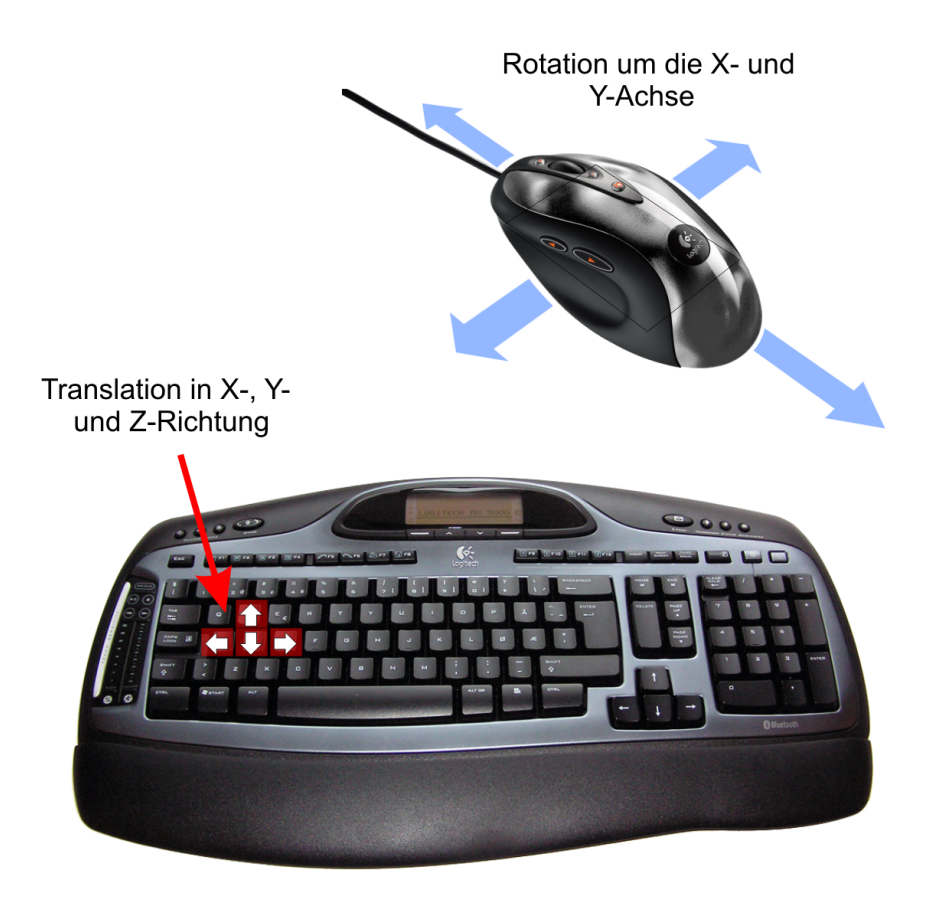

# $\overline{\phantom{0}}$

# **Anleitung Versuch 4**

# Versuch 4: Keyboard + Trackball

# Hinweise:

- Mit dem Trackball steuern Sie den Blickwinkel der Kamera
- Mit der Tastatur bewegen Sie den Standpunkt der Kamera

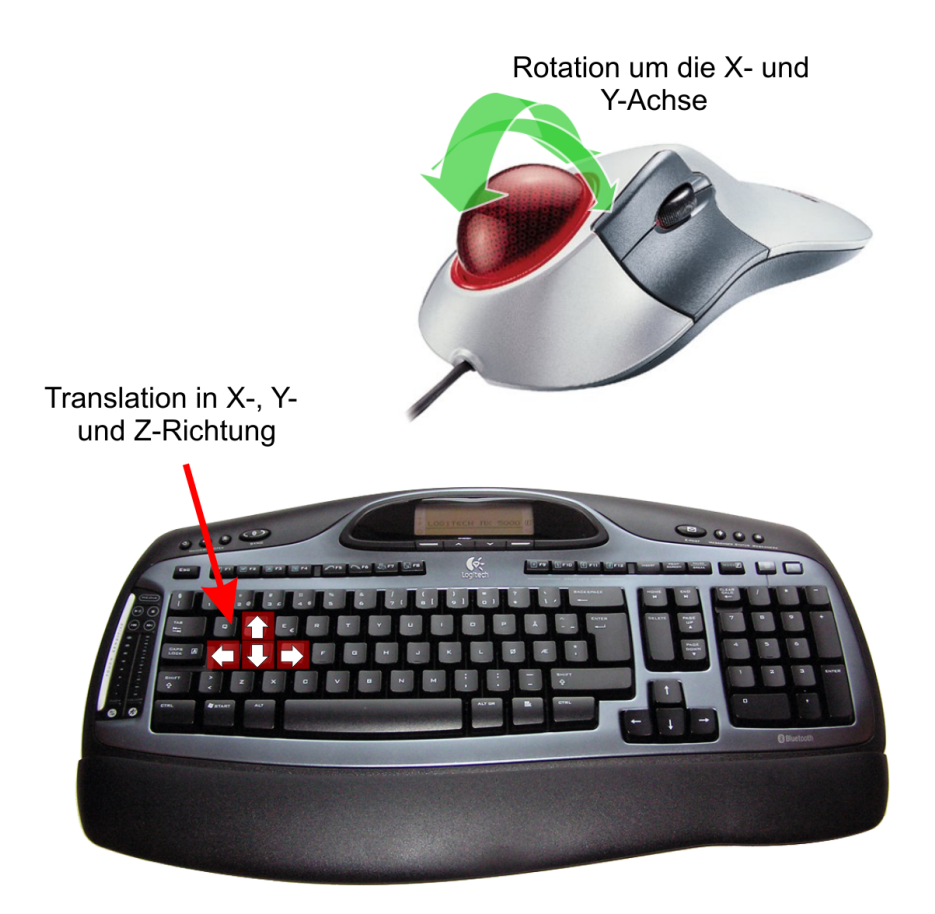

# Versuch 5: Keyboard + Spaceball

# Hinweise:

- Mit der Spacemouse steuern Sie den Blickwinkel der Kamera<br>- Mit der Tastatur bewegen Sie den Standpunkt der Kamera
- 

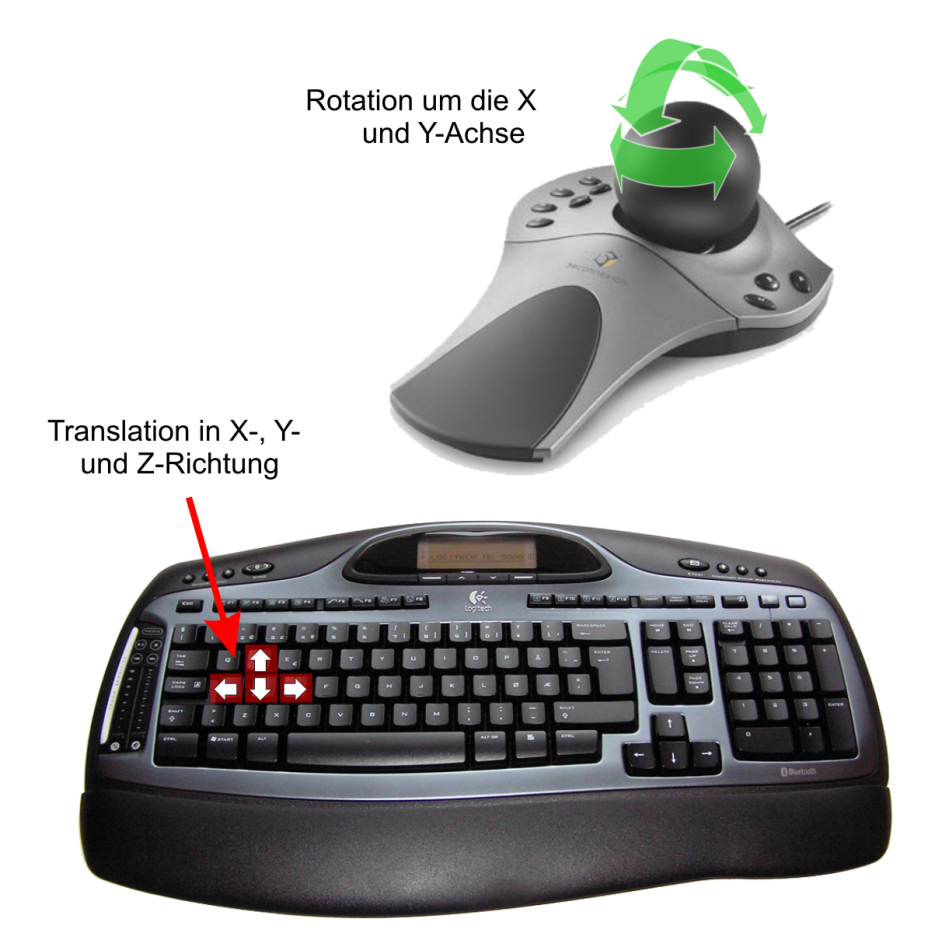